## **Instal·lació del Topspin 3.1**

El primer problema és que, per seguratat, el DVD d'instal·lació es munta per defecte amb permís noexec fet que impedeix executar el programa d'instal·lació. Això es resol fàcilment amb la comanda,

root@cie-56-18:/opt# mount -o remount,exec /media/cdrom0

Llavors ja es pot executar el programa autorun per iniciar la instal·lació del Tospin.

# **Creació d'usuaris**

El programa d'instal·lació dóna un error un cop creat l'usuari nmrsu. Diu que no pot connectar-se a cap gestor de sessions, però comprovo que el compte d'usuari de nmrsu s'ha creat correctament. Aquest error es pot ignorar sense problemes, però s'hauria d'actualitzar el script d'instal·lació per evitar que sortís.

## **Linux Firewall**

Surt un missatge d'avís indicant que s'ha detectat que hi ha un firewall instal·lat al sistema… fet que em sorpren, perquè no crec que hagi instal·lat cap. En tot cas, em proposa configurar-ho executant la comanda

/opt/Bruker/mics/setfirewall.sh install

## **Instal·lació**

Un cop completat el procés de configuració, s'obre una finestra amb la llista de programes que s'instal·laran,

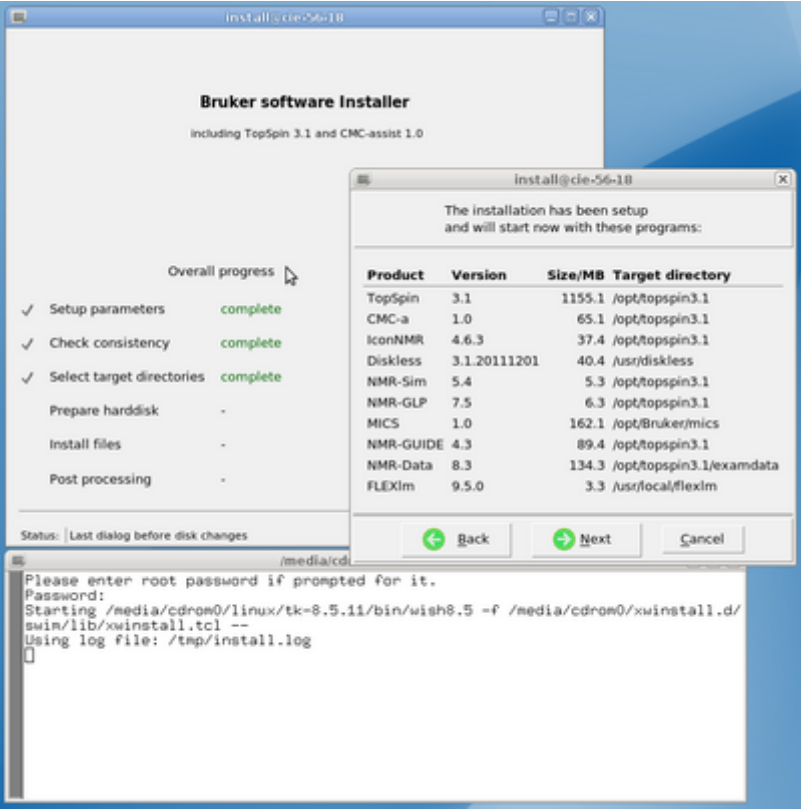

i tot seguit comença el procés de còpia i instal·lació de les carpetes i fitxers dels programes.

### **Error: Firewall**

L'execució del script per configurar el firewall dóna un error perquè no troba el programa lokkit

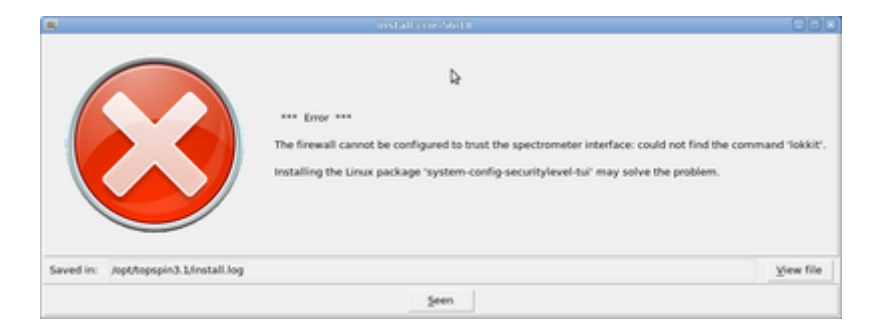

que caldrà resoldre. Al fitxer de registre de la instal·lació surt,

```
Saved in: /opt/topspin3.1/install.log
\gg Problems reported during evaluation of result of command \
                      /opt/topspin3.1/prog/bin/install.net/install.net for
riscos
>> STEP post terminated for mod=riscos with result = NEXT
>> STEP post started for mod=hostacq at 2012-01-25 12:18:20 +0100 ...
>> cd /usr/diskless
>> Status: Running post-installation scripts for HostACQ
>> WriteFile version.txt -log
>> file copy -force -- /media/cdrom0/linux/pack/hostacq.md5
```

```
/usr/diskless/hostacq.md5:
>> Status: Post processing for HostACQ ...
>> Calling proc PostInstall hostacq linux menu {*}hostacq /usr/diskless
>> Auto-install Disable: new value=0
>> Error: GeneralDialog: bitmap=error, buttons={Seen 0}
>> Error: DialogMore: msg= *** Error ***
The firewall cannot be configured to trust the spectrometer interface:
could\
    not find the command 'lokkit'.
Installing the Linux package 'system-config-securitylevel-tui' may solve the
problem.
>> ReadFile (/opt/topspin3.1/install.log, -showerr)
```
A la pàgina sobre [Firewalls](http://wiki.debian.org/Firewalls) de la Debian wiki trobo que

"Lokkit is an attempt to provide firewalling for the average Linux end user. Instead of having to configure firewall rules the Lokkit program asks a small number of simple questions and writes a firewall rule set for you. […] solely designed to handle typical dialup user and cable modem setups " Written by Alan Cox. There doesn't seem to be any canonical website for lokkit. Some Korean site offers the GNOME Lokkit User's Guide, however. It seems both a GNOME and a Newt (the windowing toolkit for text mode) interface is offered. The Debian package warns: "Please note that this package is no longer maintained upstream (it has been abandoned by Red Hat), so it may disappear from Debian before the etch release."

En altres paraules, és una aplicació obsoleta que no es troba ni a Debian ni a les versions més recents de Red Hat Linux.

### **Error: IpsoOS**

La instal·lació de l'IpsoOS dóna un error:

```
Errors from /tftpboot/install-services for IpsoOS:
mv: cannot move `/tftpboot/dhcpd' to `/etc/sysconfig/dhcpd': No such file or
directory
```

```
Output of /tftpboot/install-services for IpsoOS:
Installing and configuring DHCP and TFTP service ...
Note: Using init directory /etc/init.d
Installing and configuring DHCP and TFTP service ... [FAILED]
```
Caldrà comprovar

- si s'han instal·lat tots els programes necessaris, p.e. tftpd i dhcpd; i
- on són els fitxers de configuració i fer a mà les modificacions necessàries.

## **Error: glp.md5**

El programa d'instal·lació dóna un error a l'intentar copiar el fitxer /media/cdrom0/noarch/pack/glp.md5 a la seva destinació /opt/topspin3.1/glp.md5

```
>> Status: Running post-installation scripts for NMR-GLP
>> Auto-install Disable: new value=0
>> Error: GeneralDialog: bitmap=error, buttons={Seen 0}
>> Error: DialogMore: msg= *** Error ***
file copy -force -- /media/cdrom0/noarch/pack/glp.md5
/opt/topspin3.1/glp.md5:
     error copying "/media/cdrom0/noarch/pack/glp.md5" to
"/opt/topspin3.1/glp.md5": I/O error
>> ReadFile (/opt/topspin3.1/install.log, -showerr)
```
L'intento copiar a mà, però em dóna un error,

```
root@cie-56-18:/etc# cp /media/cdrom0/noarch/pack/glp.md5
/opt/topspin3.1/glp.md5
cp: reading `/media/cdrom0/noarch/pack/glp.md5': Input/output error
```
És com si el fitxer d'origen estigués malament,

```
root@cie-56-18:/opt/topspin3.1# file /media/cdrom0/noarch/pack/glp.md5
/media/cdrom0/noarch/pack/glp.md5: ASCII text
root@cie-56-18:/opt/topspin3.1# wc -l /media/cdrom0/noarch/pack/glp.md5
wc: /media/cdrom0/noarch/pack/glp.md5: Input/output error
55 /media/cdrom0/noarch/pack/glp.md5
root@cie-56-18:/opt/topspin3.1# cat /media/cdrom0/noarch/pack/glp.md5
x version=1.0
x hash=md5
AFCAD87900A0D56DC69C35368E3D5C46 |list|glp.md5
D3846C54EA3DF78FD91219255A69BFEA prog/tcl/libtix/ftalib/execFta.tcl
CDBD81AAE85DC85F96C9458FBD88DE93 prog/tcl/libtix/ftalib/Fta_Lists
...
481BE7EC9E8ADA2B3DCF7C19FFCDA937 prog/tcl/libtix/ntplib/ntpCommands.tcl
37FCC8C4145D72B59D333E71CBC9943C prog/tcl/libtix/ntplib/ntpMainWindow.tcl
692A6AFF27031F09A1D3A393509BD21D prog/tcl/libtix/ntplib/Ntp_lib.tcl
DBEB810A18C059FCDEA7C8204C914Fcat: /media/cdrom0/noarch/pack/glp.md5:
Input/output error
```
## **Error: Firewall for mics**

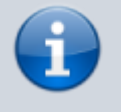

MICS stands for Bruker Magnet Information and Control System. It is a new software that monitors and manages the cryoplatform and related devices.

#### Com era de preveure, quan intentem que el programa configuri el firewall

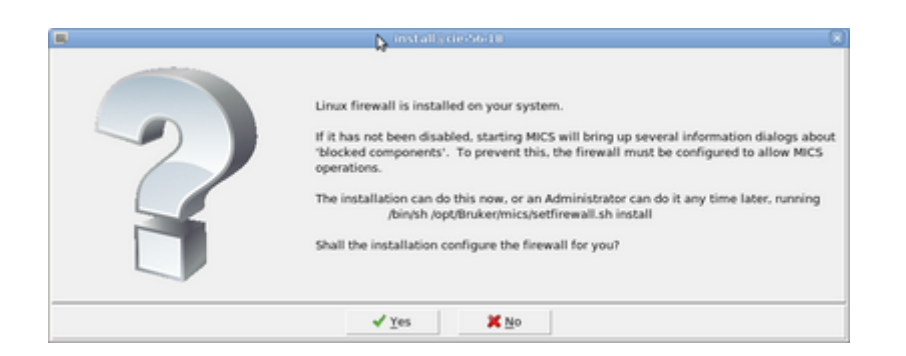

#### ens dóna errors,

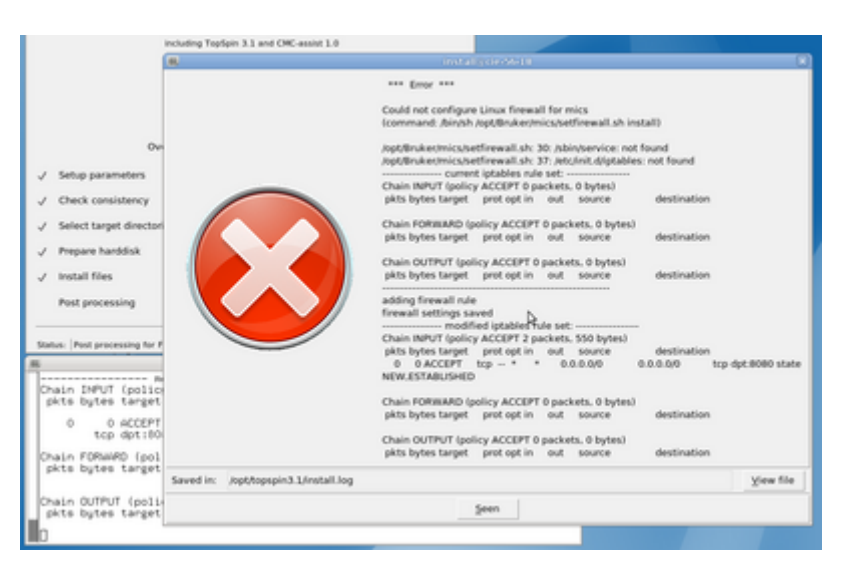

```
>> STEP firewall started for ALL at 2012-01-25 12:43:11 +0100 ...
>> Execute cmd: LAUNCH=</bin/sh /opt/Bruker/mics/setfirewall.sh install >
>> Execute cmd: options log=1 canfail=0 cont=0 argc=3>
>> Execute cmd: pwd=</usr/local/flexlm>
>> Execute cmd: pid=<13313>
>> Execute cmd: errorCode=CHILDSTATUS 13313 127
>> Error: Execute cmd: exit=127
>> Error: Execute cmd: error: </opt/Bruker/mics/setfirewall.sh: 30:
/sbin/service: not found
/opt/Bruker/mics/setfirewall.sh: 37: /etc/init.d/iptables: not found>
>> Auto-install Disable: new value=0
>> Error: GeneralDialog: bitmap=error, buttons={Seen 0}
>> Error: DialogMore: msg= *** Error ***
Could not configure Linux firewall for mics
(command: /bin/sh /opt/Bruker/mics/setfirewall.sh install)
/opt/Bruker/mics/setfirewall.sh: 30: /sbin/service: not found
/opt/Bruker/mics/setfirewall.sh: 37: /etc/init.d/iptables: not found
---------------- current iptables rule set: -----------------
Chain INPUT (policy ACCEPT 0 packets, 0 bytes)
  pkts bytes target prot opt in out source
destination
```
Last update: 2020/07/09 11:59 informatica:hp\_z400\_600\_topspin31 https://sermn.uab.cat/wiki/doku.php?id=informatica:hp\_z400\_600\_topspin31 Chain FORWARD (policy ACCEPT 0 packets, 0 bytes) pkts bytes target prot opt in out source destination Chain OUTPUT (policy ACCEPT 0 packets, 0 bytes) pkts bytes target prot opt in out source destination ------------------------------------------------------------ adding firewall rule firewall settings saved ---------------- modified iptables rule set: ----------------- Chain INPUT (policy ACCEPT 2 packets, 550 bytes) pkts bytes target prot opt in out source destination 0 0 ACCEPT tcp -- \* \* 0.0.0.0/0 0.0.0.0/0 tcp dpt:8080 state NEW,ESTABLISHED Chain FORWARD (policy ACCEPT 0 packets, 0 bytes) pkts bytes target prot opt in out source destination Chain OUTPUT (policy ACCEPT 0 packets, 0 bytes) pkts bytes target prot opt in out source destination >> ReadFile (/opt/topspin3.1/install.log, -showerr)

Pel que fa a l'error **/sbin/service: not found**, cal comprovar si /usr/sbin/service és la comanda equivalent a Debian, i si ho és, caldrà modificar el script /opt/Bruker/mics/setfirewall.sh perquè el faci servir.

Pel que fa a l'error **/etc/init.d/iptables: not found**, no sembla que Debian tingui cap fitxer per gestionar la posada en marxa i aturada del dimoni de firewall. He de consultar la documentació sobre iptables específica de Debian per veure quina seria la comanda equivalent.

En qualsevol cas, si es confirma que no necessitem el MICS pel nostre espectròmetre, la ressolució d'aquest error deixarà de ser prioritària.

### **Error: Restart network service**

Les diferències entre les distribucions Red Hat i Debian fan que el programa d'instal·lació no aconsegueixi reiniciar el dispositiu de xarxa per la connexió a la consola.

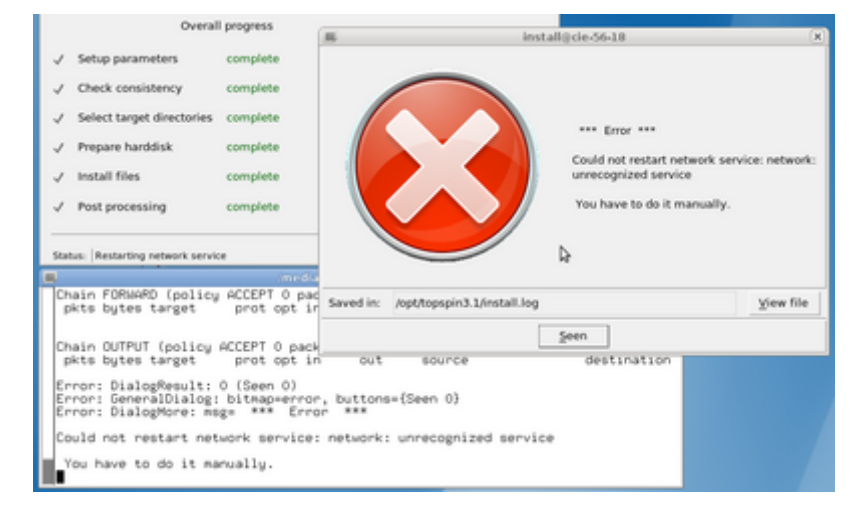

```
>> property restart network service required by Diskless
>> AskYesNo (dflt=NO)
>> GeneralDialog: bitmap=question, buttons={Yes 0 ::img::yes} {No 0
::img::no}
>> DialogMore: msg=The network service must be restarted to enable the
connection to the spectrometer CCU.
Restart the network service now?
>> DialogResult: 0 (Yes 0 ::img::yes)
>> AskYesNo result=YES
>> Status: Restarting network service
>> Executing command: exec service network restart
>> Auto-install Disable: new value=0
>> Error: GeneralDialog: bitmap=error, buttons={Seen 0}
>> Error: DialogMore: msg= *** Error ***
Could not restart network service: network: unrecognized service
  You have to do it manually.
>> ReadFile (/opt/topspin3.1/install.log, -showerr)
```
Per resoldre el problema, caldrà

- 1. comprovar si el programa d'instal·lació ha editat correctament els fitxers de configuració;
- 2. reiniciar de forma manual el dispositiu de xarxa per la connexió amb la consola, i verificar que funciona.
- 3. Un cop trobada la solució, s'haurà d'adaptar el programa d'instal·lació per tal que funcioni amb Debian.

### **Final de la instal·lació**

Amb això arribem al final de la instal·lació, on se'ns indica que hi ha hagut problemes amb la instal·lació dels mòduls:

- MICS, i
- Diskless.

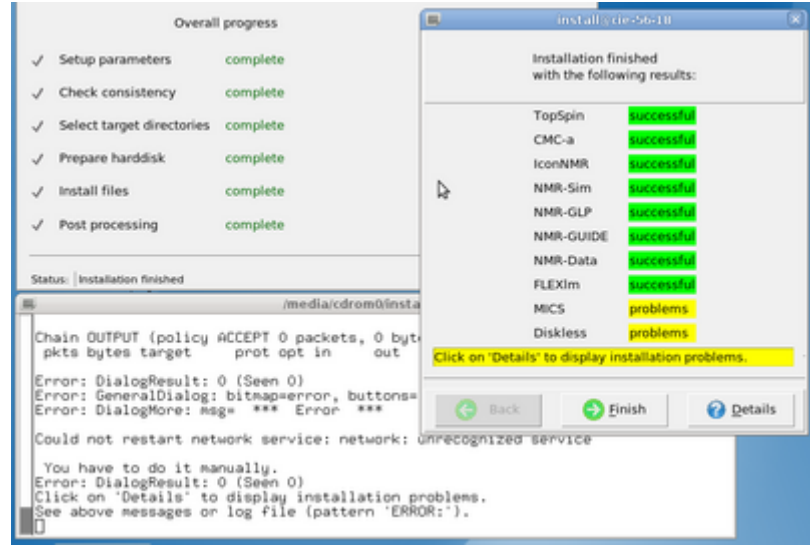

La comprovació dels missatges d'error,

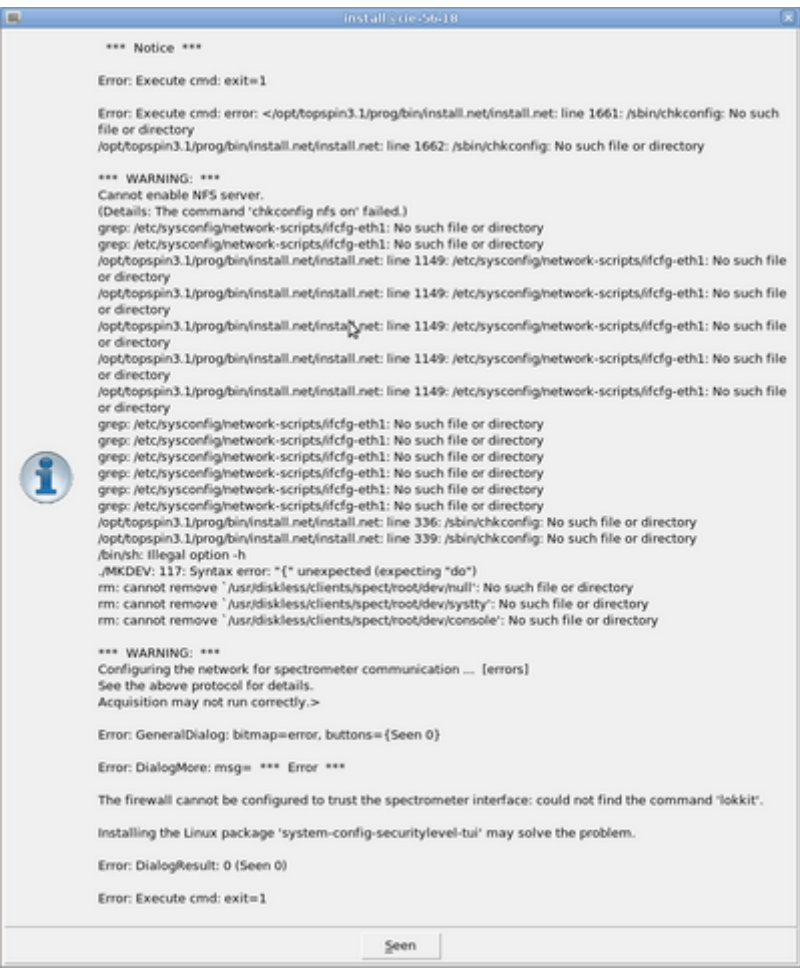

indica que la major part dels errors són deguts a diferències entre distribucions (Red Hat vs Debian) pel que fa a la ubicació dels fitxers de configuració i/o els programes de gestió emprats.

Finalment, la darrera finestra ens diu que cal tancar la sessió i tornar a entrar perquè els canvis tinguin efecte.

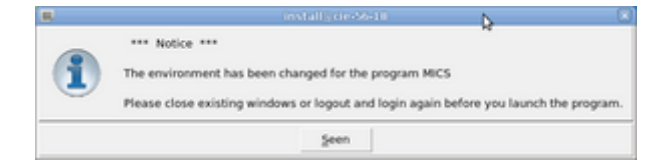

## **Noves carpetes i fitxers al S.O.**

Aquests són els fitxers de configuració modificats o creats pel programa d'instal·lació del Topspin,

- /etc/shadow
- /etc/passwd
- /etc/gshadow
- /etc/group
- /etc/sysctl.conf
- /etc/hosts.allow
- /etc/exports
- /etc/bootparams
- /etc/dhcpd.conf
- /etc/profile.d
- /etc/services
- /etc/init.d/
- /etc/init.d/bfsd
- /etc/init.d/bruker\_lmgr

Ademés, es creen les següents carpetes,

- /usr/local/flexlm
- /usr/diskless
- /opt/Bruker/mics Bruker Magnet Information and Control System (MICS)
- /opt/topspin3.1 Bruker Topspin 3.1

## **Configuració del sistema després d'instal·lar el Topspin**

### **Fitxers de configuració d'usuaris**

**/etc/passwd**

```
...
nmrsu:x:****:****:NMR Super User:/home/nmrsu:/bin/sh
flexlm:x:****:****:FLEXlm Licence Manager:/nonexistent:/bin/bash
...
```
Last update: 2020/07/09 11:59 informatica:hp\_z400\_600\_topspin31 https://sermn.uab.cat/wiki/doku.php?id=informatica:hp\_z400\_600\_topspin31

#### **/etc/shadow**

```
...
nmrsu:<encrypted password>:****:0:99999:7:::
flexlm:!:****:0:99999:7:::
...
```
#### **/etc/gshadow**

```
...
nmrsu:!::nmrsu
flexlm:!::flexlm
...
```
#### **/etc/group**

```
...
nmrsu:x:****:nmrsu
flexlm:x:****:flexlm
...
```
### **Fitxers de configuració de serveis**

Es crean els següents fitxers per posar en marxa els serveis bfsd i lmgr

- /etc/init.d/bfsd
- /etc/init.d/bruker\_lmgr

També s'haurien d'haver creat els enllaços correspondents als directoris rc?.d per engegar i aturar aquests serveis en funció del nivell d'execució, però per motius desconeguts, el programa d'instal·lació no ho ha fet, així que els haurem de crear a mà.

El servei bfsd i el gestor de llicències FlexLM lmgr s'engeguen en accedir als nivells 2 a 5, i s'aturen en canviar als nivells 0, 1 i 6

```
Inmsu@cie-55-31 rc.dl$ ls -l rc?.d/* | arep bfsd
lrwxrwxrwx 1 root root 14 Jun 29 2011 rc0.d/K15bfsd -> ../init.d/bfsd
lrwxrwxrwx 1 root root 14 Jun 29 2011 rc1.d/K15bfsd -> ../init.d/bfsd
lrwxrwxrwx 1 root root 14 Jun 29 2011 rc2.d/S85bfsd -> ../init.d/bfsd
lrwxrwxrwx 1 root root 14 Jun 29 2011 rc3.d/S85bfsd -> ../init.d/bfsd
lrwxrwxrwx 1 root root 14 Jun 29 2011 rc4.d/S85bfsd -> ../init.d/bfsd
lrwxrwxrwx 1 root root 14 Jun 29 2011 rc5.d/S85bfsd -> ../init.d/bfsd
lrwxrwxrwx 1 root root 14 Jun 29 2011 rc6.d/K15bfsd -> ../init.d/bfsd
...
[nmrsu@cie-55-31 rc.d]$ ls -l rc?.d/* | grep bruker
lrwxrwxrwx 1 root root 21 Jun 29 2011 rc0.d/K30bruker_lmgr ->
```
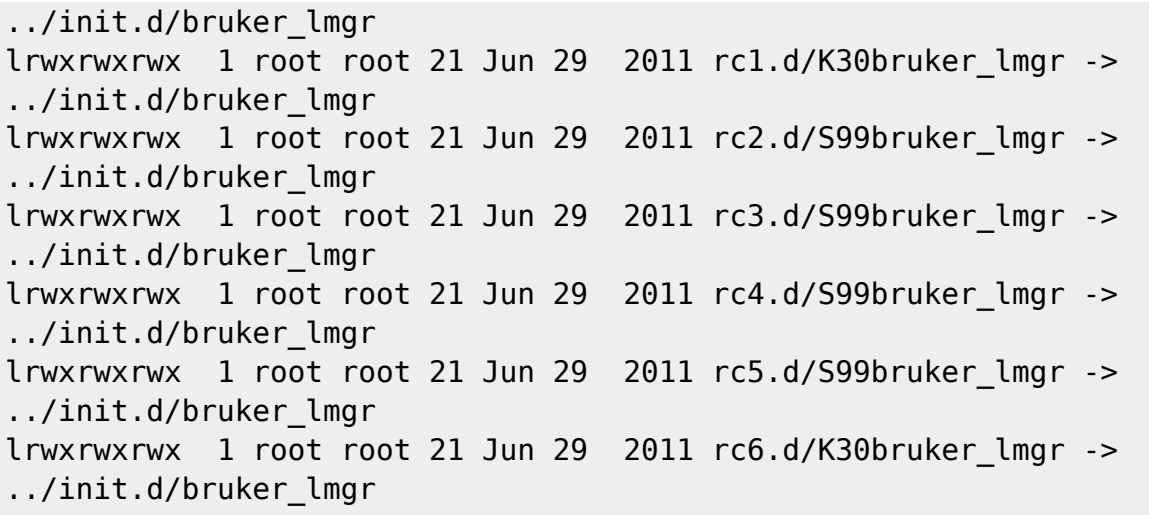

Per crear els enllaços corresponents fem servir la comanda **update-rc.d** (podem ignorar els missatges d'avís warning, que només ens indiquen que els scripts no s'ajusten a les [Linux Standard](http://refspecs.linuxbase.org/LSB_3.1.0/LSB-Core-generic/LSB-Core-generic/tocsysinit.html) [Base Core Specification 3.1](http://refspecs.linuxbase.org/LSB_3.1.0/LSB-Core-generic/LSB-Core-generic/tocsysinit.html) implementades a [Debian](http://wiki.debian.org/LSBInitScripts),

root@cie-56-18:/etc# update-rc.d bruker\_lmgr defaults update-rc.d: using dependency based boot sequencing update-rc.d: warning: bruker lmgr start runlevel arguments (2 3 4 5) do not match LSB Default-Start values (2 3 5) update-rc.d: warning: bruker lmgr stop runlevel arguments (0 1 6) do not match LSB Default-Stop values (0 6) insserv: warning: script 'bfsd' missing LSB tags and overrides root@cie-56-18:/etc# root@cie-56-18:/etc# root@cie-56-18:/etc# ls -l rc?.d/\* | grep bruker lrwxrwxrwx 1 root root 21 Jan 26 15:56 rc0.d/K01bruker\_lmgr -> ../init.d/bruker\_lmgr lrwxrwxrwx 1 root root 21 Jan 26 15:56 rc2.d/S02bruker\_lmgr -> ../init.d/bruker\_lmgr lrwxrwxrwx 1 root root 21 Jan 26 15:56 rc3.d/S02bruker\_lmgr -> ../init.d/bruker\_lmgr lrwxrwxrwx 1 root root 21 Jan 26 15:56 rc5.d/S02bruker\_lmgr -> ../init.d/bruker\_lmgr lrwxrwxrwx 1 root root 21 Jan 26 15:56 rc6.d/K01bruker\_lmgr -> ../init.d/bruker\_lmgr

i

```
root@cie-56-18:/etc# update-rc.d bfsd defaults
update-rc.d: using dependency based boot sequencing
insserv: warning: script 'bfsd' missing LSB tags and overrides
root@cie-56-18:/etc# ls -l rc?.d/* | grep bfsd
lrwxrwxrwx 1 root root 14 Jan 26 15:57 rc0.d/K01bfsd -> ../init.d/bfsd
lrwxrwxrwx 1 root root 14 Jan 26 15:57 rc1.d/K01bfsd -> ../init.d/bfsd
lrwxrwxrwx 1 root root 14 Jan 26 15:57 rc2.d/S02bfsd -> ../init.d/bfsd
lrwxrwxrwx 1 root root 14 Jan 26 15:57 rc3.d/S02bfsd -> ../init.d/bfsd
lrwxrwxrwx 1 root root 14 Jan 26 15:57 rc4.d/S02bfsd -> ../init.d/bfsd
lrwxrwxrwx 1 root root 14 Jan 26 15:57 rc5.d/S02bfsd -> ../init.d/bfsd
```
SeRMN Wiki - https://sermn.uab.cat/wiki/

lrwxrwxrwx 1 root root 14 Jan 26 15:57 rc6.d/K01bfsd -> ../init.d/bfsd

# **Configuració de la xarxa després d'instal·lar el Topspin**

### **Fitxers de configuració finals**

#### **/etc/network/interfaces**

La configuració del dispositiu eth0 s'ha modificat per fer-lo independent del segment de subxarxa on es connecti.

```
# This file describes the network interfaces available on your system
# and how to activate them. For more information, see interfaces(5).
# The loopback network interface
auto lo
iface lo inet loopback
# Ethernet interfaces are assigned to physical devices in a
# persistent way according to rules in file:
#
# /etc/udev/rules.d/70-persistent-net.rules
#
# Hence, each of eth0 and eth1 will **always** correspond to
# the same device. The configuration below assumes that,
#
# eth0 -> lan (internet)
# eth1 -> nmr (spectrometer ccu or ipso)
#
auto eth0 eth1
# LAN / INTERNET - Assigned to the primary network interface,
# which usually will be the motherboard integrated NIC.
#
iface eth0 inet static
     address 158.109.56.18
     netmask 255.255.0.0
     broadcast 158.109.255.255
     gateway 158.109.0.3
# NMR CONSOLE LAN - Assigned to the secondary network interface,
# which usually will be the added NIC.
```
# iface eth1 inet static address 149.236.99.1 netmask 255.255.255.0 network 149.236.99.0 broadcast 10.10.255.255

#### **/etc/hosts**

root@cie-56-18:/etc# more hosts 127.0.0.1 localhost 158.109.56.18 cie-56-18.uab.es cie-56-18 # The following lines are related to Bruker NMR spectrometers # DO NOT REMOVE THEM. 149.236.99.99 spect 149.236.99.1 ASP\_ST2 # The following lines are desirable for IPv6 capable hosts

::1 ip6-localhost ip6-loopback fe00::0 ip6-localnet ff00::0 ip6-mcastprefix ff02::1 ip6-allnodes ff02::2 ip6-allrouters

#### **/etc/hosts.allow**

```
# /etc/hosts.allow: list of hosts that are allowed to access the system.
# See the manual pages hosts access(5) and
hosts options(5).
#
# Example: ALL: LOCAL @some_netgroup
# ALL: .foobar.edu EXCEPT terminalserver.foobar.edu
#
# If you're going to protect the portmapper use the name "portmap" for the
# daemon name. Remember that you can only use the keyword "ALL" and IP
# addresses (NOT host or domain names) for the portmapper, as well as for
# rpc.mountd (the NFS mount daemon). See portmap(8) and rpc.mountd(8)
# for further information.
#
ALL : 149.236.99.
```
#### **/etc/resolv.conf**

# Generated by NetworkManager domain uab.es search uab.es

Last update: 2020/07/09 informatica:hp\_z400\_600\_topspin31 https://sermn.uab.cat/wiki/doku.php?id=informatica:hp\_z400\_600\_topspin31

nameserver 158.109.0.9 nameserver 158.109.254.130 nameserver 158.109.0.1

**U** encara que el fitxer anterior ha estat generat per NetworkManager, aquest programa ha estat desinstal·lat posteriorment i ja no s'encarrega de gestionar aquest fitxer. El programa resolvconf també ha estat desinstal·lat.

#### **/etc/network/sysctl.conf**

```
#
# /etc/sysctl.conf - Configuration file for setting system variables
# See /etc/sysctl.d/ for additonal system variables
# See sysctl.conf (5) for information.
#
...
# kernel.shmmax: Set shared memory size to total
# memory size (for BRUKER TOPSPIN, ParaVision).
kernel.shmmax = 1610612736
```
#### **/etc/exports**

```
# /etc/exports: the access control list for filesystems which may be
exported
# to NFS clients. See exports(5).
#
# Example for NFSv2 and NFSv3:
# /srv/homes hostname1(rw,sync,no_subtree_check)
hostname2(ro,sync,no_subtree_check)
#
# Example for NFSv4:
# /srv/nfs4 gss/krb5i(rw,sync,fsid=0,crossmnt,no_subtree_check)
# /srv/nfs4/homes gss/krb5i(rw,sync,no_subtree_check)
#
/usr/diskless/dl usr spect(sync,ro)
/usr/diskless/clients/spect spect(sync,rw,no_root_squash)
```
#### **/etc/bootparams**

```
# /etc/bootparams: provide diskless clients with information necessary
# for booting. See bootparamd(8) for further information.
#
# Format : client id=server:path
#
# Example: client 1 base=server 1:/path/to/basedir
#
```

```
spect root=ASP_ST2:/usr/diskless/clients/spect/root
swap=ASP_ST2:/usr/diskless/clients/spect/swapfile
dump=ASP_ST2:/usr/diskless/clients/spect/dump
```
#### **/etc/dhcpd.conf**

########################################################################### # \$Id: dhcpd.conf,v 1.19 2009/09/28 09:43:01 mar Exp \$ (C) 2005 Bruker BioSpin GmbH ########################################################################### # You can put comments anywhere you want to. They are effective for the # rest of the line. # this is in the format of <name> = <value>. Whitespace at the beginning # and end of the lines is removed. Whitespace before and after the = sign # is removed. Everything is case \*insensitive\*.  $#$  Yes = True = 0n = 1  $#$  No = False = Off = 0 ddns-update-style none; omapi-port 7911; # needed to query leases # need workaround for missing DHCP Client Identifer option # in PhoenixBIOS 4.0 Revision 6.0 (violation of the DHCP protocol) # which causes that the IPSO holds many leases at the same time. one-lease-per-client true; # may be helpful option space PXE; option PXE.magic code 208 = string; option PXE.configfile code 209 = text; option PXE.pathprefix code 210 = text; class "pxeclients" { match if substring (option vendor-class-identifier, 0, 9) = "PXEClient"; vendor-option-space PXE; # At least one of the vendor-specific PXE options must be set in # order for the client boot ROMs to realize that we are a PXE-compliant # server. We set the MCAST IP address to 0.0.0.0 to tell the boot ROM # that we can't provide multicast TFTP (address 0.0.0.0 means no # address). option PXE.magic f1:00:74:7e; option PXE.configfile "pxelinux.cfg/default"; option PXE.pathprefix "pxes/"; filename "pxes/pxelinux.0"; default-lease-time 120; # 2 minutes for the OS to get the IP-address

```
Last update: 2020/07/09
11:59 informatica:hp_z400_600_topspin31 https://sermn.uab.cat/wiki/doku.php?id=informatica:hp_z400_600_topspin31
```

```
max-lease-time 120; # "BIOS" IP-address is meaningless if OS is
running
   }
   class "IPSO_HOSTNAME" {
    match if option host-name = "IPSO";
     option host-name "IPSO"; # currently needed by PXES boot scripts
   }
  class "BRUKER MAC" { match if ( substring(hardware, 1, 3) = 00:00:ad ); }
  class "BSMS" { match if ( substring ( option host-name, \theta, 4) = "ELCB" ); }
  class "BSMS ADDITIONAL" { match if ( substring ( option host-name, 0,4) =
"ELCB" ); }
  class "DRU 1" { match if option host-name = "DRU1" ; }
  class "DRU 2" { match if option host-name = "DRU2" ; }
   class "DRU_3" { match if option host-name = "DRU3" ; }
  class "DRU 4" { match if option host-name = "DRU4" ; }
   class "DRU_5" { match if option host-name = "DRU5" ; }
  class "DRU 6" { match if option host-name = "DRU6" ; }
  class "DRU\overline{7}" { match if option host-name = "DRU7" ; }
  class "DRU 8'' { match if option host-name = "DRU8" ; }
  class "DRU 9" { match if option host-name = "DRU9" ; }
  class "DRU 10" { match if option host-name = "DRU10" ; }
  class "DRU 11" { match if option host-name = "DRU11" ; }
  class "DRU 12" { match if option host-name = "DRU12" ; }
   class "DRU_13" { match if option host-name = "DRU13" ; }
  class "DRU 14" { match if option host-name = "DRU14" ; }
  class "DRU 15" { match if option host-name = "DRU15" ; }
  class "DRU 16" { match if option host-name = "DRU16" ; }
   subnet 149.236.99.0 netmask 255.255.255.0
   {
    pool
     {
# -------- exclude devices with fixed IP-addresses : begin --------
# 1 reserved for ASP_ST2
# 2 - 9 reserved for debug purposes : to switch boot-server,
# to run ethereal on an independent computer connected to an
hub, ...
       range 149.236.99.10 149.236.99.19;
# 20 - 21 reserved for BSMS
       range 149.236.99.22 149.236.99.54;
# 55 reserved for SampleJet
       range 149.236.99.56 149.236.99.73;
# 74 - 89 reserved for DRU 1-16
       range 149.236.99.90 149.236.99.98;
# 99 reserved for CCU
       range 149.236.99.100 149.236.99.254;
# -------- exclude devices with fixed IP-addresses : end --------
       allow members of "pxeclients";
```

```
 allow members of "IPSO_HOSTNAME";
       allow members of "BRUKER_MAC";
       deny members of "DRU_1";
       deny members of "DRU_2";
       deny members of "DRU_3";
       deny members of "DRU_4";
       deny members of "DRU_5";
       deny members of "DRU_6";
       deny members of "DRU_7";
       deny members of "DRU_8";
       deny members of "DRU_9";
       deny members of "DRU_10";
       deny members of "DRU_11";
       deny members of "DRU_12";
       deny members of "DRU_13";
       deny members of "DRU_14";
       deny members of "DRU_15";
       deny members of "DRU_16";
       deny members of "BSMS";
       deny members of "BSMS_ADDITIONAL";
     }
     pool { range 149.236.99.89 ; allow members of "DRU_1"; }
     pool { range 149.236.99.88 ; allow members of "DRU_2"; }
     pool { range 149.236.99.87 ; allow members of "DRU_3"; }
     pool { range 149.236.99.86 ; allow members of "DRU_4"; }
     pool { range 149.236.99.85 ; allow members of "DRU_5"; }
     pool { range 149.236.99.84 ; allow members of "DRU_6"; }
     pool { range 149.236.99.83 ; allow members of "DRU_7"; }
     pool { range 149.236.99.82 ; allow members of "DRU_8"; }
     pool { range 149.236.99.81 ; allow members of "DRU_9"; }
     pool { range 149.236.99.80 ; allow members of "DRU_10"; }
     pool { range 149.236.99.79 ; allow members of "DRU_11"; }
     pool { range 149.236.99.78 ; allow members of "DRU_12"; }
     pool { range 149.236.99.77 ; allow members of "DRU_13"; }
     pool { range 149.236.99.76 ; allow members of "DRU_14"; }
     pool { range 149.236.99.75 ; allow members of "DRU_15"; }
     pool { range 149.236.99.74 ; allow members of "DRU_16"; }
# Offer the "fixed" IP-address 149.236.99.20 as preferred IP-address
# to the first BSMS but do not deny the request of an second BSMS
# man dhcpd.conf says that
# if a client like the ELCB-board is allowed to use several pool-
declarations ,
# because it is member of several classes like BSMS and BSMS_ADDITIONAL ,
# the first pool-declaration in dhcpd.conf with a free address is used
first
# An article in the dhcpd mailing list says, that the pool-declarations
# must not match the same class, because then the dhcpd will merge the
# pool-declarations and so disable the preferred IP-address mechanism
# --> create the additional class BSMS_ADDITIONAL
     pool { range 149.236.99.20 ; allow members of "BSMS"; }
    pool { range 149.236.99.21 ; allow members of "BSMS ADDITIONAL"; }
```
Last update: 2020/07/09 11:59 informatica:hp\_z400\_600\_topspin31 https://sermn.uab.cat/wiki/doku.php?id=informatica:hp\_z400\_600\_topspin31

```
 option broadcast-address 149.236.99.255;
     option domain-name "spect_net";
# lease-time infinite means : lease is valid until 2038/01/19 03:14:06
     default-lease-time infinite;
    max-lease-time infinite;
# dhcp is the IPSO internal name for ASP_ST2
# ASP ST2 to IP-address conversion is done on this computer
    server-name dhcp; \# not necessary but can be seen in network-
sniffer
   next-server ASP ST2; # www.isc.org version 3.0.3b1 needs this
     option tftp-server-name dhcp; # requested by PXES dhcp-client : but
for what ?
   option time-offset 0; \qquad # requested by PXES dhcp-client : but for
what ?
# option ntp-servers ASP ST2; # requested by PXES dhcp-client :
but for what ?
   }
# Bruker cksum 2995230571
```
#### **/etc/services**

# Network services, Internet style # # Note that it is presently the policy of IANA to assign a single well-known # port number for both TCP and UDP; hence, officially ports have two entries # even if the protocol doesn't support UDP operations. # # Updated from http://www.iana.org/assignments/port-numbers and other # sources like http://www.freebsd.org/cgi/cvsweb.cgi/src/etc/services . # New ports will be added on request if they have been officially assigned # by IANA and used in the real-world or are needed by a debian package. # If you need a huge list of used numbers please install the nmap package. tcpmux 1/tcp # TCP port service multiplexer echo 7/tcp echo 7/udp ... tfido 60177/tcp # fidonet EMSI over telnet fido 60179/tcp # fidonet EMSI over TCP # Local services bfs 2201/udp # BRUKER: bootfileserver bruker  $ls$  1700/tcp # FLEXlm licensing for Bruker

#### **/etc/profile.d/bash\_completion.sh**

# Check for interactive bash and that we haven't already been sourced. [ -z "\$BASH VERSION" -o -z "\$PS1" -o -n "\$BASH COMPLETION" ] && return

```
# Check for recent enough version of bash.
bash=${BASH_VERSION%.*}; bmajor=${bash%.*}; bminor=${bash#*.}
if [ $bmajor -gt 3 ] || [ $bmajor -eq 3 -a $bminor -ge 2 ]; then
    if [ -r /etc/bash completion ]; then
         # Source completion code.
         . /etc/bash_completion
     fi
fi
unset bash bmajor bminor
```
#### **/etc/profile.d/mics.csh**

setenv MICS HOME /opt/Bruker/mics # created by Bruker software Installer

#### **/etc/profile.d/mics.sh**

MICS HOME=/opt/Bruker/mics; export MICS HOME # created by Bruker software Installer

#### **/etc/profile.d/topspin.csh**

```
setenv PATH /opt/topspin3.1/prog/bin/scripts:${PATH} # created by Bruker
software Installer
```
#### **/etc/profile.d/topspin.sh**

```
PATH=/opt/topspin3.1/prog/bin/scripts:$PATH # created by Bruker software
Installer
```
## **Funciona!**

Després de sol·licitar, obtenir, i instal·lar una llicència demo vàlida per tres mesos, poso en marxa el gestor de llicències i comprovo que la llicència temporal del Topspin 3.x sigui accessible,

```
root@cie-56-18:/opt/topspin3.1# /etc/init.d/bruker_lmgr status
lmstat - Copyright (c) 1989-2004 by Macrovision Corporation. All rights
reserved.
Flexible License Manager status on Thu 1/26/2012 11:31
License server status: 1700@cie-56-18
     License file(s) on cie-56-18:
/usr/local/flexlm/Bruker/licenses/license.dat:
```

```
Last update: 2020/07/09
11:59 informatica:hp_z400_600_topspin31 https://sermn.uab.cat/wiki/doku.php?id=informatica:hp_z400_600_topspin31
```

```
lmgrd is not running: Cannot connect to license server (-15,570:111
"Connection refused")
root@cie-56-18:/opt/topspin3.1# /etc/init.d/bruker_lmgr start
root@cie-56-18:/opt/topspin3.1# /etc/init.d/bruker_lmgr status
UID PID PPID C STIME TTY TIME CMD
flexlm 18376 1 0 11:31 pts/1 00:00:00
/usr/local/flexlm/Bruker/lmgrd -p -2 -c /usr/local/flexlm/Bruker
flexlm 18377 18376 0 11:31 ? 00:00:00 bruker_ls -T cie-56-18 9.5 3
-c /usr/local/flexlm/Bruker/license
lmstat - Copyright (c) 1989-2004 by Macrovision Corporation. All rights
reserved.
Flexible License Manager status on Thu 1/26/2012 11:31
License server status: 1700@cie-56-18
    License file(s) on cie-56-18:
/usr/local/flexlm/Bruker/licenses/license.dat:
 cie-56-18: license server UP (MASTER) v9.5
Vendor daemon status (on cie-56-18):
 bruker_ls: UP v9.5
root@cie-56-18:/opt/topspin3.1#
```
Un cop comprovat que s'ha instal·lat correctament, provo a executar el Topspin a partir del menú,

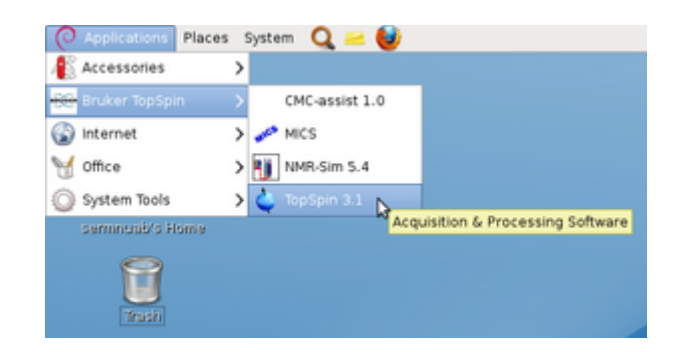

i, com es pot veure, funciona!!!

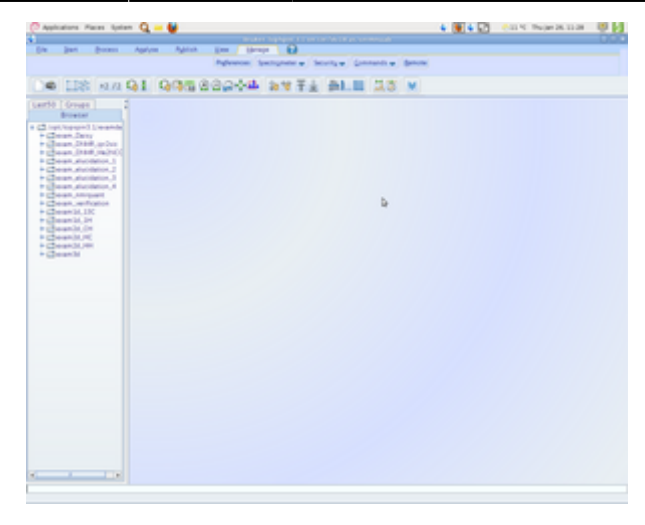

## **Transferència del fitxers de configuració**

Per transferir els fitxers de configuració del Topspin 2.x a l'Avancell+ 600MHz faig servir la comanda nmrsave.

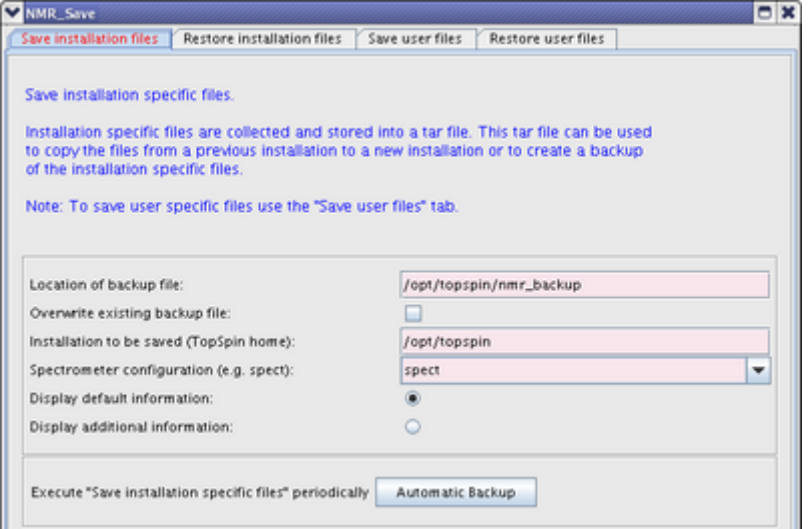

Amb l'opció Save installation files es guarden els fitxers de configuració, parameter sets, programes AU i altres. Amb l'opció Save user files es guarden els fitxers de configuració de nmrsu, per exemple, per personalitzar la pantalla del topsin.

Un cop creats els fitxers, els transfereixo al nou ordinador, on s'han de recuperar amb les opcions corresponents Restore installation files i Restore user files.

### **Errors de compilació**

Però quan intento importar-los em dóna un error,

```
Compilation of nmr_save failed with exit(1)
(Original message = Compilation of nmr save failed with exit(1))
```

```
=============================
26 January 2012 17:09:09.586 +0100
Topspin Version = 3.1 (of November 30 2011), build 1791
JVM Version = 1.6.029 Sun Microsystems Inc.
JVM Total memory = 91 MB
JVM Free memory = 8 MB
java.lang.Exception: Stack trace
 at
de.bruker.nmr.mfw.base.AbstractMessage.setMsgSource(AbstractMessage.java:813
)
     at
de.bruker.nmr.mfw.base.AbstractMessage.<init>(AbstractMessage.java:772)
     at de.bruker.nmr.mfw.base.BWarning.<init>(BWarning.java:57)
     at
de.bruker.nmr.prsc.cpr.CprListener$CPRWarning.<init>(CprListener.java:337)
     at de.bruker.nmr.prsc.cpr.CprListener.loadAlert(CprListener.java:878)
     at de.bruker.cpr.CPRClientPOA._invoke_loadAlert(CPRClientPOA.java:121)
    at de.bruker.cpr.CPRClientPOA._invoke(CPRClientPOA.java:43)
    at org.openorb.adapter.poa.POA.dispatch(Unknown Source)
    at org.openorb.net.AbstractServerRequest.dispatch(Unknown Source)
    at org.openorb.net.ServerManagerImpl.serve request(Unknown Source)
   at org.openorb.net.ServerManagerImpl.thread pool main(Unknown Source)
    at org.openorb.net.ServerManagerImpl.access$200(Unknown Source)
     at org.openorb.net.ServerManagerImpl$PoolThread.run(Unknown Source)
```
Per si de cas, tot i que el Topspin fa servir la seva pròpia versió de Java, comprovo la versió seleccionada a Debian i canvio la configuració per tal que faci servir la versió de Sun,

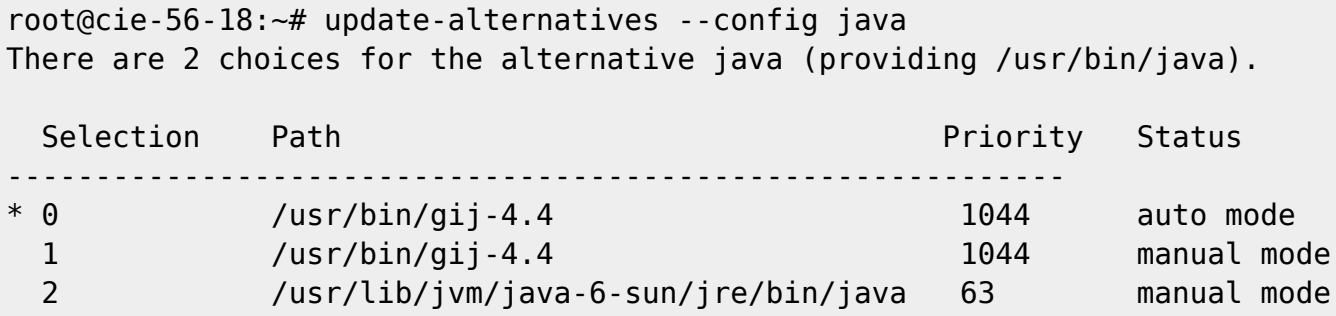

Press enter to keep the current choice[\*], or type selection number: 2 update-alternatives: using /usr/lib/jvm/java-6-sun/jre/bin/java to provide /usr/bin/java (java) in manual mode.

Efectivament, ara es fa servir la versió de Sun

```
root@cie-56-18:~# java -version
java version "1.6.0_26"
Java(TM) SE Runtime Environment (build 1.6.0_26-b03)
Java HotSpot(TM) 64-Bit Server VM (build 20.1-b02, mixed mode)
root@cie-56-18:~#
```
però el problema persisteix ja que el Topspin fa servir el seu propi Java, compilador i conjunt de llibreries,

```
Compilation of nmr save failed with exit(1)(Original message = Compilation of nmr_save failed with exit(1))
====================================================
26 January 2012 17:09:09.586 +0100
Topspin Version = 3.1 (of November 30 2011), build 1791
JVM Version = 1.6.029 Sun Microsystems Inc.
JVM Total memory = 91 MB
JVM Free memory = 8 MB
java.lang.Exception: Stack trace
     at
de.bruker.nmr.mfw.base.AbstractMessage.setMsgSource(AbstractMessage.java:813
)
     at
de.bruker.nmr.mfw.base.AbstractMessage.<init>(AbstractMessage.java:772)
 ...
    at org.openorb.net.ServerManagerImpl.access$200(Unknown Source)
     at org.openorb.net.ServerManagerImpl$PoolThread.run(Unknown Source)
```
Per resoldre els errors que va donant el compilador, instal·lo els següents paquets que contenen les biblioteques de funcions que el compilador no troba,

- **C**Fix Me! consultar els paquets instal·lats al fitxer de registre /var/log/apt/history.log/
- $\bullet$   $\mathscr{C}$  Fix Me!
- $\bullet$  ...

El darrer error,

```
/opt/topspin3.1/gnu/bin/../lib/gcc/i686-pc-linux-gnu/4.5.3/../../../../i686-
pc-linux-gnu/bin/ld: warning: \
       libpthread.so.0, needed by /opt/topspin3.1/prog/shlib/libxerces-c.so,
not found (try using -rpath or -rpath-link)
/opt/topspin3.1/prog/shlib/libxerces-c.so: undefined reference to
`pthread_mutexattr_init@GLIBC_2.0'
/opt/topspin3.1/prog/shlib/libxerces-c.so: undefined reference to
pthread mutexattr destroy@GLIBC 2.0'
/opt/topspin3.1/prog/shlib/libxerces-c.so: undefined reference to
`pthread_mutexattr_settype@GLIBC_2.1'
collect2: ld returned 1 exit status
```
no està causat per una biblioteca absent, ja que està instal·lada a /lib32, sinò perquè el linker (ld) no la troba, malgrat que el camí està definit al fitxer /opt/topspin3.1/exp/stan/au/makeau. Per resoldre el problema copio el fitxer lib32/libpthread-2.11.2.so a la carpeta /opt/topspin3.1/gnu/lib i creo l'enllaç libpthread.so.0 → libpthread-2.11.2.so a /opt/topspin3.1/gnu/lib i /opt/topspin3.1/prog/shlib

root@cie-56-18:/# cd /opt/topspin3.1/gnu/lib

```
root@cie-56-18:/opt/topspin3.1/gnu/lib# cp /lib32/libpthread-2.11.2.so .
root@cie-56-18:/opt/topspin3.1/gnu/lib# ln -s libpthread-2.11.2.so
libpthread.so.0
root@cie-56-18:/opt/topspin3.1/gnu/lib# ls -ltr
total 5848
-rwxrwxr-x 1 nmrsu nmrsu 896 May 18 2011 libsupc++.la
-rw-rw-r-- 1 nmrsu nmrsu 218446 May 18 2011 libsupc++.a
...
lrwxrwxrwx 1 root root 20 Jan 27 10:26 libpthread.so.0 ->
libpthread-2.11.2.so
-rwxr-xr-x 1 root root 116809 Jan 27 10:33 libpthread-2.11.2.so
root@cie-56-18:/opt/topspin3.1/gnu/lib# cd ../../prog/shlib/
root@cie-56-18:/opt/topspin3.1/prog/shlib# ln -s
../../gnu/lib/libpthread-2.11.2.so libpthread.so.0
root@cie-56-18:/opt/topspin3.1/prog/shlib# ls -ltr
total 23980
-rw-rw-r-- 1 nmrsu nmrsu 919020 Oct 28 2008 libtcl3.so
-rw-rw-r-- 1 nmrsu nmrsu 1053436 Oct 28 2008 libtk3.so
...
lrwxrwxrwx 1 root root 27 Jan 25 12:17 libgcc_s.so ->
../../gnu/lib/libgcc_s.so.1
lrwxrwxrwx 1 root root 34 Jan 27 10:25 libpthread.so.0 ->
../../gnu/lib/libpthread-2.11.2.so
```
Un cop creats aquests enllaços, el procés de compilació del programa nmr save es completa sense problemes,

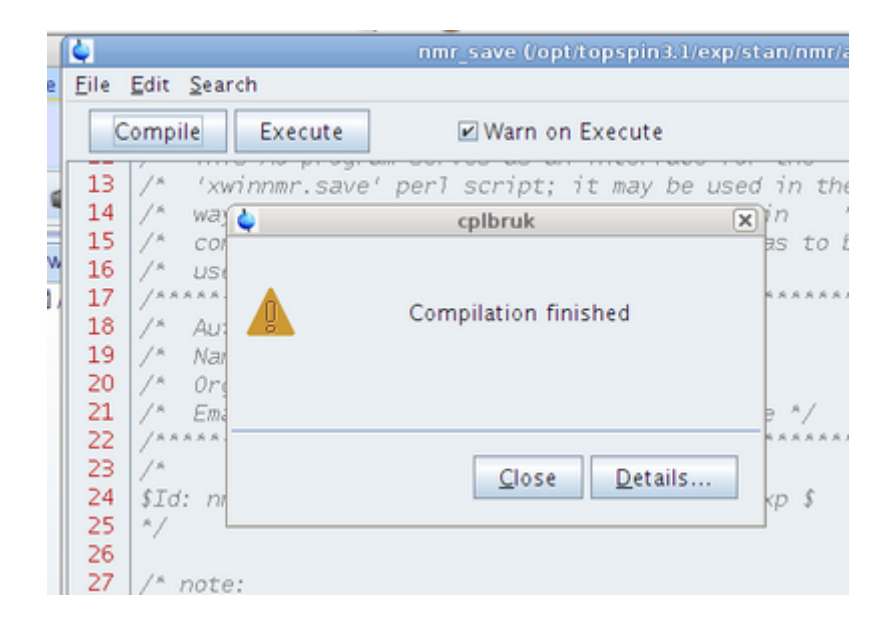

## **Recuperació dels fitxers de configuració**

Ara que finalment he compilat el programa nmr save, puc passar a recuperar els fitxers de configuració creats amb el Topspin 2.1 a l'AvanceII+ 600MHz.

El primer pas és copiar els fitxer de configuració al directori /opt/topspin3.1/nmr\_backup, però primer l'he de crear perquè no existeix,

root@cie-56-18:/opt/topspin3.1# mkdir nmr\_backup/ root@cie-56-18:/opt/topspin3.1# cd nmr\_backup/ root@cie-56-18:/opt/topspin3.1/nmr\_backup# cp /home/sermnuab/Documents/AvanceII+\ 600MHz\ -\ Topspin\ install\ files/\*.tar . root@cie-56-18:/opt/topspin3.1/nmr\_backup# chown -R nmrsu:nmrsu ../nmr\_backup/ root@cie-56-18:/opt/topspin3.1/nmr\_backup# ls -ltr total 52868 -rw-r--r-- 1 nmrsu nmrsu 32105472 Jan 27 11:03 nmr\_backup\_nmrsu\_20120126-1021.tar -rw-r--r-- 1 nmrsu nmrsu 21961728 Jan 27 11:03 nmr\_backup\_20120126-1022.tar

Tot seguit selecciono el fitxer a recuperar i… **funciona!**

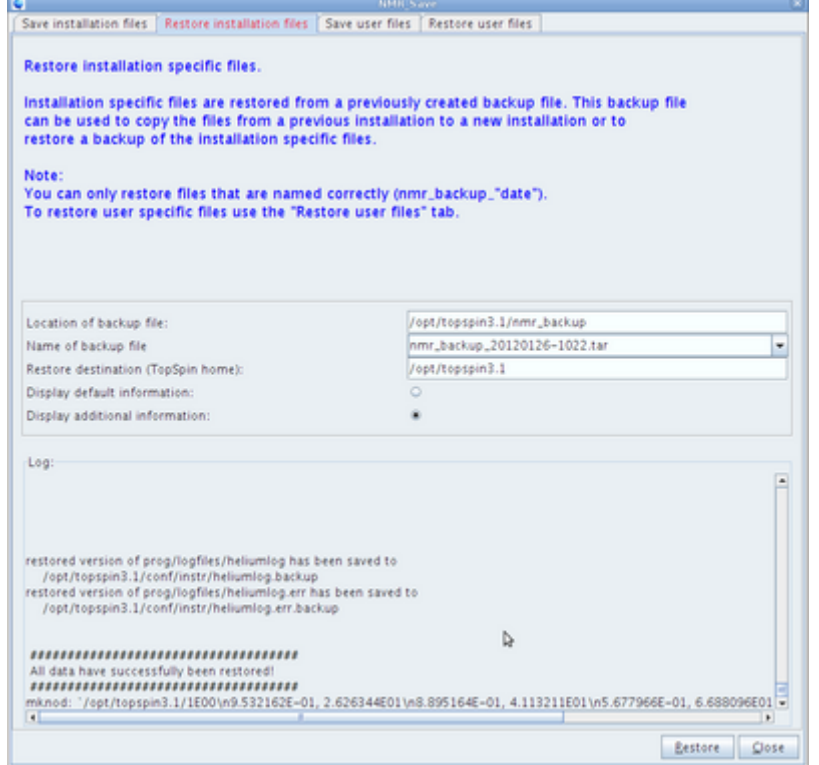

Per més detalls consultar el [fitxer de registre del procés de recuperació.](https://sermn.uab.cat/wiki/lib/exe/fetch.php?media=informatica:debian-ts31:nmr_backup_20120126-1022.restore-log.txt)

Com que el nom dels usuaris (nmrsu i sermnuab) no coincideixen, no puc recuperar els fitxers de configuració específics de nmrsu. **PEIX Me!**: comprovar quins són aquests fitxers de configuració i decidir si val la pena recuperar-los.

## **Altres millores**

La finestra principal de Topspin no s'obre maximitzada, per resoldre el problema, després d'instal·lar

el programa [devilspie](https://sermn.uab.cat/wiki/doku.php?id=informatica:hp_z400_600#devil_s_pie) (paquets devilspie i gdevilspie), creo una regla per maximitzar la finestra del TopSpin,

```
sermnuab@cie-56-18:~/.devilspie$ cat topsin-maximize-window.ds
; generated_rule topsin-maximize-window
( if
( begin
( contains ( application_name ) "Bruker TopSpin" )
)
( begin
( maximize )
( println "match" )
)
)
```
i comprovo que funciona a la perfecció.  $\bigoplus$ 

# **Connexió a la consola**

Des de l'ordinador antic, fent servir la connexió CCU aturo l'ipso. Després connecto el cable d'ethernet de l'ipso al dispositiu eth1 de la nova estació de treball.

Per monitoritzar si l'ipso es connecta i es descarrega el sistema operatiu de l'estació de treball instal·lo el programa de captura de paquets de xarxa wireshark.

Cal instal·lar el paquet

• dhcp3-server

i copiar el fitxer de configuració /etc/dhcpd.conf creat pel programa d'instal·lació dins la carpeta /etc/dhcp.

Ara hi ha activitat a la xarxa de connexió a l'ipso, però

### **RESUM DE PROBLEMES:**

- **O** rpc.bootparamd
- $\cdot$   $\bullet$  /usr/sbin/dhcp
- /usr/diskless/bfsd.linux
- **O** /pxes/pxelinux.0 a /tftpboot
	- **però** a Wireshark surt el missatge d'error File not found

### **SOLUCIÓ**

Al fitxer de configuració /etc/default/tftpd.hpa del servidor de tftp, el directori indicat és /srv/tftp

# /etc/default/tftpd-hpa

```
TFTP_USERNAME="tftp"
```
TFTP\_DIRECTORY="/srv/tftp" TFTP\_ADDRESS="0.0.0.0:69" TFTP\_OPTIONS="--secure"

el canvio per /tftpboot on es troba el fitxer pxes/pxelinux.0 i a Wireshark i a la terminal de CCU de sobte hi ha una activitat frenètica mentre l'ipso es descarrega el seu sistema de fitxers i arrenca el sistema operatiu i carrega els programes.

Aquest és el registre de missatges mostrats a la terminal CCU de l'estació de treball vella,

Connected. PXELINUX 2.11 2004-08-16 Copyright (C) 1994-2004 H. Peter Anvin Loading vmlinuz................ Loading pxes-0.9.squash............................................................. .................................... Ready. Linux version 2.4.32-12pxes (root@svetcos01) (gcc version 3.4.6) #1 Thu Dec 1 02:10:11 CET 2011 BIOS-provided physical RAM map: BIOS-e820: 0000000000000000 - 000000000009f400 (usable) BIOS-e820: 000000000009f400 - 00000000000a0000 (reserved) BIOS-e820: 00000000000dc000 - 0000000000100000 (reserved) BIOS-e820: 0000000000100000 - 000000001f6fc000 (usable) BIOS-e820: 000000001f6fc000 - 000000001f700000 (ACPI NVS) BIOS-e820: 000000001f700000 - 000000001f800000 (usable) BIOS-e820: 00000000fff80000 - 0000000100000000 (reserved) 504MB LOWMEM available. On node 0 totalpages: 129024 zone(0): 4096 pages. zone(1): 124928 pages. zone(2): 0 pages. DMI not present. Kernel command line: BOOT IMAGE=vmlinuz ramdisk size=32768 ro initrd=pxes-0.9.squash root=/dev/ram console=ttyS0 Initializing CPU#0 Detected 400.923 MHz processor. Console: colour VGA+ 80x25 Calibrating delay loop... 799.53 BogoMIPS Memory: 501924k/516096k available (981k kernel code, 13768k reserved, 212k data, 264k init, 0k highmem) Checking if this processor honours the WP bit even in supervisor mode... Ok. Dentry cache hash table entries: 65536 (order: 7, 524288 bytes) Inode cache hash table entries: 32768 (order: 6, 262144 bytes) Mount cache hash table entries: 512 (order: 0, 4096 bytes) Buffer cache hash table entries: 32768 (order: 5, 131072 bytes) Page-cache hash table entries: 131072 (order: 7, 524288 bytes) CPU: L1 I Cache: 64K (32 bytes/line), D cache 64K (32 bytes/line) CPU: L2 Cache: 64K (32 bytes/line) CPU: Centaur VIA Samuel 2 stepping 03

Last update: 2020/07/09 11:59 informatica:hp\_z400\_600\_topspin31 https://sermn.uab.cat/wiki/doku.php?id=informatica:hp\_z400\_600\_topspin31

Checking 'hlt' instruction... OK. POSIX conformance testing by UNIFIX PCI: PCI BIOS revision 2.10 entry at 0xfd7e0, last bus=4 PCI: Using configuration type 1 PCI: Probing PCI hardware PCI: Probing PCI hardware (bus 00) PCI: Via IRQ fixup PCI: Using IRQ router VIA [1106/0686] at 00:07.0 PCI: Found IRQ 11 for device 00:07.1 Linux NET4.0 for Linux 2.4 Based upon Swansea University Computer Society NET3.039 Initializing RT netlink socket apm: BIOS version 1.2 Flags 0x03 (Driver version 1.16) Starting kswapd devfs: v1.12c (20020818) Richard Gooch (rgooch@atnf.csiro.au) devfs: boot\_options: 0x1 Squashfs 2.2-r2 (released 2005/09/08) (C) 2002-2005 Phillip Lougher parport0: PC-style at 0x378 [PCSPP(,...)] parport pc: Via 686A parallel port: io=0x378 keyboard: Timeout - AT keyboard not present?(ed) keyboard: Timeout - AT keyboard not present?(f4) pty: 256 Unix98 ptys configured Serial driver version 5.05c (2001-07-08) with MANY PORTS SHARE IRO SERIAL\_PCI enabled ttyS00 at 0x03f8 (irq = 4) is a 16550A ttyS01 at  $0 \times 02f8$  (irq = 3) is a 16550A parport1: PC-style at 0xa400 [PCSPP(,...)] ttyS04 at port  $0xac00$  (irq = 9) is a 16550A ttyS05 at port  $0xa800$  (irq = 9) is a 16550A RAMDISK driver initialized: 16 RAM disks of 32768K size 1024 blocksize eepro100.c:v1.09j-t 9/29/99 Donald Becker http://www.scyld.com/network/eepro100.html eepro100.c: \$Revision: 1.36 \$ 2000/11/17 Modified by Andrey V. Savochkin <saw@saw.sw.com.sg> and others PCI: Found IRQ 9 for device 00:02.0 PCI: Sharing IRQ 9 with 00:07.2 eth0: OEM i82557/i82558 10/100 Ethernet, 00:E0:4B:10:D0:2E, IRQ 9. Receiver lock-up bug exists -- enabling work-around. Board assembly 000000-000, Physical connectors present: RJ45 Primary interface chip i82555 PHY #1. General self-test: passed. Serial sub-system self-test: passed. Internal registers self-test: passed. ROM checksum self-test: passed (0xd0a6c714). Receiver lock-up workaround activated. usb.c: registered new driver usbdevfs usb.c: registered new driver hub host/usb-uhci.c: \$Revision: 1.275 \$ time 02:10:30 Dec 1 2011 host/usb-uhci.c: High bandwidth mode enabled PCI: Found IRQ 9 for device 00:07.2

PCI: Sharing IRQ 9 with 00:02.0 host/usb-uhci.c: USB UHCI at I/O 0x1800, IRQ 9 host/usb-uhci.c: Detected 2 ports usb.c: new USB bus registered, assigned bus number 1 hub.c: USB hub found hub.c: 2 ports detected host/usb-uhci.c: v1.275:USB Universal Host Controller Interface driver usb.c: registered new driver serial usbserial.c: USB Serial Driver core v1.4 usbserial.c: USB Serial support registered for PL-2303 pl2303.c: Prolific PL2303 USB to serial adaptor driver v0.10.1 NET4: Linux TCP/IP 1.0 for NET4.0 IP Protocols: ICMP, UDP, TCP, IGMP IP: routing cache hash table of 4096 buckets, 32Kbytes TCP: Hash tables configured (established 32768 bind 65536) NET4: Unix domain sockets 1.0/SMP for Linux NET4.0. RAMDISK: squashfs filesystem found at block 0 RAMDISK: Loading 6046 blocks [1 disk] into ram disk... done. Freeing initrd memory: 6048k freed VFS: Mounted root (squashfs filesystem) readonly. Mounted devfs on /dev Freeing unused kernel memory: 264k freed init started: BusyBox v1.00-rc3 (2004.09.16-03:14+0000) multi-call binary Welcome to IPSO Linux Please wait a moment while the thin client is configured... .. AQ: === module init: Bruker BioSpin GMBH +++ \$Revision: 1.147.2.2 \$ created at  $2011/12/01 ==$ ..udhcpc -n -h IPSO -i eth0 > /var/log/dhcp .......... IPSO startup finished. sleep 1 # workaround for characters not flushed root@IPSO:/opt/test>

## **TopSpin 3.1 - Executant 'cf' per primer cop**

**Eix Me!** Afegir comentades les captures de pantalla.

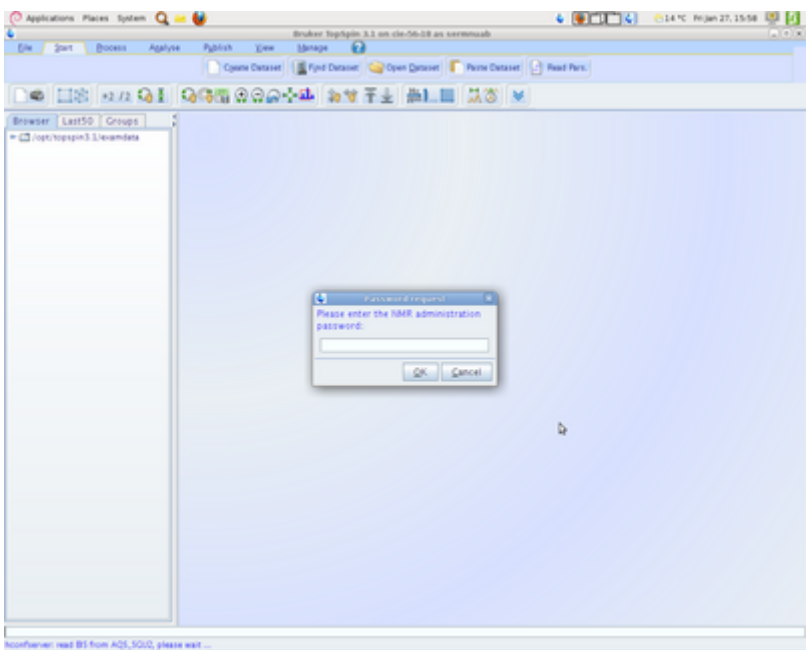

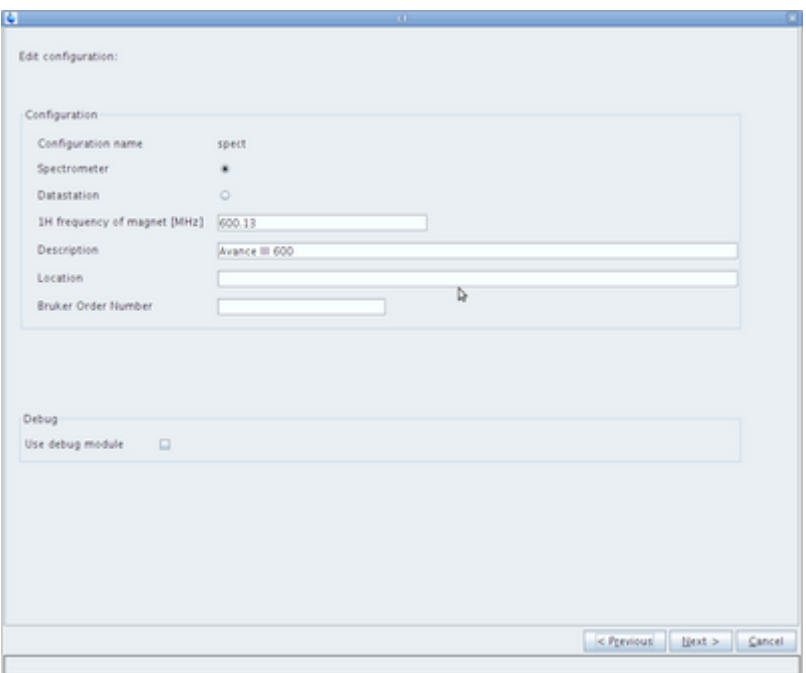

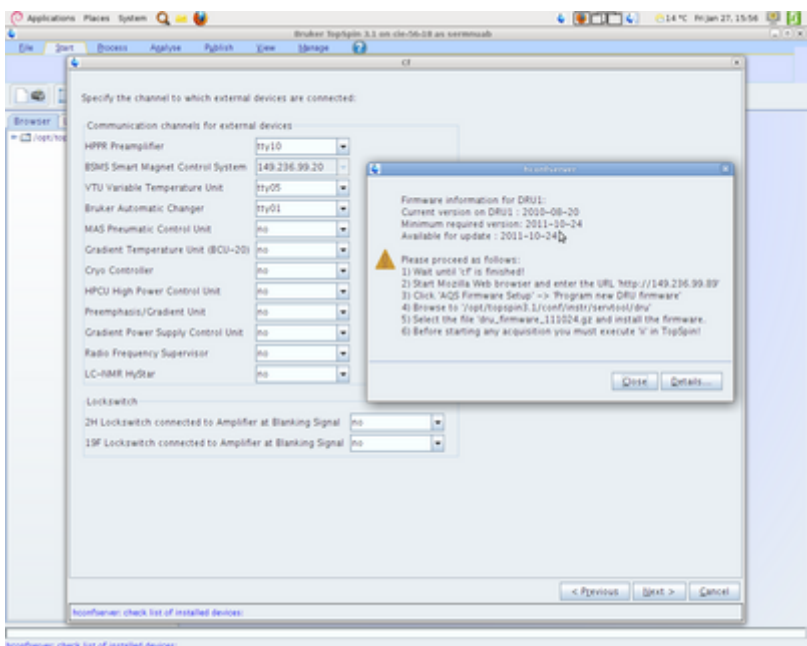

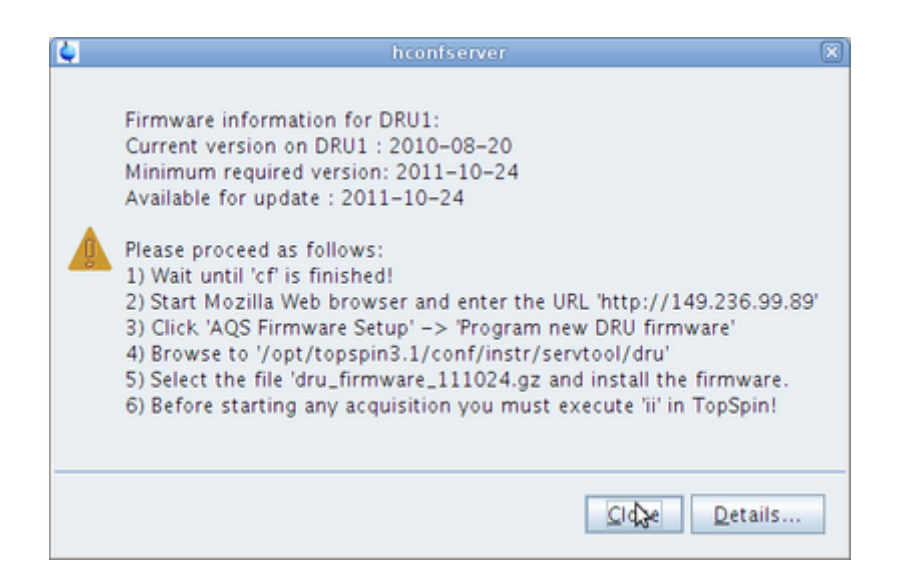

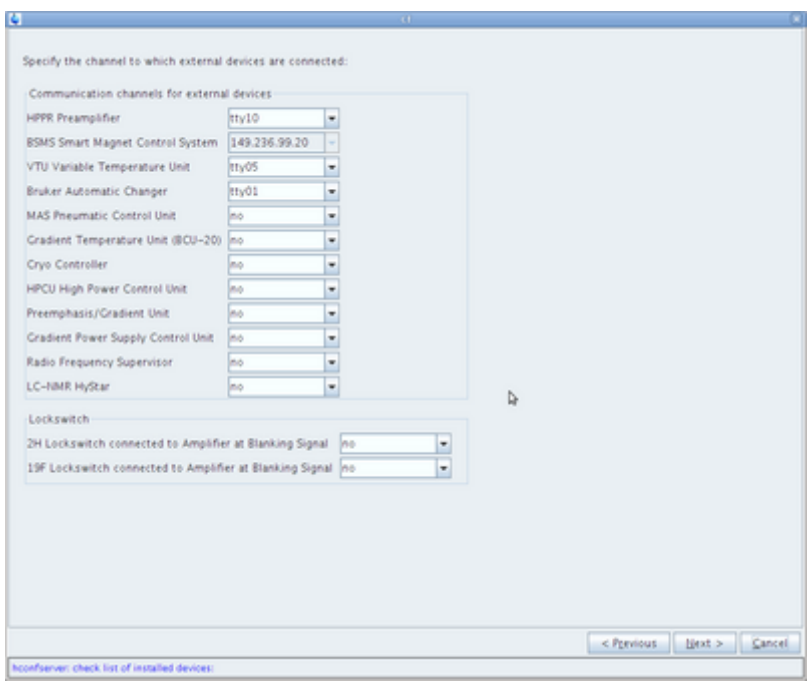

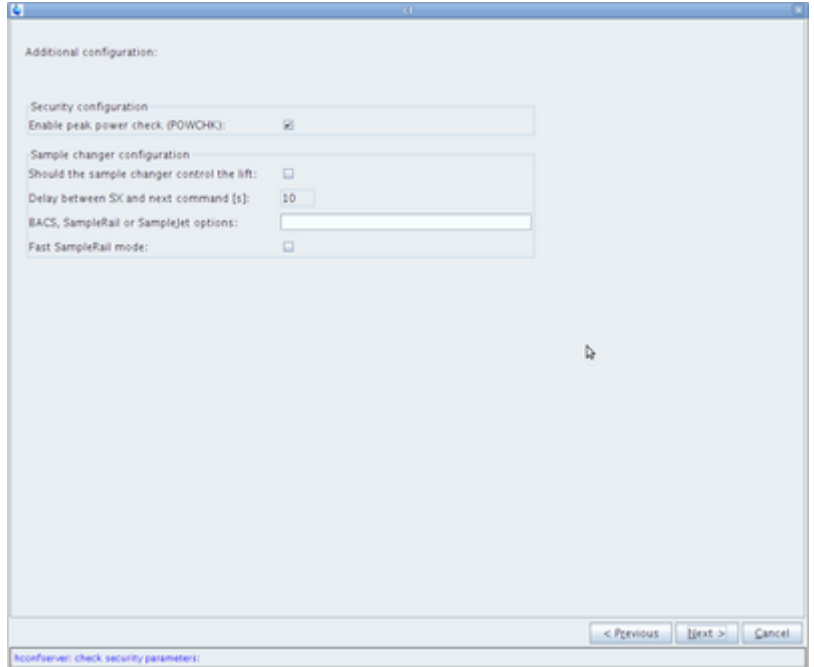

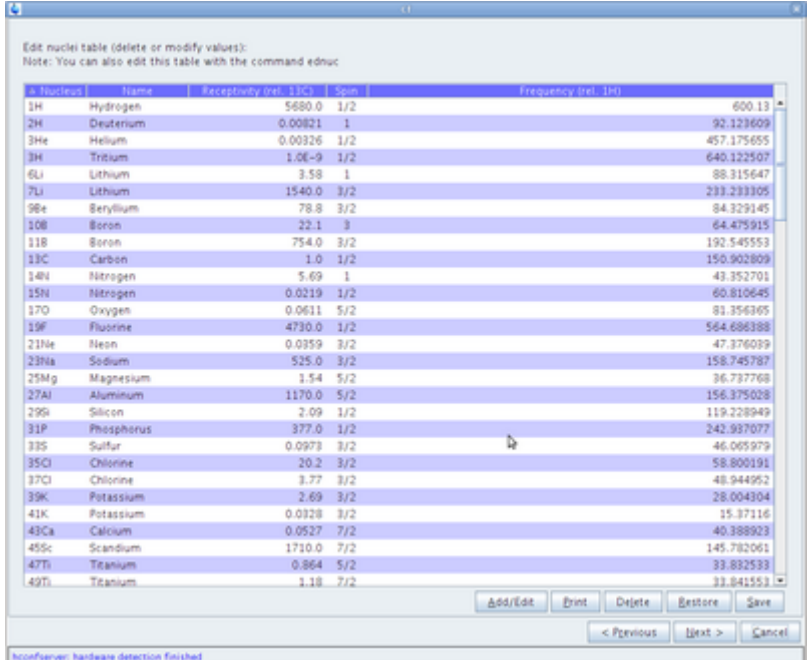

G.

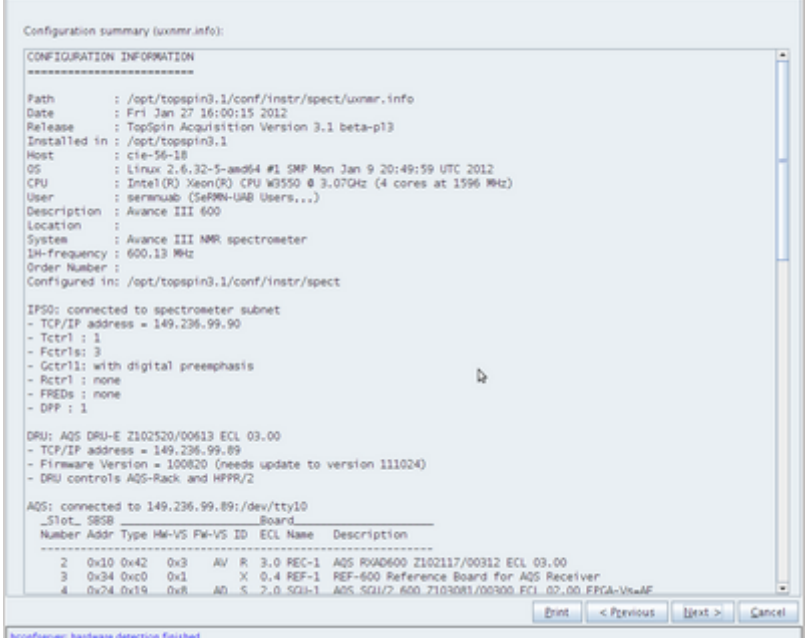

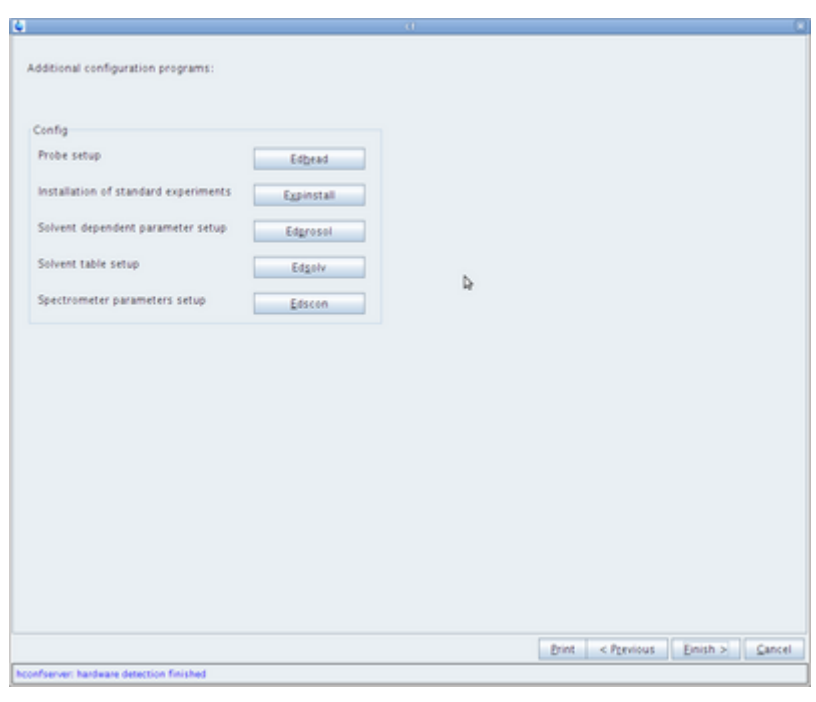

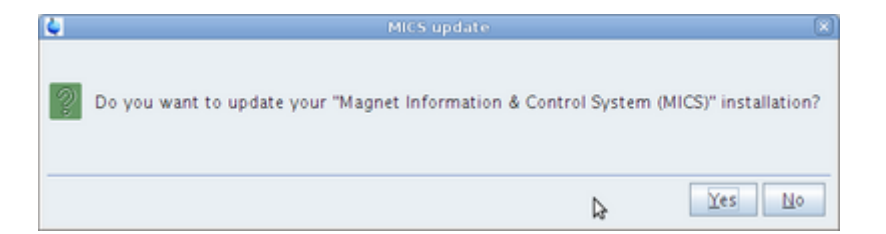

## **Informe final de la comanda "cf"**

Aquest és l'informe final de la comanda 'cf' del TopSpin 3.1 a la nova estació de treball HP Z400,

CONFIGURATION INFORMATION

=========================

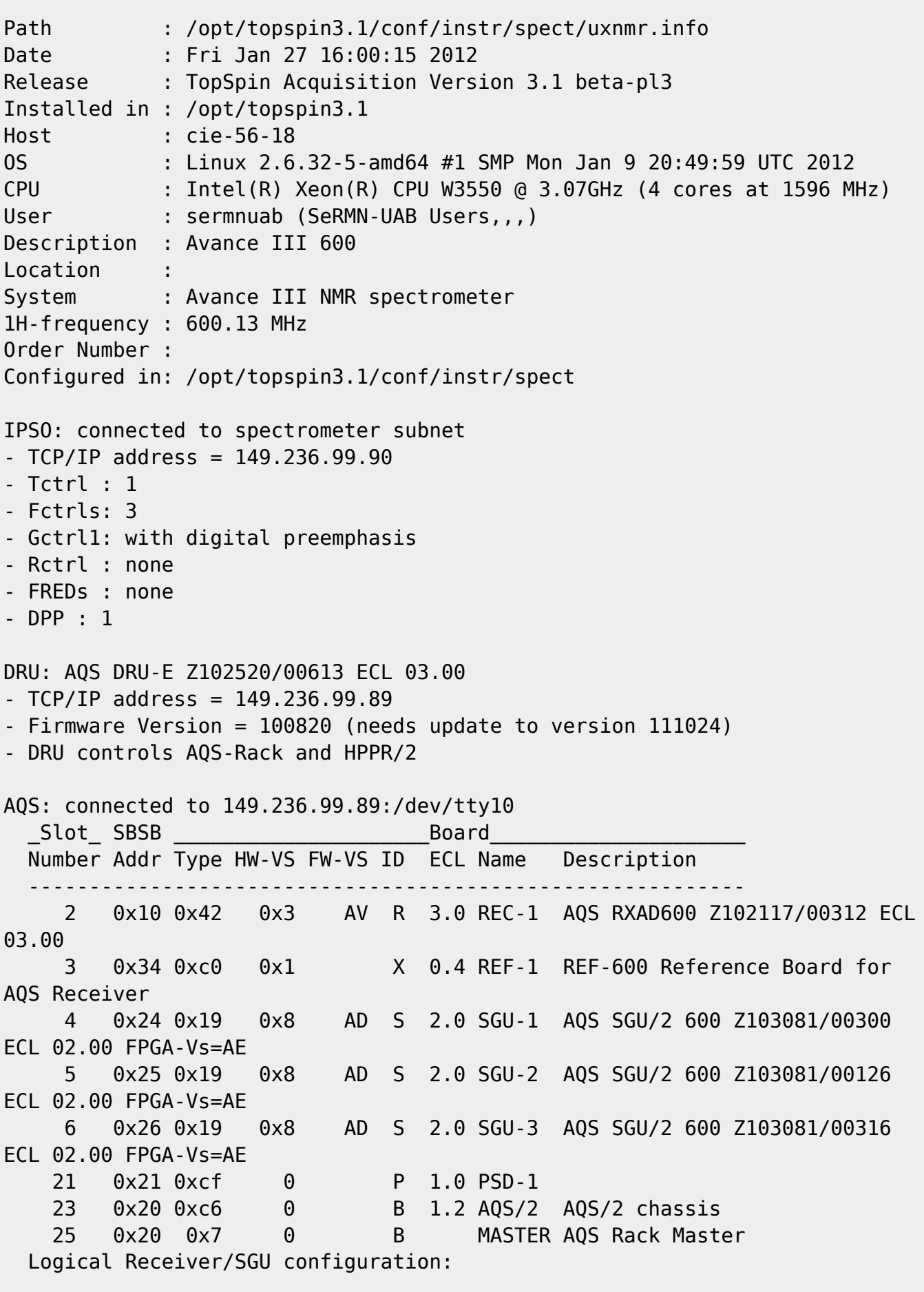

```
Router: none installed
BSMS: BSMS/2 connected to ethernet
- TCP/IP address = 149.236.99.20
- ELCB firmware version = 20081021
- SCB channels = 40
- Shim System = BOSS2-SB
- 2HTX Amplifier: not available
- Lock: installed
- Note: the ELCB firmware does not support VTU boards (needs vs=20090923)
Bruker Automatic Changer: device connected to 149.236.99.90:/dev/tty01
- Capacity: 60 holders
- Firmware: 20040805
- use BACS air = no
- BACS sx delay = 10 s
- Sample Rail fast changer mode = no
Eurotherm VTU: device connected to 149.236.99.90:/dev/tty05
Preamplifiers :
HPPR: - HPPR/2 preamplifier connected to 149.236.99.89:/dev/tty10
     Type : HPPR/2
     Controller: Application firmware = AP
                  15 LEDs for tuning, 15 LEDs for matching
     Module 1 : 1H LNA
                   PN=Z003462, SN=00485 from 20061101
     Module 2 : XBB19F 2HS
                   PN=Z003506, SN=00529 from 20061024
     Module 3 : 2H
                   PN=Z003473, SN=00491 from 20061206
Frequency generation:
- F1: for SGU
- F2: for SGU
- F3: for SGU
RF cable connections (assumed)
--------------------------------------------------------------------
SGU1 NORM output -> open
SGU1 AUX output -> open
SGU2 NORM output -> open
SGU2 AUX output -> open
SGU3 NORM output -> open
SGU3 AUX output -> open
Blanking cable connections (assumed)
--------------------------------------------------------------------
```
Per comparació, aquest és l'informe final de la comanda 'cf' del TopSpin 2.1 a l'estació de treball xw4400 actual, obtingut immediatament després de desconectar l'ipso de la nova estació de treball i Last update: 2020/07/09

de tornar a connectar-lo a l'habitual,

```
CONFIGURATION INFORMATION
=========================
Date : Fri Jan 27 16:11:36 2012
Release : TopSpin Acquisition Version ts 2 1:pl-4
Host : cie-55-31 Linux 2.6.9-42.0.3.ELsmp #1 SMP Mon Sep 25 17:28:02
EDT 2006 i686
User : nmrsu (NMR Administrator)
System : Avance III NMR spectrometer
1H-frequency : 600.13 MHz
IPSO: connected to spectrometer subnet
- TCP/IP address = 149.236.99.254
- Tctrl : 1
- Fctrls: 3
- Gctrl : with digital preemphasis
- Rctrl : none
DRU1: AQS DRU-E Z102520/00613 ECL 03.00
- TCP/IP address = 149.236.99.89
- Firmware Version = 100820
- DRU controls AQS-Rack and HPPR/2
AQS-Rack: connected to 149.236.99.89:/dev/tty10
  Slot SBSB Board
  Number Addr Type HW-VS FW-VS ID ECL Name Description
   -----------------------------------------------------------
     2 0x10 0x42 0x3 AV R 3.0 REC-1 AQS RXAD600 Z102117/00312 ECL
03.00
     3 0x34 0xc0 0x1 X 0.4 REF-1 REF-600 Reference Board for
AQS Receiver
     4 0x24 0x19 0x8 AD S 2.0 SGU-1 AQS SGU/2 600 Z103081/00300
ECL 02.00
     5 0x25 0x19 0x8 AD S 2.0 SGU-2 AQS SGU/2 600 Z103081/00126
ECL 02.00
     6 0x26 0x19 0x8 AD S 2.0 SGU-3 AQS SGU/2 600 Z103081/00316
ECL 02.00
    21 0x21 0xcf 0 P 1.0 PSD-1
    23 0x20 0xc6 0 B 1.2 AQS/2 AQS/2 chassis
    25 0x20 0x7 0 B MASTER AQS Rack Master
Router: none installed
Transmitters at the spectrometer subnet:
----------------------------------------
BLA_W1345092_0060 W1345092/0060 ECL 0:
- TCP/IP address = 149.236.99.253
- Amplifier = BLAX300 E 6-365MHZ: W1345092/0060 ECL 0
```
```
- Router = BLMMR31 RF AMPLIFIER MODULE: W1345212/0215 ECL 0
- Controller = BLA CONTROL BOARD 6 1V V-USB: W1522041/0110 ECL 1
BLA_W1345096_0091 W1345096/0091 ECL 1:
- TCP/IP address = 149.236.99.251
- Amplifier = BLAXH2H300/100/150 E 200-600MHZ: W1345096/0091 ECL 1
- Router = BLMMR32 RF AMPLIFIER MODULE: W1345204/0135 ECL 0
- Controller = BLA CONTROL BOARD 6 2V H-USB: W1522050/0022 ECL 1
Gradient amplifiers at the spectrometer subnet:
----------------------------------------------
BGA1: BGA_W1213891_0009
- TCP/IP address = 149.236.99.250
BSMS: BSMS/2 connected to ethernet
- TCP/IP address = 149.236.99.20
- 2H Amplifier: not available
Bruker Automatic Changer: device connected to 149.236.99.254:/dev/tty01
- Capacity: 60 holders
- Firmware: 20040805
- use BACS air = no
- BACS sx delay = 10 s
- Sample Rail fast changer mode = no
Eurotherm VTU: device connected to 149.236.99.254:/dev/tty05
Preamplifiers :
HPPR: - HPPR/2 preamplifier connected to 149.236.99.89:/dev/tty10
    Type : HPPR/2
     Controller: Application firmware = AP
                 15 LEDs for tuning, 15 LEDs for matching
    Module 1 : 1H LNA
    Module 2 : XBB19F 2HS
    Module 3 : 2H
Receiver :
- 1 AQS-Receiver (see AQS-Rack table above)
Frequency generation:
- F1: for SGU
- F2: for SGU
- F3: for SGU
RF cable connections (detected by 'confamp')
--------------------------------------------------------------------
SGU1 NORM output -> input 1 of transmitter 2 (at TCP/IP address
149.236.99.251)
SGU1 AUX output -> input 4 of transmitter 2 (at TCP/IP address
149.236.99.251)
SGU2 NORM output -> input 2 of transmitter 2 (at TCP/IP address
149.236.99.251)
```
SeRMN Wiki - https://sermn.uab.cat/wiki/

```
SGU2 AUX output -> TUNE signal input of HPPR
SGU3 NORM output -> input 3 of transmitter 2 (at TCP/IP address
149.236.99.251)
SGU3 AUX output -> input 1 of transmitter 1 (at TCP/IP address
149.236.99.253)
```
#### **TopSpin 3.1 - Executant 'cf' per segon cop**

Un cop resolts alguns dubtes amb l'Òscar,

Hola Miquel.

Si, has d'actualitzar el firmware de la DRU per la versió més nova que hi hagi. Pots seguir les instruccions, no és gens difícil. Si no te'n surts em truques.

El diskless només pot existir-ne un. En principi, el que ha d´haver és el de la 3.x i és de suposar que és compatible amb el 2.x. Pel firmware de la DRU, no tindràs cap problema amb la 2.x

Per qualsevol dubte, ja saps on sóc.

Per cert, per més que et trec, sempre ets spam :(

El 30/01/2012, a las 12:09, Miquel Cabañas Egaña escribió:

bon dia Òscar,

On Fri, January 27, 2012 16:43, "Miquel Cabañas Egaña" wrote:

Hi ha un parell de qüestions, però no corren pressa i ja te les preguntaré el cap de setmana o dilluns.

al final el cap de setmana vaig està "ocupat" amb un refredat (de fet, encara em dura, però no són temps per agafar-se baixes…) i no vaig tenir ganes de posar-me davant l'ordinador. Aquestes són les dues qüestions pendents,

1. Quan vaig provar a fer "cf" em va sortir el següent missatge d'error,

Firmware information for DRU1: Current version on DRUI1 : 2010-08-20 Minimum required version: 2011-10-24 Avaliable for update : 2011-10-24

i unes instruccions per actualitzar el firmware. Per prudència vaig decidir no actualitzar-ho fins comentar-ho amb tu.

\* Puc actualitzar-ho jo o millor espero a que vinguis?

\* Hi haurà cap problema de compatibilitat amb el Topspin 2.x? Ho pregunto perquè en Teo vol tenir totes dues versions de Topspin, per si de cas la 3.1 dóna problemes amb alguna seqüència.

2. La segona qüestió té a veure amb el darrer punt anterior:

\* Puc instal·lar el Topspin 2.x i 3.x al mateix ordinador? Alguna precaució apart de les que s'esmenten al manual d'instal·lació de la 3.x? \* Què passa amb el Diskless? ¿faig servir el diskless de la versió més nova de Topspin o el de la més vella?

Crec que per ara això és tot. Si vols saber què he estat fent, pots consultar la pàgina

[http://sermn.uab.cat/wiki/doku.php?id=informatica:hp\\_z400\\_600](http://sermn.uab.cat/wiki/doku.php?id=informatica:hp_z400_600)

només em manca per afegir les captures de pantalla de la configuració de la consola, però la resta hi és tot.

Miquel

torno a executar la comanda cf al Topspin, i em torna a sortir que no detecta els amplificadors,

```
Warning:
   No transmitters detected, neither in the AQS rack nor
   at the spectrometer subnet.
Make sure that all transmitters are switched on and that
the ethernet cable is connected.
(Original message = Warning:
  No transmitters detected, neither in the AQS rack nor
   at the spectrometer subnet.
Make sure that all transmitters are switched on and that
the ethernet cable is connected.)
```
[però quan em connecto a les ip dels transmitters \(149.236.99.253 i 149.236.99.251\) accedeixo sense](https://sermn.uab.cat/wiki/lib/exe/detail.php?id=informatica%3Ahp_z400_600_topspin31&media=informatica:debian-ts31:screenshot-bla_service_web_-_mozilla_firefox.png) [problemes a les pàgines web dels amplificadors,](https://sermn.uab.cat/wiki/lib/exe/detail.php?id=informatica%3Ahp_z400_600_topspin31&media=informatica:debian-ts31:screenshot-bla_service_web_-_mozilla_firefox.png)

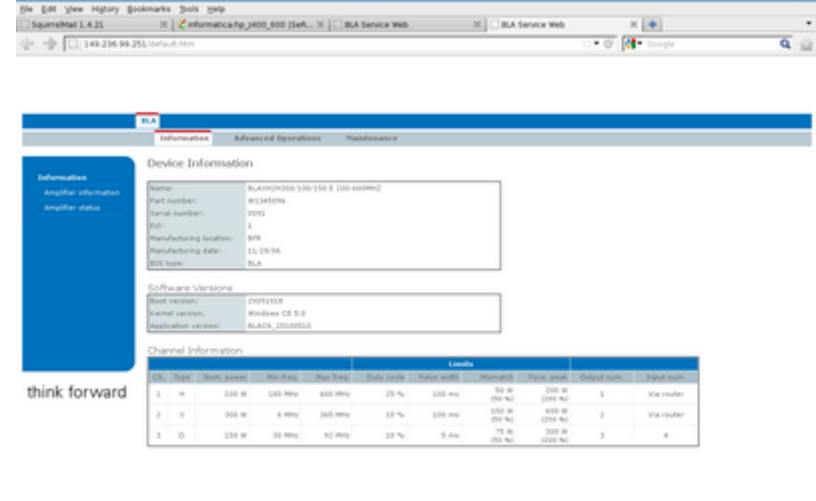

[Per una banda li faig la consulta a n'Òscar, i per l'altre, per guanyar temps, provo a fer un](https://sermn.uab.cat/wiki/lib/exe/detail.php?id=informatica%3Ahp_z400_600_topspin31&media=informatica:debian-ts31:screenshot-bla_service_web_-_mozilla_firefox-1.png) software reset d'un dels amplificadors,

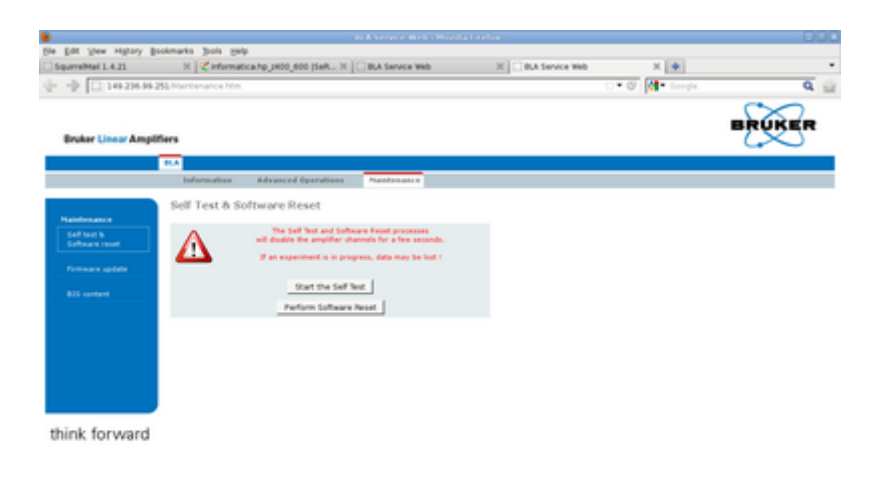

i no sembla que hagi estat una bona idea, perquè ara no puc connectar-me via pàgina web.

Aturo i torno a posar en marxa l'amplificador i a la pantalla del Wireshark veig un munt de paquets amb una nova adreça IP "149.236.99.92", llavors em connecto a la nova adreça via HTTP i em surt la pantalla de gestió de l'amplificador! Repeteixo la jugada amb l'altre amplificador i també canvia la IP,

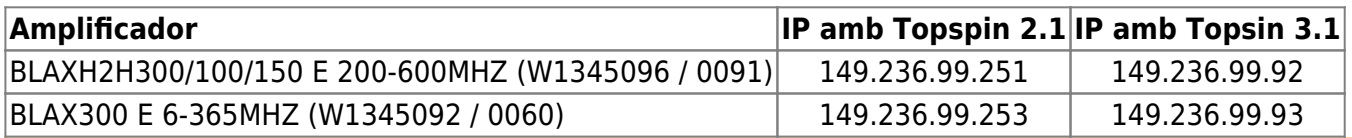

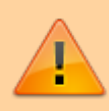

Cada cop que es canviï la connexió de l'IPSO (consola) entre les estacions de treball actual i la nova, cal

apagar i engegar els amplificadors, i

I

executar la comanda cf al Topspin i comprovar que es detectin els amplificadors.

[Torno a executar la comanda](https://sermn.uab.cat/wiki/lib/exe/detail.php?id=informatica%3Ahp_z400_600_topspin31&media=informatica:debian-ts31:20120208_-_cf_-_channel_routing.png) cf i aquest cop arriba fins al final i em mostra les connexions amb la sonda, però surt un missatge d'avís indicant que la informació es incorrecte i que cal esborrar-les i definir-les de nou,

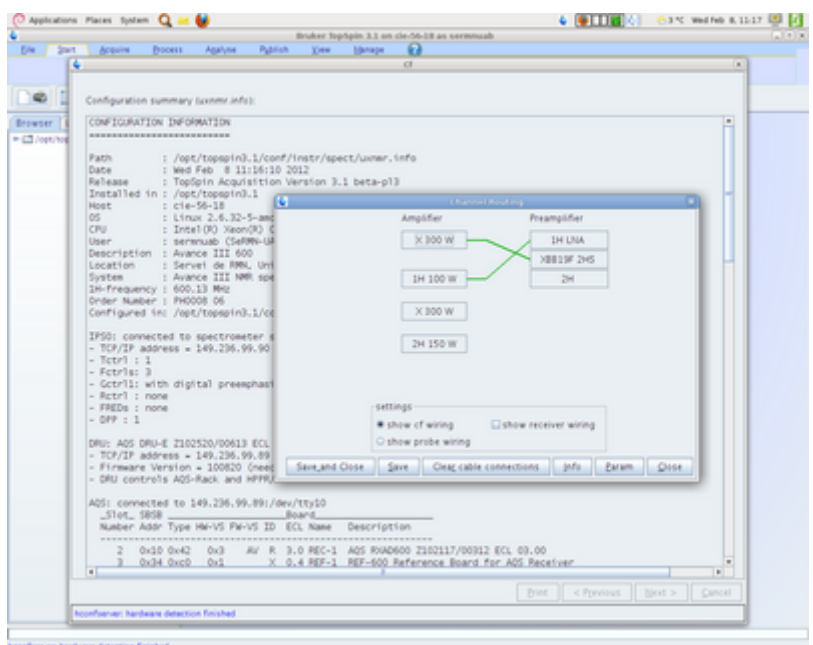

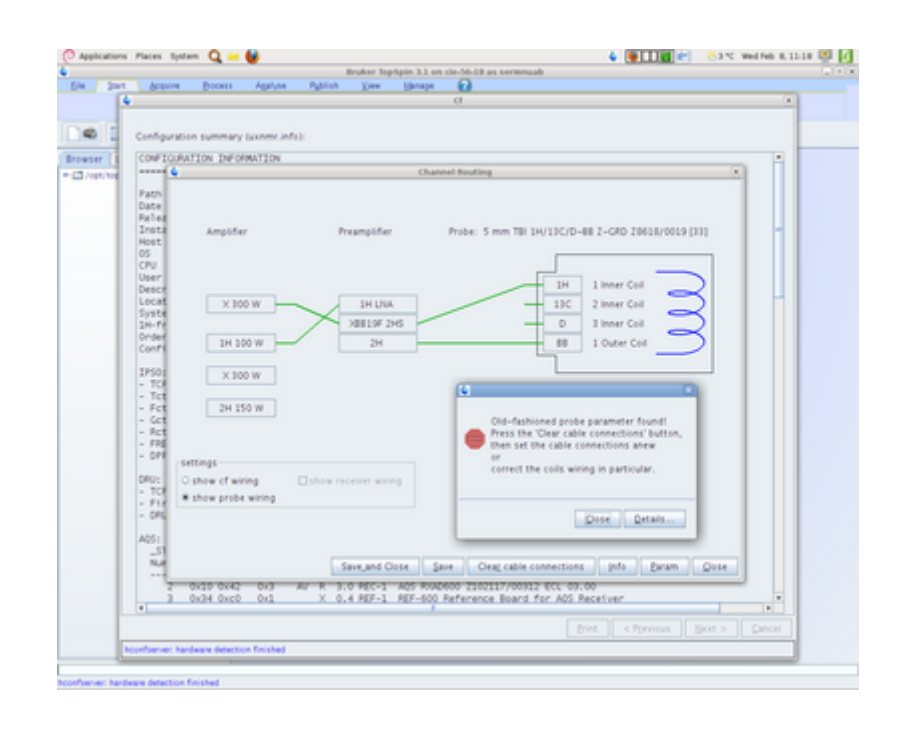

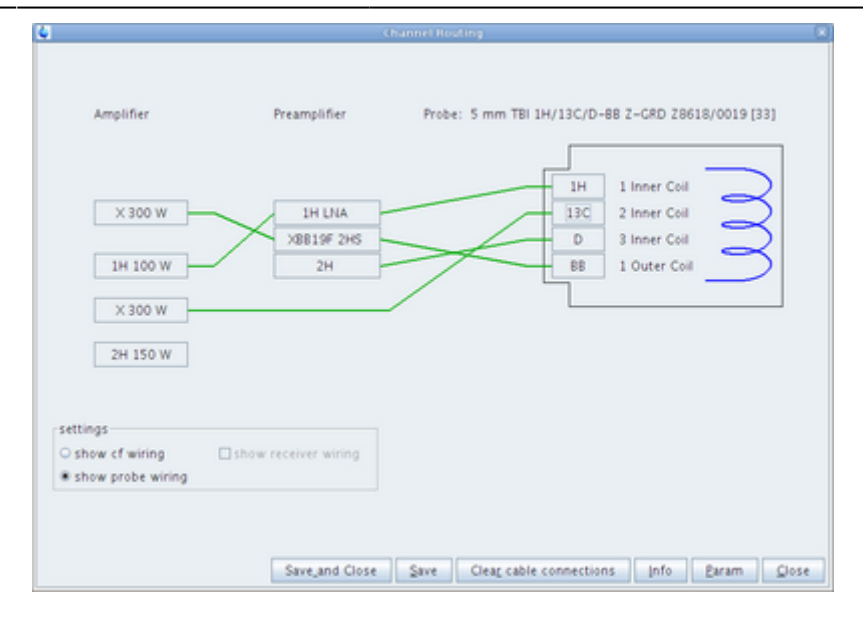

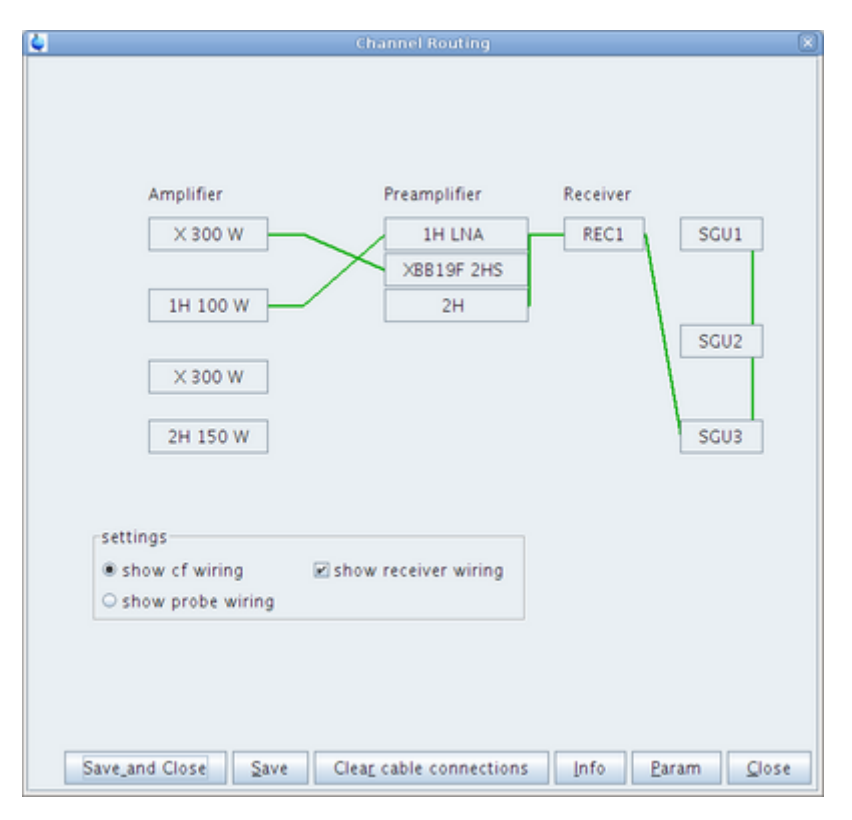

Quan intento sortir, apareix un missatge indicant que hi ha connexions incorrectament definides, i que s'esborraran en sortir.

Llavors, apareix l'informe final de la comanda cf on per fi surten els amplificadors,

#### CONFIGURATION INFORMATION =========================

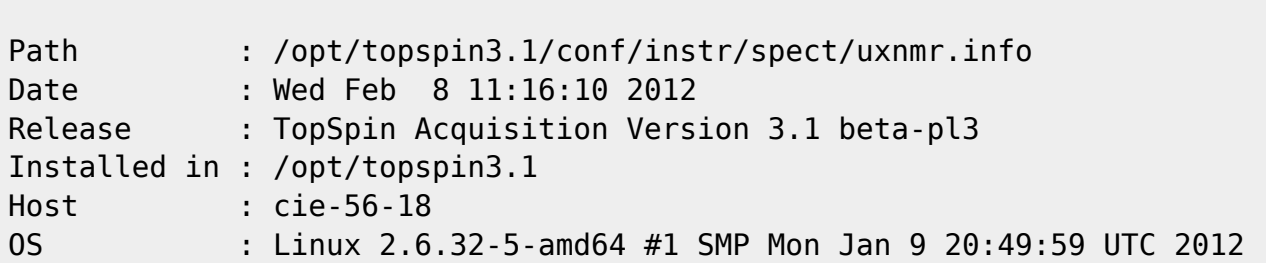

```
CPU : Intel(R) Xeon(R) CPU W3550 @ 3.07GHz (4 cores at 1596 MHz)
User : sermnuab (SeRMN-UAB Users,,,)
Description : Avance III 600
Location : Servei de RMN, Universitat Autonoma de Barcelona, Spain
System : Avance III NMR spectrometer
1H-frequency : 600.13 MHz
Order Number : PH0008 06
Configured in: /opt/topspin3.1/conf/instr/spect
IPSO: connected to spectrometer subnet
- TCP/IP address = 149.236.99.90
- Tctrl : 1
- Fctrls: 3
- Gctrl1: with digital preemphasis
- Rctrl : none
- FREDs : none
- DPP : 1
DRU: AQS DRU-E Z102520/00613 ECL 03.00
- TCP/IP address = 149.236.99.89
- Firmware Version = 100820 (needs update to version 111024)
- DRU controls AQS-Rack and HPPR/2
AQS: connected to 149.236.99.89:/dev/tty10
   _Slot_ SBSB _____________________Board_____________________
  Number Addr Type HW-VS FW-VS ID ECL Name Description
 -----------------------------------------------------------
     2 0x10 0x42 0x3 AV R 3.0 REC-1 AQS RXAD600 Z102117/00312 ECL
03.00
     3 0x34 0xc0 0x1 X 0.4 REF-1 REF-600 Reference Board for
AQS Receiver
     4 0x24 0x19 0x8 AD S 2.0 SGU-1 AQS SGU/2 600 Z103081/00300
ECL 02.00 FPGA-Vs=AE
     5 0x25 0x19 0x8 AD S 2.0 SGU-2 AQS SGU/2 600 Z103081/00126
ECL 02.00 FPGA-Vs=AE
     6 0x26 0x19 0x8 AD S 2.0 SGU-3 AQS SGU/2 600 Z103081/00316
ECL 02.00 FPGA-Vs=AE
    21 0x21 0xcf 0 P 1.0 PSD-1
    23 0x20 0xc6 0 B 1.2 AQS/2 AQS/2 chassis
    25 0x20 0x7 0 B MASTER AQS Rack Master
   Logical Receiver/SGU configuration:
Router: none installed
Transmitters at the spectrometer subnet:
               ----------------------------------------
BLA_W1345092_0060 W1345092/0060 ECL 0:
- TCP/IP address = 149.236.99.93
- Firmware VS = 20100510- Amplifier = BLAX300 E 6-365MHZ: W1345092/0060 ECL 0
- Router = BLMMR31 RF AMPLIFIER MODULE: W1345212/0215 ECL 0
```

```
Last update: 2020/07/09
11:59 informatica:hp_z400_600_topspin31 https://sermn.uab.cat/wiki/doku.php?id=informatica:hp_z400_600_topspin31
- Controller = BLA CONTROL BOARD 6 1V V-USB: W1522041/0110 ECL 1
BLA_W1345096_0091 W1345096/0091 ECL 1:
- TCP/IP address = 149.236.99.92
- Firmware VS = 20100510- Amplifier = BLAXH2H300/100/150 E 200-600MHZ: W1345096/0091 ECL 1
- Router = BLMMR32 RF AMPLIFIER MODULE: W1345204/0135 ECL 0
- Controller = BLA CONTROL BOARD 6 2V H-USB: W1522050/0022 ECL 1
BSMS: BSMS/2 connected to ethernet
- TCP/IP address = 149.236.99.20
- ELCB firmware version = 20081021
- SCB channels = 40
- Shim System = BOSS2-SB
- 2HTX Amplifier: not available
- Lock: installed
- Note: the ELCB firmware does not support VTU boards (needs vs=20090923)
Bruker Automatic Changer: device connected to 149.236.99.90:/dev/tty01
- Capacity: 60 holders
- Firmware: 20040805
- use BACS air = no
- BACS sx delay = 10 s
- Sample Rail fast changer mode = no
Eurotherm VTU: device connected to 149.236.99.90:/dev/tty05
Preamplifiers :
HPPR: - HPPR/2 preamplifier connected to 149.236.99.89:/dev/tty10
     Type : HPPR/2
     Controller: Application firmware = AP
                  no LED display for tuning and matching
     Module 1 : 1H LNA
                   PN=Z003462, SN=00485 from 20061101
     Module 2 : XBB19F 2HS
                   PN=Z003506, SN=00529 from 20061024
     Module 3 : 2H
                   PN=Z003473, SN=00491 from 20061206
Frequency generation:
- F1: for SGU
- F2: for SGU
- F3: for SGU
RF cable connections (detected by 'confamp')
--------------------------------------------------------------------
SGU1 NORM output -> input 1 of transmitter 2 (BLAXH2H300/100/150 E
200-600MHZ W1345096/0091 at TCP/IP 149.236.99.92)
SGU1 AUX output -> input 4 of transmitter 2 (BLAXH2H300/100/150 E
200-600MHZ W1345096/0091 at TCP/IP 149.236.99.92)
SGU2 NORM output -> input 2 of transmitter 2 (BLAXH2H300/100/150 E
```

```
200-600MHZ W1345096/0091 at TCP/IP 149.236.99.92)
SGU2 AUX output -> TUNE signal input of HPPR
SGU3 NORM output -> input 3 of transmitter 2 (BLAXH2H300/100/150 E
200-600MHZ W1345096/0091 at TCP/IP 149.236.99.92)
SGU3 AUX output -> input 1 of transmitter 1 (BLAX300 E 6-365MHZ
W1345092/0060 at TCP/IP 149.236.99.93)
Blanking cable connections (detected by 'confamp')
--------------------------------------------------------------------
transmitter 1 (BLAX300 E 6-365MHZ W1345092/0060 at TCP/IP 149.236.99.93)
amplifier X-300W uses blanking 3
transmitter 2 (BLAXH2H300/100/150 E 200-600MHZ W1345096/0091 at TCP/IP
149.236.99.92) amplifier 1H-100W uses blanking 2
transmitter 2 (BLAXH2H300/100/150 E 200-600MHZ W1345096/0091 at TCP/IP
149.236.99.92) amplifier X-300W uses blanking 1
transmitter 2 (BLAXH2H300/100/150 E 200-600MHZ W1345096/0091 at TCP/IP
149.236.99.92) amplifier 2H-150W needs no blanking
```
#### **DRU Firmware upgrade**

Un cop completada la comanda cf, actualitzo el firmware de la DRU seguint les instruccions donades pel Topspin,

```
Firmware information for DRU1:
   Current version on DRU1 : 2010-08-20
  Minimum required version: 2011-10-24
 Available for update : 2011-10-24
Please proceed as follows:
1) Wait until 'cf' is finished!
2) Start Mozilla Web browser and enter the URL 'http://149.236.99.89'
3) Click 'AQS Firmware Setup' -> 'Program new DRU firmware'
4) Browse to '/opt/topspin3.1/conf/instr/servtool/dru'
5) Select the file 'dru firmware 111024.gz and install the firmware.
6) Before starting any acquisition you must execute 'ii' in TopSpin!
(Original message = Firmware information for DRU1:
   Current version on DRU1 : 2010-08-20
  Minimum required version: 2011-10-24
 Available for update : 2011-10-24
```
#### **Comanda Expinstall**

[Executo la comanda](https://sermn.uab.cat/wiki/lib/exe/detail.php?id=informatica%3Ahp_z400_600_topspin31&media=informatica:debian-ts31:20120208_-_expinstall_for_spectrometer_-_options.png) expinstall amb les opcions,

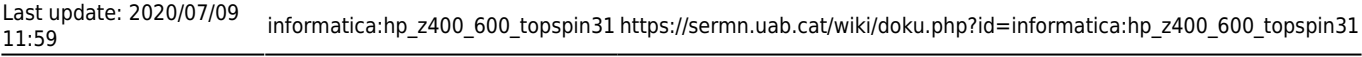

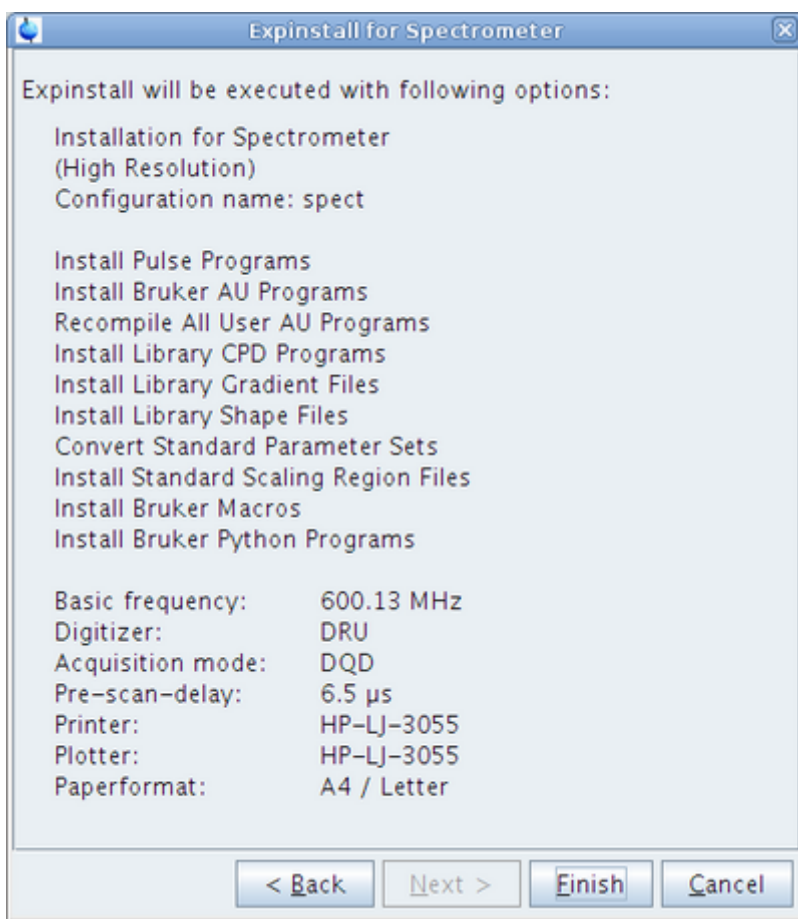

[Després de copiar i adaptar els experiments, i de compilar els programes AU, em demana si vull](https://sermn.uab.cat/wiki/lib/exe/detail.php?id=informatica%3Ahp_z400_600_topspin31&media=informatica:debian-ts31:20120208_-_expinstall_-_prosol_import_dialog.png) [importar els paràmetres del PROSOL,](https://sermn.uab.cat/wiki/lib/exe/detail.php?id=informatica%3Ahp_z400_600_topspin31&media=informatica:debian-ts31:20120208_-_expinstall_-_prosol_import_dialog.png)

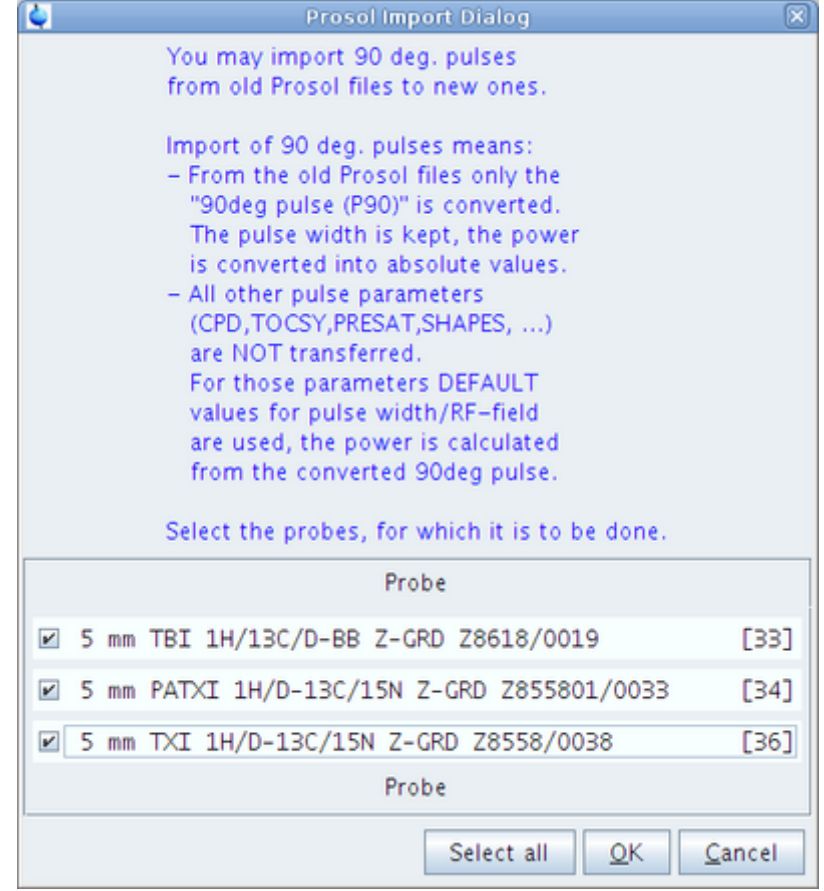

Selecciono importar els paràmetres per totes les sondes, i l'informe final indica que la importació ha funcionat en la major part dels casos,

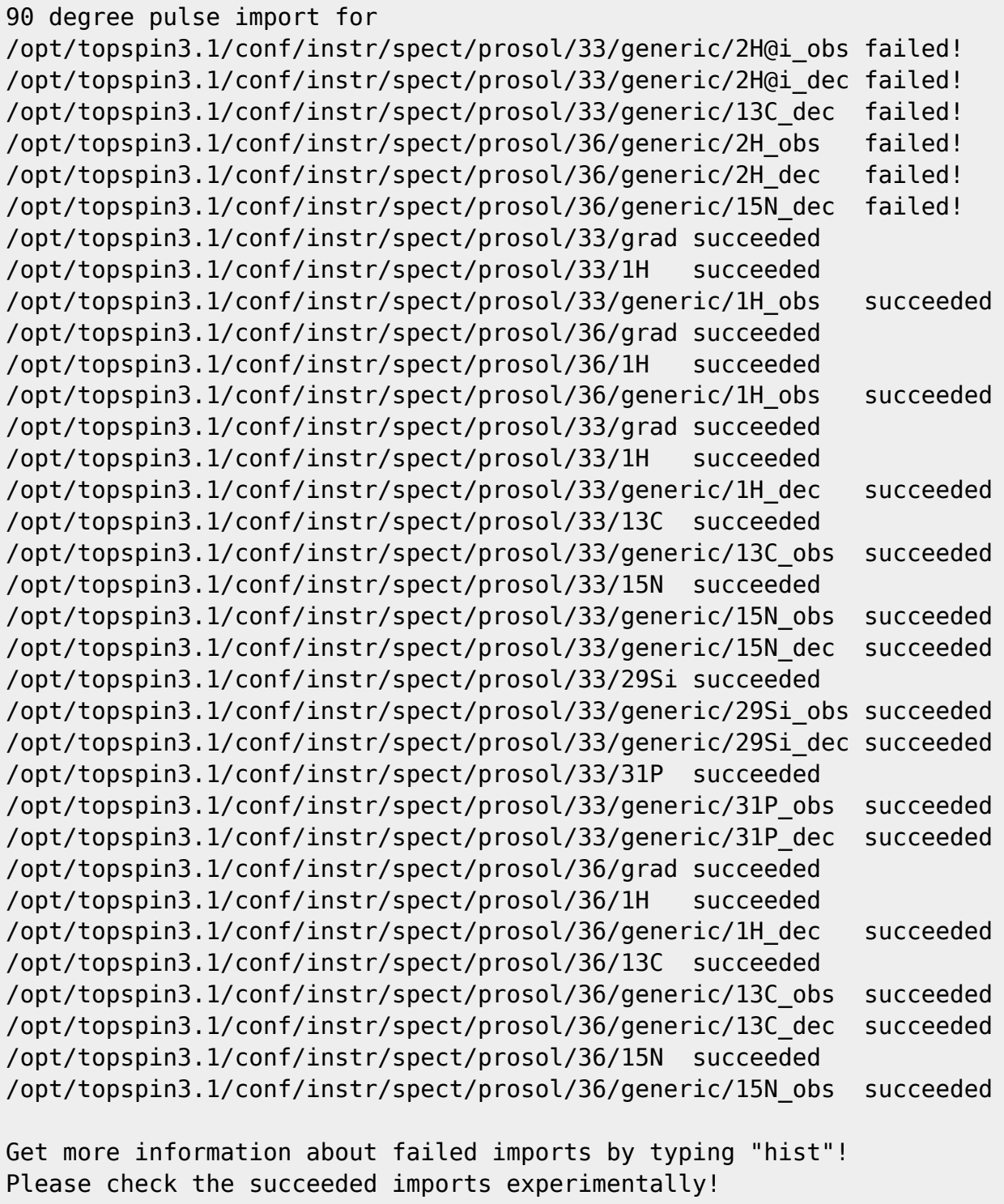

The customized import from within edprosol provides more chances.

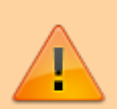

Caldrà comprovar els valors de PROSOL abans d'adquirir cap experiment.

# **Automatic backup dels fitxers de configuració**

[Configuro el Topspin perquè cada dimecres a les 10:30, coincidint amb l'estona de manteniment, es](https://sermn.uab.cat/wiki/lib/exe/detail.php?id=informatica%3Ahp_z400_600_topspin31&media=informatica:debian-ts31:20120208_-_nmr_save_-_1.png) [faci una còpia de seguretat dels fitxers de configuració,](https://sermn.uab.cat/wiki/lib/exe/detail.php?id=informatica%3Ahp_z400_600_topspin31&media=informatica:debian-ts31:20120208_-_nmr_save_-_1.png)

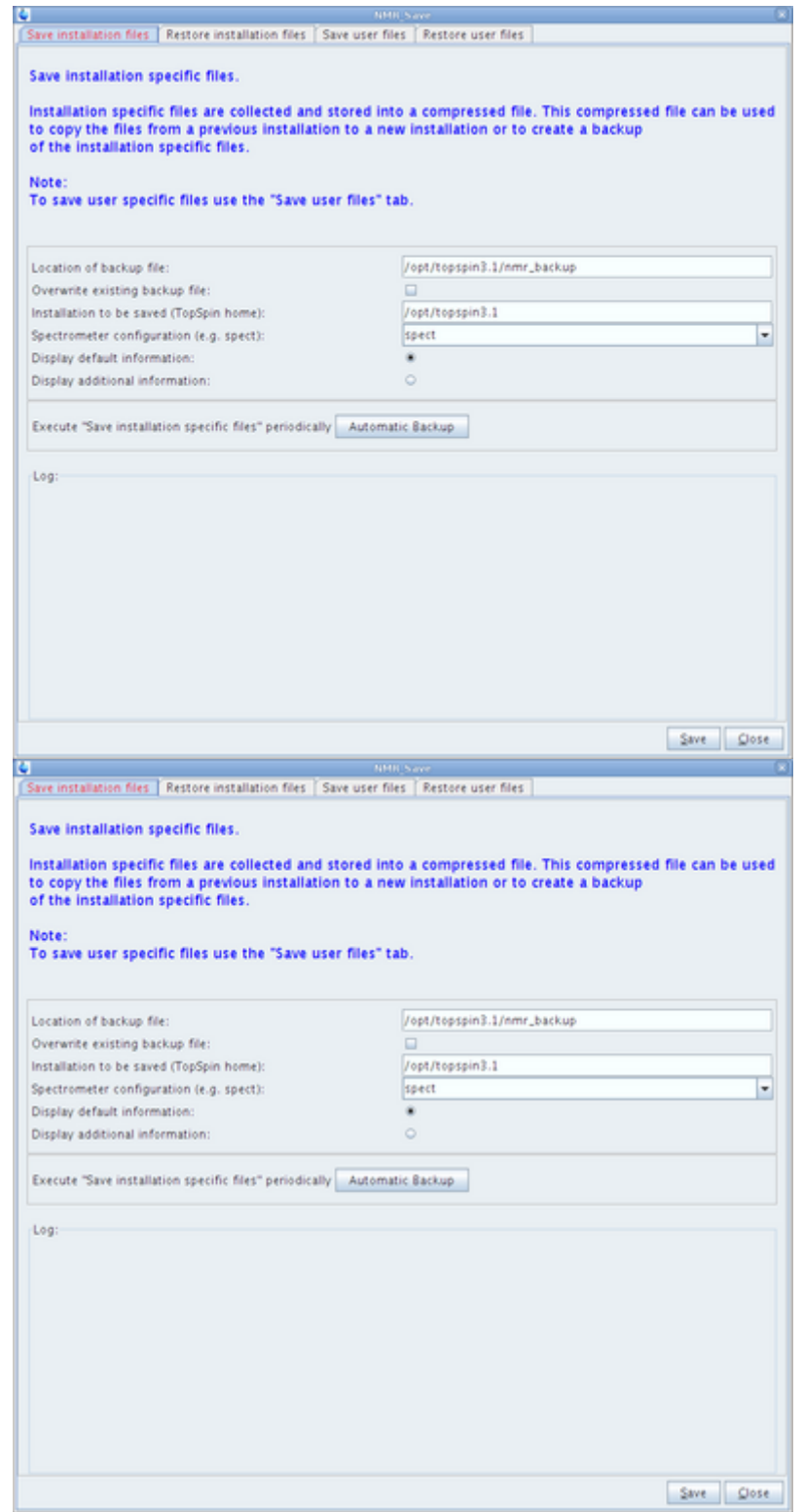

i quan guardo els canvis surt un missatge del sistema operatiu indicant que s'ha afegit la comanda al gestor de tasques periòdiques (cron).

#### [Provo a fer un primer backup i em dóna un error,](https://sermn.uab.cat/wiki/lib/exe/detail.php?id=informatica%3Ahp_z400_600_topspin31&media=informatica:debian-ts31:20120208_-_nmr_save_-_backup.png)

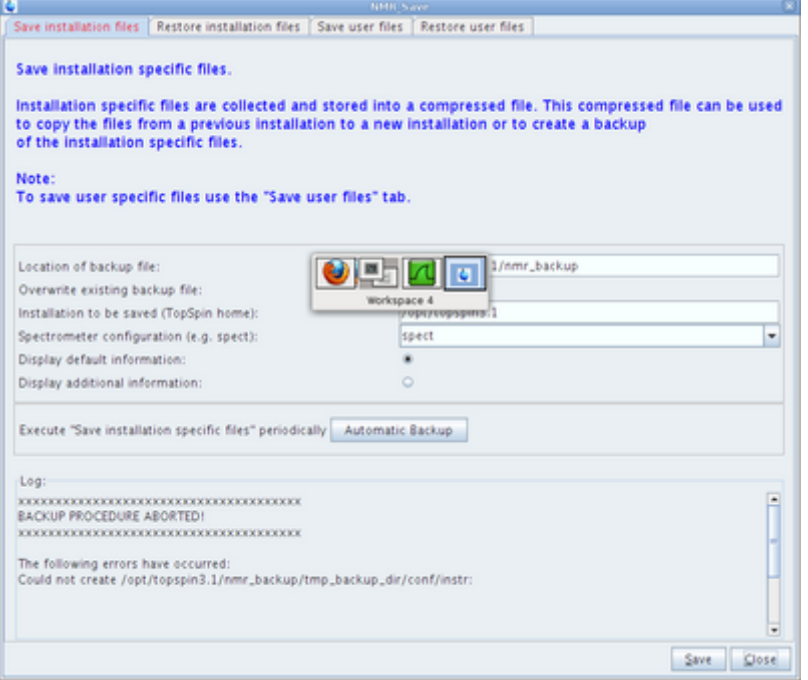

perquè no pot crear la carpeta /opt/topspin3.1/nmr\_backup/tmp\_backup\_dir/conf/instr, de forma que la creo a mà,

```
root@cie-56-18:~# cd /opt/topspin3.1/
root@cie-56-18:/opt/topspin3.1# ls -ld nmr_backup/
drwxr-xr-x 3 nmrsu nmrsu 4096 Feb 8 12:24 nmr_backup/
root@cie-56-18:/opt/topspin3.1/nmr_backup# mkdir --parents
./tmp_backup_dir/conf/instr
root@cie-56-18:/opt/topspin3.1/nmr_backup# chown -R nmrsu:nmrsu
./tmp_backup_dir/
root@cie-56-18:/opt/topspin3.1/nmr_backup# ls -lR ./tmp_backup_dir/
./tmp_backup_dir/:
total 4
drwxr-xr-x 3 nmrsu nmrsu 4096 Feb 8 12:24 conf
./tmp_backup_dir/conf:
total 4
drwxr-xr-x 2 nmrsu nmrsu 4096 Feb 8 12:24 instr
./tmp_backup_dir/conf/instr:
total 0
```
i provo de nou a fer una còpia de seguretat… però em continua donant errors (com a mínim són diferents  $\mathbb{G}$ )

The following errors have occurred: cannot remove directory for /opt/topspin3.1/nmr\_backup/tmp\_backup\_dir/conf/instr: Permission denied at /opt/topspin3.1/prog/bin/xwinnmr.save line 1904 cannot remove directory for /opt/topspin3.1/nmr\_backup/tmp\_backup\_dir/conf: Permission denied at /opt/topspin3.1/prog/bin/xwinnmr.save line 1904

SeRMN Wiki - https://sermn.uab.cat/wiki/

Last update: 2020/07/09

cannot remove directory for /opt/topspin3.1/nmr backup/tmp\_backup\_dir: Permission denied at /opt/topspin3.1/prog/bin/xwinnmr.save line 1904 Cannot copy /usr/local/flexlm/Bruker/licenses/license.dat to /opt/topspin3.1/nmr\_backup/tmp\_backup\_dir/conf/instr/license.dat.backup: Permission denied at /opt/topspin3.1/prog/bin/xwinnmr.save line 1801.

L'error per no poder copiar el fitxer *license.dat* té una explicació senzilla: no existeix el fitxer a copiar, aquesta instal·lació de Topspin funciona amb la llicència de la consola.

Pel que fa a l'error cannot remove directory, per mirar de resoldre'l canvio els permisos de la carpeta tmp\_backup\_dir,

root@cie-56-18:/opt/topspin3.1/nmr\_backup# ls -ld tmp\_backup\_dir/ drwxr-xr-x 3 nmrsu nmrsu 4096 Feb 8 12:24 tmp\_backup\_dir

root@cie-56-18:/opt/topspin3.1/nmr\_backup# chmod 775 tmp\_backup\_dir/ root@cie-56-18:/opt/topspin3.1/nmr\_backup# ls -ld tmp\_backup\_dir/ drwxrwxr-x 3 nmrsu nmrsu 4096 Feb 8 12:24 tmp\_backup\_dir/

i ho provo de nou… sense èxit. Potser ampliant els permisos fins la imprudència?

```
root@cie-56-18:/opt/topspin3.1/nmr_backup# ls -ld tmp_backup_dir/
drwxr-xr-x 3 nmrsu nmrsu 4096 Feb 8 12:24 tmp_backup_dir
```
root@cie-56-18:/opt/topspin3.1/nmr\_backup# chmod 777 tmp\_backup\_dir/ root@cie-56-18:/opt/topspin3.1/nmr\_backup# ls -ld tmp\_backup\_dir/ drwxrwxrwx 3 nmrsu nmrsu 4096 Feb 8 12:24 tmp\_backup\_dir/

Efectivament, aquest cop funciona… però al final no pot crear el fitxer ZIP amb la còpia de seguretat  $\bullet$ 

retrieving path to diskless (may take some time)... found /usr/diskless prepare backup: Copy /usr/diskless/crco\_data to /opt/topspin3.1/nmr\_backup/tmp\_backup\_dir/crco\_data

The following directories will be saved but original Bruker files and hidden files (starting with a '.') will be ignored:

```
 /opt/topspin3.1/plot/layouts/layouts.HWT/
 /opt/topspin3.1/exp/stan/nmr/lists/vt/
 [...]
 /opt/topspin3.1/exp/stan/nmr/lists/QTP/reports/
 /opt/topspin3.1/conf/instr/servtool/bsmstool/boss/
```
Every file of the following directories will be saved:

```
/opt/topspin3.1/QTP/
/opt/topspin3.1/conf/global/
[...]
```
/opt/topspin3.1/db/user/ /opt/topspin3.1/data/final/nmr/protocolfiles/ Additionally the following files will be saved (if existing): /opt/topspin3.1/conf/instr/spect/uxnmr.par /opt/topspin3.1/conf/instr/spect/uxnmr.info [...] /opt/topspin3.1/exp/stan/nmr/lists/probeheads /opt/topspin3.1/prog/server/export.conf /opt/topspin3.1/conf/instr/selpuls.33 ----------------------------------------------------------------- start to generate back-up copy... Now writing zip file /opt/topspin3.1/nmr backup/extractedDirectories.zip1... xxxxxxxxxxxxxxxxxxxxxxxxxxxxxxxxxxxxxx BACKUP PROCEDURE ABORTED! xxxxxxxxxxxxxxxxxxxxxxxxxxxxxxxxxxxxxx The following errors have occurred: Error during creation of zip file: at /opt/topspin3.1/prog/bin/xwinnmr.save line 1892 main::createTarFile('/opt/topspin3.1/nmr\_backup/extractedDirectories.zip1', 'ARRAY(0x88a2688)') called at /opt/topspin3.1/prog/bin/xwinnmr.save line 1274 main::rescueExtractedFiles('HASH(0x88818f8)') called at /opt/topspin3.1/prog/bin/xwinnmr.save line 820 cannot remove directory for /opt/topspin3.1/nmr backup/tmp\_backup\_dir: Permission denied at /opt/topspin3.1/prog/bin/xwinnmr.save line 1904 Error during creation of zip file!

He de provar altres alternatives com:

- 
- afegir l'usuari sermnuab al grup nmrsu,
- canviar el propietari de programa /opt/topspin3.1/prog/bin/xwinnmr.save i potser executar-lo amb el stickbit activat,
- alguna altra possibilitat

# **Edsolv**

[No dóna cap problema, i només cal destacar que ara apareixen solvents com](https://sermn.uab.cat/wiki/lib/exe/detail.php?id=informatica%3Ahp_z400_600_topspin31&media=informatica:debian-ts31:20120208_-_edsolv_-_1.png) plasma, juice i urine

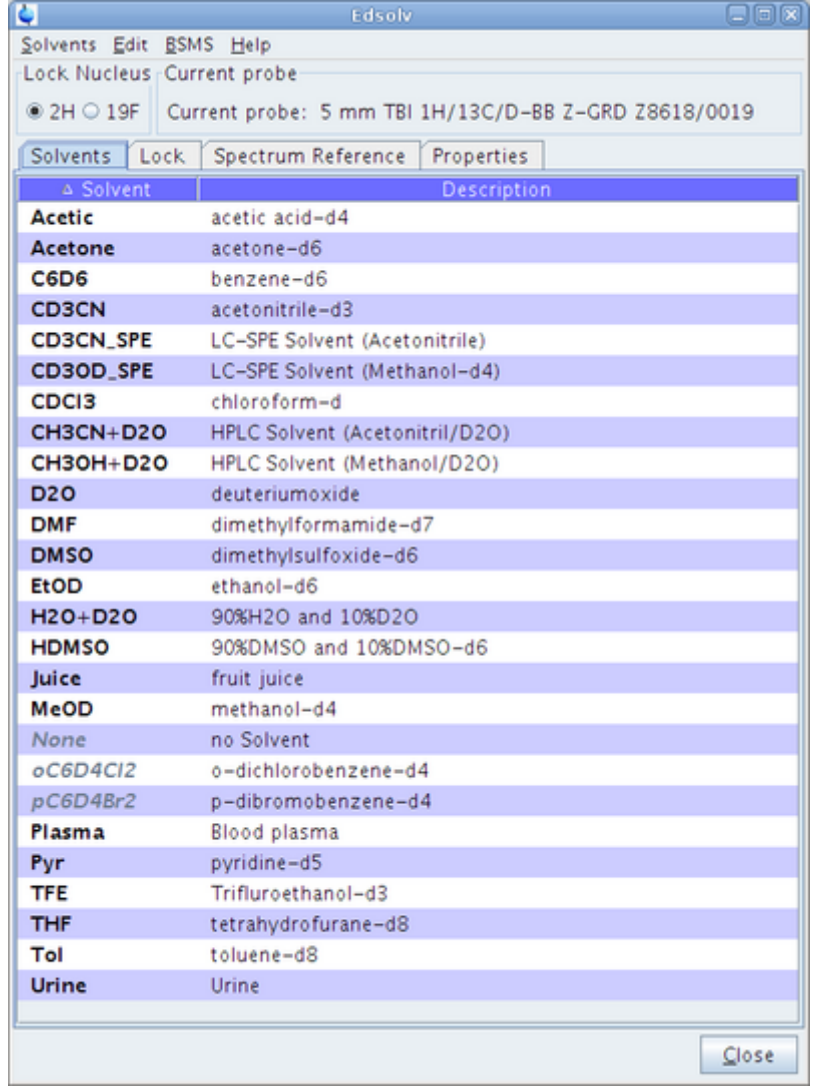

[i que sembla haver-hi més paràmetres de configuració per controlar la correcció automàtica de la](https://sermn.uab.cat/wiki/lib/exe/detail.php?id=informatica%3Ahp_z400_600_topspin31&media=informatica:debian-ts31:20120208_-_edsolv_-_2.png) [fase del lock i l'ús del solvent per locking,](https://sermn.uab.cat/wiki/lib/exe/detail.php?id=informatica%3Ahp_z400_600_topspin31&media=informatica:debian-ts31:20120208_-_edsolv_-_2.png)

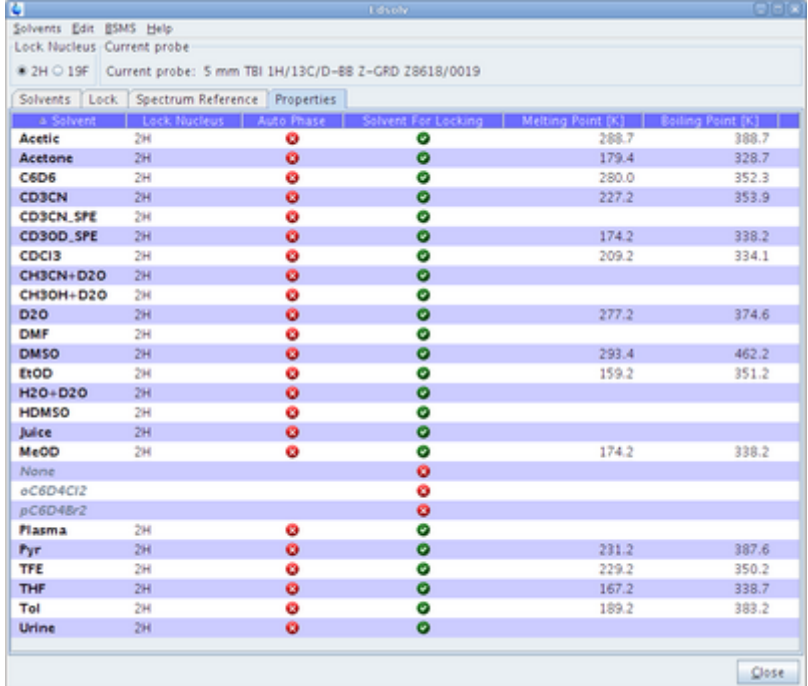

[Aquests són els paràmetres configurats per defecte i que no canvio,](https://sermn.uab.cat/wiki/lib/exe/detail.php?id=informatica%3Ahp_z400_600_topspin31&media=informatica:debian-ts31:20120208_-_edscon.png)

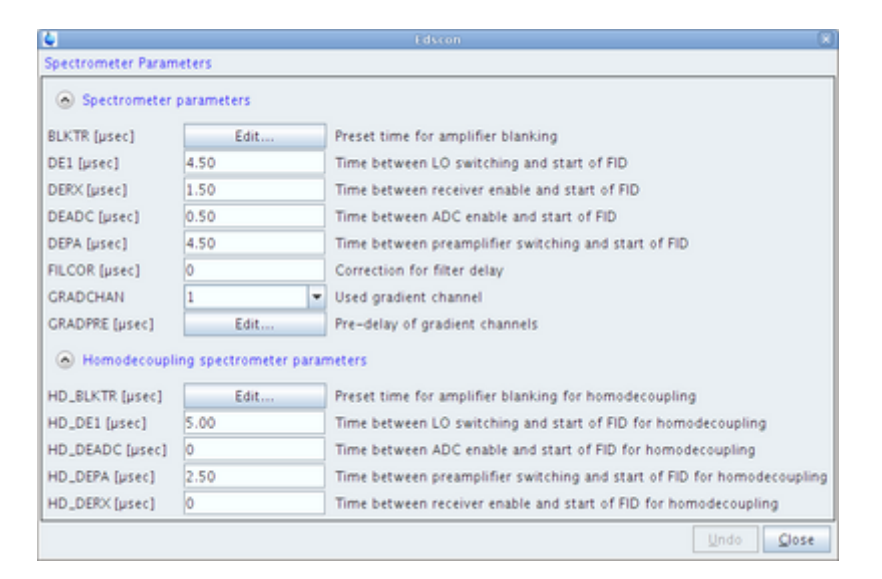

### **Edhead**

[Provo a executar la comanda](https://sermn.uab.cat/wiki/lib/exe/detail.php?id=informatica%3Ahp_z400_600_topspin31&media=informatica:debian-ts31:20120208-picsinfo-1.png) edhead amb la sonda triple-inversa, però em dóna errors, primer amb l'AQS

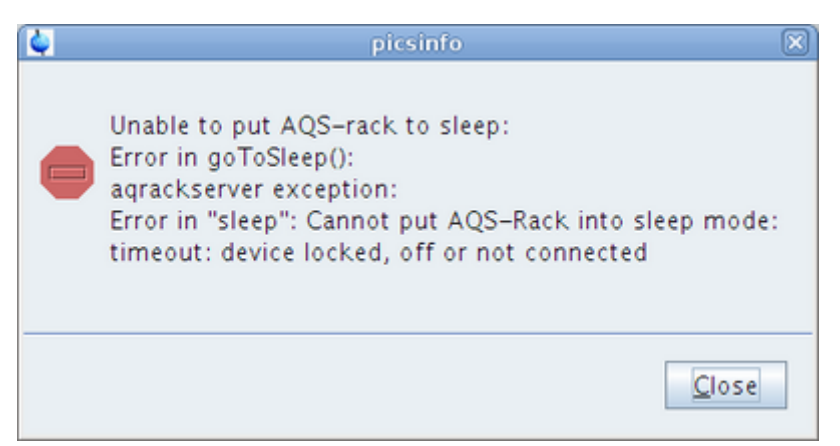

#### [i després amb la connexió al PICS](https://sermn.uab.cat/wiki/lib/exe/detail.php?id=informatica%3Ahp_z400_600_topspin31&media=informatica:debian-ts31:20120208-picsinfo-2.png)

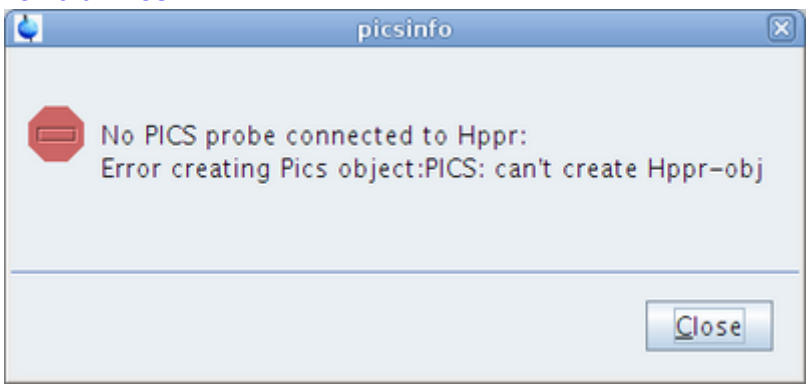

[Però el 2n o 3r cop que ho provo em surt la pantalla de selecció de les sondes,](https://sermn.uab.cat/wiki/lib/exe/detail.php?id=informatica%3Ahp_z400_600_topspin31&media=informatica:debian-ts31:20120208-edhead-2.png)

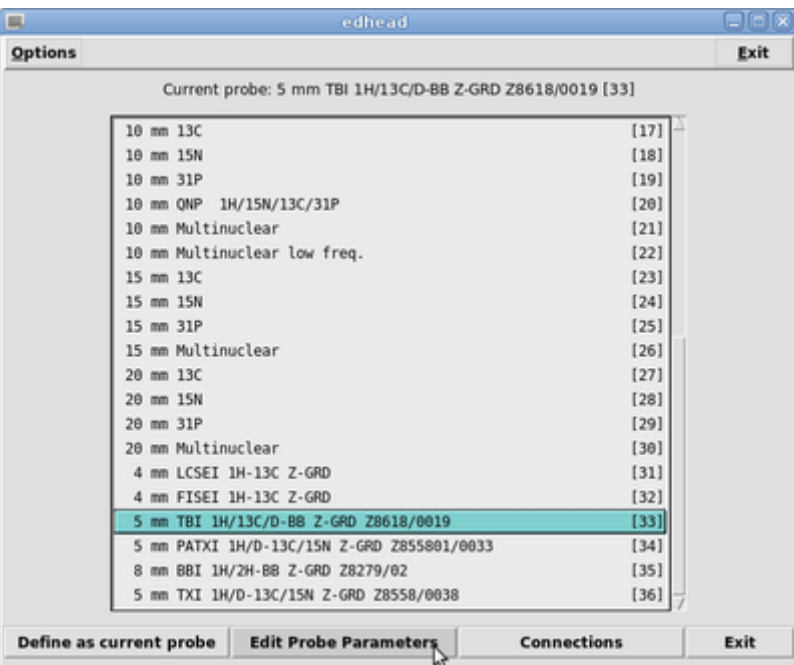

#### [on trio la sonda](https://sermn.uab.cat/wiki/lib/exe/detail.php?id=informatica%3Ahp_z400_600_topspin31&media=informatica:debian-ts31:20120208-edhead-2.png) **[33]**

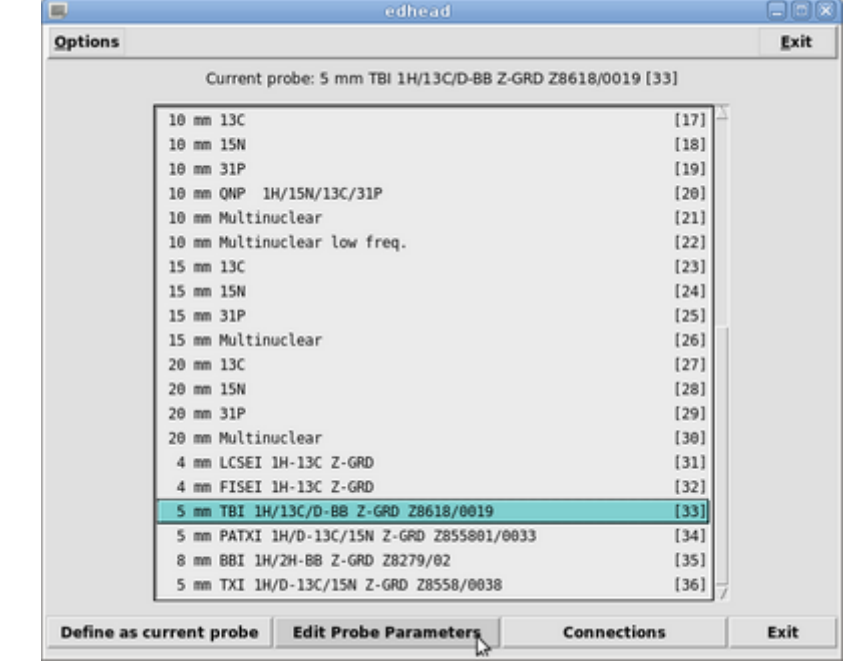

[per consultar els seus paràmetres,](https://sermn.uab.cat/wiki/lib/exe/detail.php?id=informatica%3Ahp_z400_600_topspin31&media=informatica:debian-ts31:20120208-editpp-1.png)

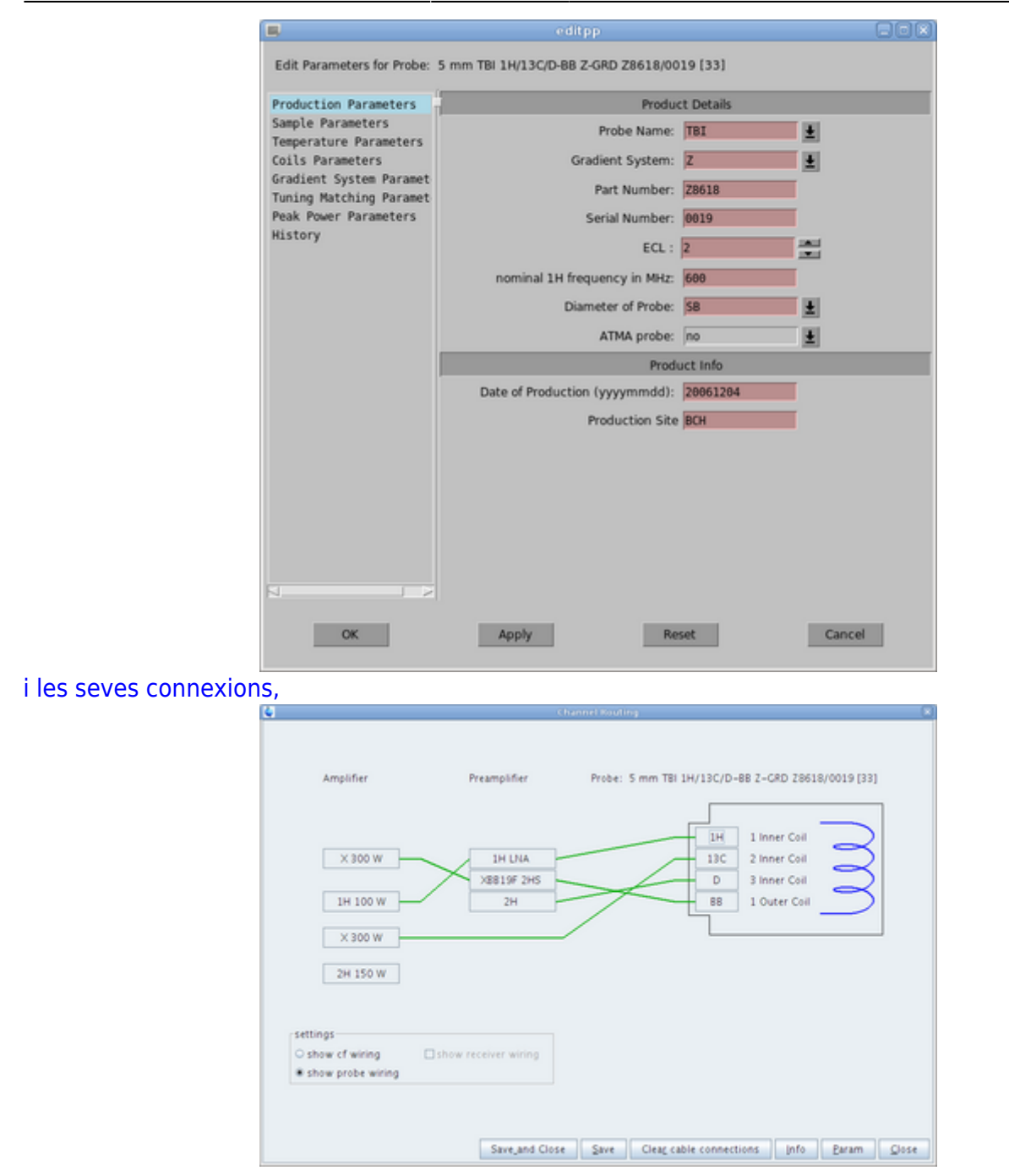

Però quan surto, torna a aparèixer l'error de connexió amb el PICS.

# **Amplificador de gradients**

Repassant l'informe de la comanda cf de més amunt, m'adono que no apareix l'amplificador de gradients BGA. A l'informe de configuració de l'anterior estació de treball veig que té assignada l'IP 149.236.99.250, i a <http://149.236.99.250/> trobo efectivament el menú de gestió de l'amplificador. Com que és el mateix que passava amb els amplificadors de RF, el reinicio des del frontal de l'amplificador. Quan es reinicia se li assigna l'adreça IP 149.236.99.94, on trobo les pàgines de gestió.

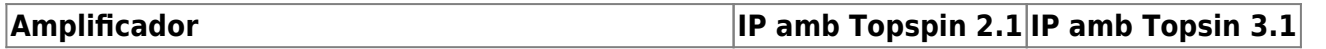

**Amplificador IP amb Topspin 2.1 IP amb Topsin 3.1**

GREAT 1-10 Gradient Amplifier Unit (W1213891/0009) 149.236.99.250 149.236.99.94

# **TopSpin 3.1 - Executant 'cf' per tercer cop**

CONFIGURATION INFORMATION

=========================

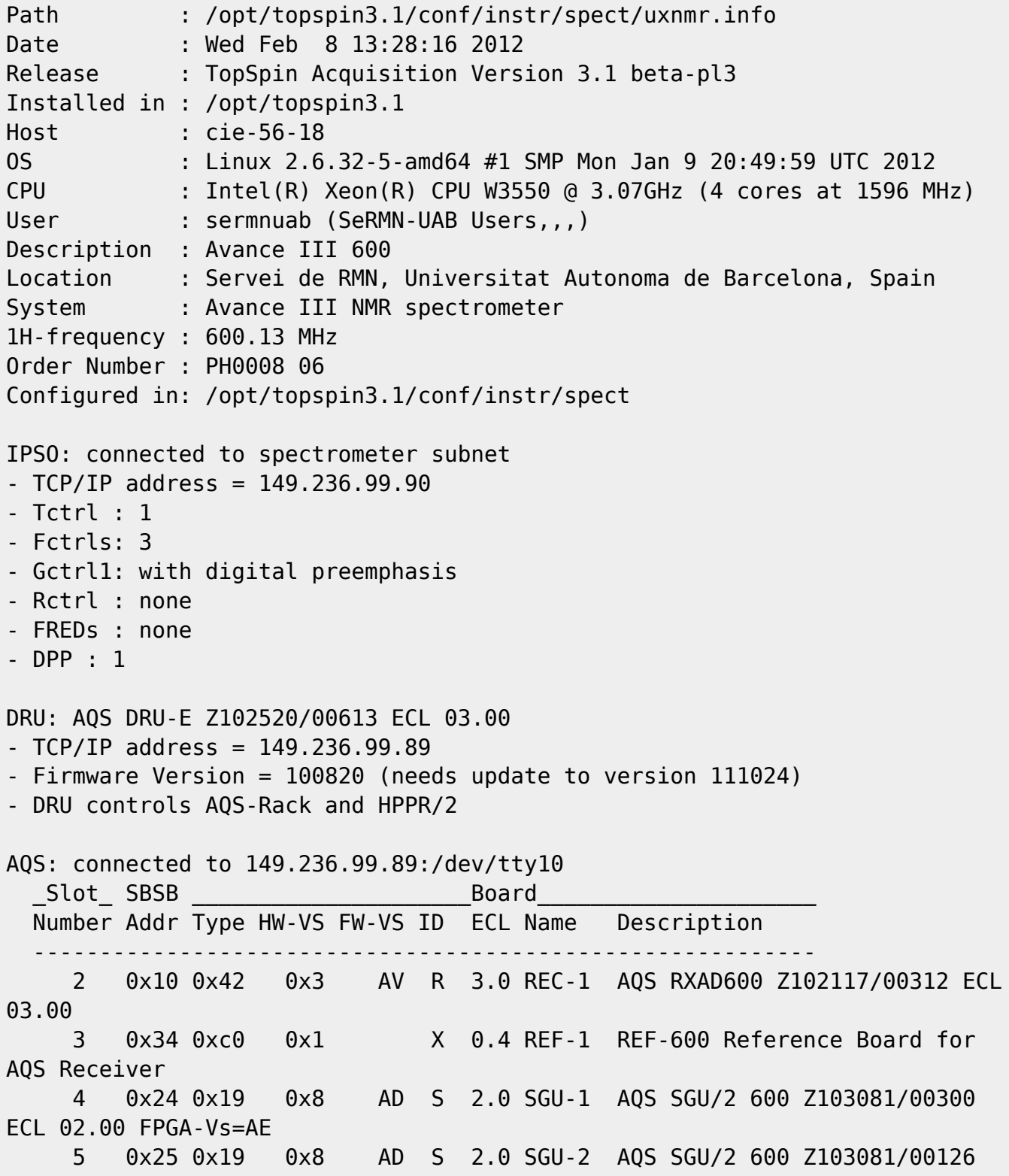

```
ECL 02.00 FPGA-Vs=AE
     6 0x26 0x19 0x8 AD S 2.0 SGU-3 AQS SGU/2 600 Z103081/00316
ECL 02.00 FPGA-Vs=AE
    21 0x21 0xcf 0 P 1.0 PSD-1
    23 0x20 0xc6 0 B 1.2 AQS/2 AQS/2 chassis
    25 0x20 0x7 0 B MASTER AQS Rack Master
  Logical Receiver/SGU configuration:
Router: none installed
Transmitters at the spectrometer subnet:
----------------------------------------
BLA_W1345092_0060 W1345092/0060 ECL 0:
- TCP/IP address = 149.236.99.93
- Firmware VS = 20100510- Amplifier = BLAX300 E 6-365MHZ: W1345092/0060 ECL 0
- Router = BLMMR31 RF AMPLIFIER MODULE: W1345212/0215 ECL 0
- Controller = BLA CONTROL BOARD 6 1V V-USB: W1522041/0110 ECL 1
BLA_W1345096_0091 W1345096/0091 ECL 1:
- TCP/IP address = 149.236.99.92
- Firmware VS = 20100510- Amplifier = BLAXH2H300/100/150 E 200-600MHZ: W1345096/0091 ECL 1
- Router = BLMMR32 RF AMPLIFIER MODULE: W1345204/0135 ECL 0
- Controller = BLA CONTROL BOARD 6 2V H-USB: W1522050/0022 ECL 1
Gradient amplifiers at the spectrometer subnet:
----------------------------------------------
BGA1: BGA_W1213891_0009
- TCP/IP address = 149.236.99.94
- Firmware version = 20080206
- Web version = 1.1- Current limits = 0.0/X, 0.0/Y, -10.0/Z (in A)
BSMS: BSMS/2 connected to ethernet
- TCP/IP address = 149.236.99.20
- ELCB firmware version = 20081021
- SCB channels = 40
- Shim System = BOSS2-SB
- 2HTX Amplifier: not available
- Lock: installed
- Note: the ELCB firmware does not support VTU boards (needs vs=20090923)
Bruker Automatic Changer: device connected to 149.236.99.90:/dev/tty01
- Capacity: 60 holders
- Firmware: 20040805
- use BACS air = no
- BACS sx delay = 10 s
- Sample Rail fast changer mode = no
Eurotherm VTU: device connected to 149.236.99.90:/dev/tty05
```

```
11:59 informatica:hp_z400_600_topspin31 https://sermn.uab.cat/wiki/doku.php?id=informatica:hp_z400_600_topspin31
Preamplifiers :
HPPR: - HPPR/2 preamplifier connected to 149.236.99.89:/dev/tty10
     Type : HPPR/2
     Controller: Application firmware = AP
                  no LED display for tuning and matching
     Module 1 : 1H LNA
                   PN=Z003462, SN=00485 from 20061101
     Module 2 : XBB19F 2HS
                   PN=Z003506, SN=00529 from 20061024
     Module 3 : 2H
                   PN=Z003473, SN=00491 from 20061206
Frequency generation:
- F1: for SGU
- F2: for SGU
- F3: for SGU
RF cable connections (detected by 'confamp')
       --------------------------------------------------------------------
SGU1 NORM output -> input 1 of transmitter 2 (BLAXH2H300/100/150 E
200-600MHZ W1345096/0091 at TCP/IP 149.236.99.92)
SGU1 AUX output -> input 4 of transmitter 2 (BLAXH2H300/100/150 E
200-600MHZ W1345096/0091 at TCP/IP 149.236.99.92)
SGU2 NORM output -> input 2 of transmitter 2 (BLAXH2H300/100/150 E
200-600MHZ W1345096/0091 at TCP/IP 149.236.99.92)
SGU2 AUX output -> TUNE signal input of HPPR
SGU3 NORM output -> input 3 of transmitter 2 (BLAXH2H300/100/150 E
200-600MHZ W1345096/0091 at TCP/IP 149.236.99.92)
SGU3 AUX output -> input 1 of transmitter 1 (BLAX300 E 6-365MHZ
W1345092/0060 at TCP/IP 149.236.99.93)
Blanking cable connections (detected by 'confamp')
          --------------------------------------------------------------------
transmitter 1 (BLAX300 E 6-365MHZ W1345092/0060 at TCP/IP 149.236.99.93)
amplifier X-300W uses blanking 3
transmitter 2 (BLAXH2H300/100/150 E 200-600MHZ W1345096/0091 at TCP/IP
149.236.99.92) amplifier 1H-100W uses blanking 2
transmitter 2 (BLAXH2H300/100/150 E 200-600MHZ W1345096/0091 at TCP/IP
149.236.99.92) amplifier X-300W uses blanking 1
transmitter 2 (BLAXH2H300/100/150 E 200-600MHZ W1345096/0091 at TCP/IP
149.236.99.92) amplifier 2H-150W needs no blanking
```
#### **Hardware ethernet addresses**

[Després de fer](https://sermn.uab.cat/wiki/lib/exe/detail.php?id=informatica%3Ahp_z400_600_topspin31&media=informatica:debian-ts31:20120208-hardware_ethernet_addresses.png) cf, amb la comanda ha recupero el llistat de dispositius detectats a la xarxa local de l'espectròmetre,

Last update: 2020/07/09

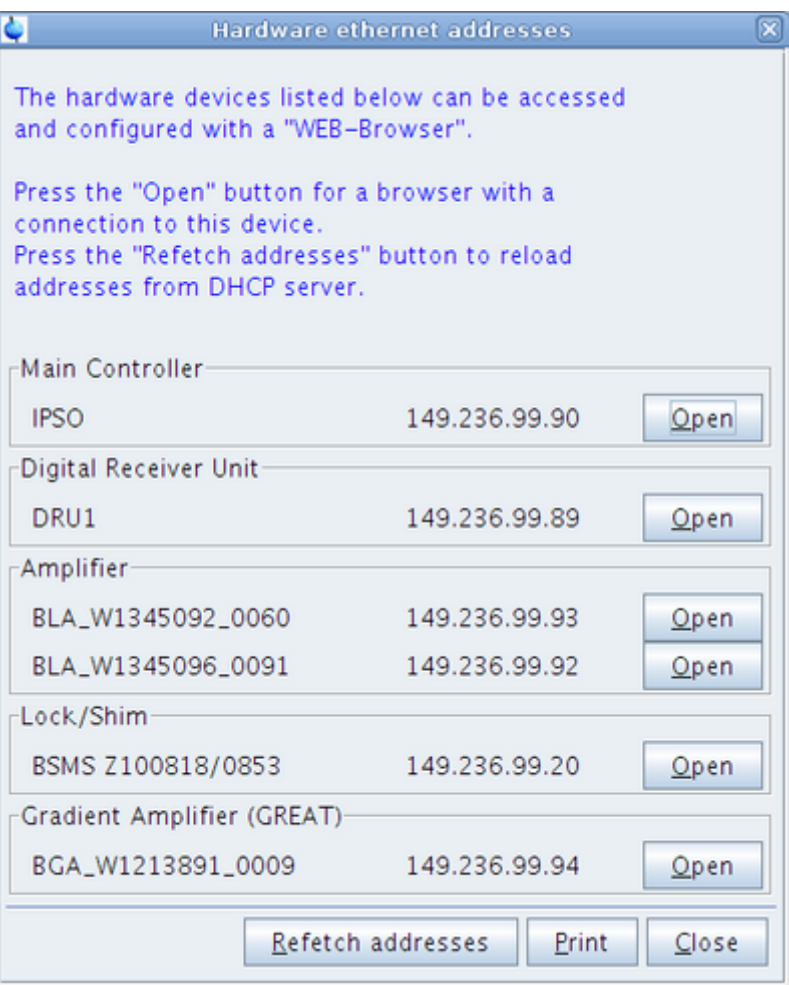

## **Topspin 3.1 - Comanda ii**

Executo la comanda ii amb un dels experiments d'exemple que ve amb el Topspin i em surten uns missatges d'avís.

[El primer té a veure amb els canvis entre les versions 2.x i 3.x del Topspin, i caldrà tenir-ho present a](https://sermn.uab.cat/wiki/lib/exe/detail.php?id=informatica%3Ahp_z400_600_topspin31&media=informatica:debian-ts31:20120208-ii-warning-1.png) [l'hora d'importar dades i paràmetres de l'anterior estació de treball.](https://sermn.uab.cat/wiki/lib/exe/detail.php?id=informatica%3Ahp_z400_600_topspin31&media=informatica:debian-ts31:20120208-ii-warning-1.png)

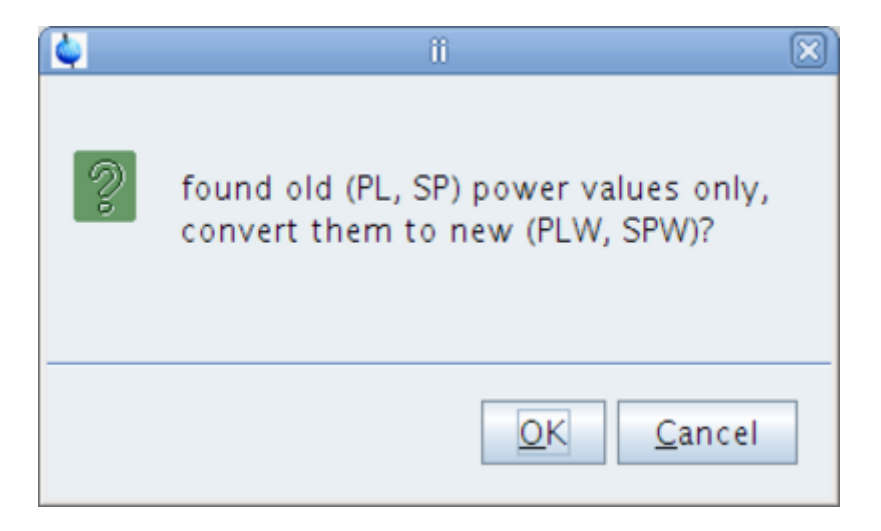

[L'avís de que no hi ha una sonda definida per defecte es resol executant la comanda](https://sermn.uab.cat/wiki/lib/exe/detail.php?id=informatica%3Ahp_z400_600_topspin31&media=informatica:debian-ts31:20120208-ii-warning-2.png) edhead i definint l'actual com a sonda per defecte. Un cop canviada la configuració ja no torna a sortir l'avís.

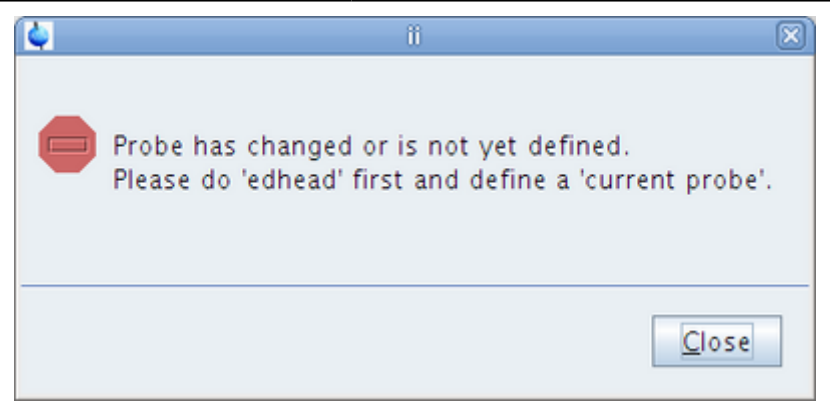

[Aquest missatge d'avís és més empipador, ja que suposadament indica que la placa de la DRU al](https://sermn.uab.cat/wiki/lib/exe/detail.php?id=informatica%3Ahp_z400_600_topspin31&media=informatica:debian-ts31:20120208-ii-warning-3.png) [Slot-1 de l'AQS no està en funcionament. Tanmateix la placa sí que funciona, però dóna errors i](https://sermn.uab.cat/wiki/lib/exe/detail.php?id=informatica%3Ahp_z400_600_topspin31&media=informatica:debian-ts31:20120208-ii-warning-3.png) [timeouts, per exemple, quan s'executa la comanda](https://sermn.uab.cat/wiki/lib/exe/detail.php?id=informatica%3Ahp_z400_600_topspin31&media=informatica:debian-ts31:20120208-ii-warning-3.png) edhead (veure més amunt).

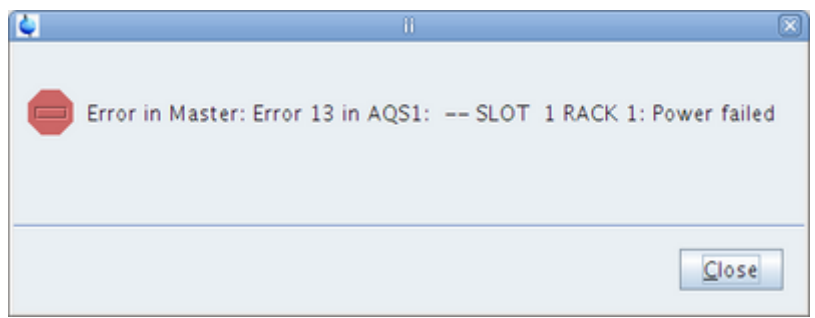

Faig una consulta a n'Òscar,

From: Óscar Benítez Subject: RE: cf warning "no transmitters detected" Date: Wed, February 8, 2012 20:00 To: Miquel Cabañas Egaña

Aquest error vol dir que no hi ha alimentacio. Pero, sembla ser que no es cert. Abans de res, instal.la la ultima versio de firmware de la DRU. Si despres et continua sortint, parlem-ne.

Perdona pels accents, pero t'estic escrivint des d'un teclat angles i no els trobo.

Per cert, segueixes estant sempre en el correu brossa.

Sempre que m'escriguis, si et va be fes com avui, avisa'm per sms que m'has enviat algo.

Adeu.

—–Mensaje original—– De: "Miquel Cabañas Egaña" Enviado el: mié 08/02/2012 15:09 Para: Óscar Benítez Asunto: cf warning "no transmitters detected"

hola,

què vol dir aquest error?

AQS1 – SLOT 1 RACK 1: Power failed

Em surt quan faig 'ii' i també a l'aplicació de gestió web de la DRU, però quan miro la consola tot està en marxa i la placa DRU-E també… És un error que es corregeixi amb el nou firmware de la DRU? (que encara no he instal·lat)

**Miguel** 

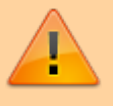

**RESTA PENDENT DE L'ACTUALITZACIÓ DEL FIRMWARE.** Un cop actualitzat, ja veurem si continua sortint el missatge d'error.

### **Configuració addicional de Debian**

#### **Usuaris sermnadmin i sermnuab**

Creo l'usuari sermnadmin que es farà servir per l'administració del sistema, i restringeixo els permisos de l'usuari sermnuab que és el que serà accessible per tots els usuaris.

#### **Millores de seguretat**

- Desactivar (i, si es pot, eliminar) els serveis de xarxa que no siguin estrictament necessaris
- Tancar els ports que no siguin necessaris
- Limitar l'accés als serveis restants, bé a la xarxa local de l'espectròmetre, o bé a l'usuari sermnadmin
- $\bullet$  ...

#### **Navegació per Internet**

- Instal·lar i configurar el Flash Player d'Adobe
- Afegir diccionaris català, castellà i anglès-UK al Firefox
- $\bullet$  ...

#### **Sistema**

Instal·lar i configurar el dimoni de sincronització de temps (ntp)

# **Topspin 3.1 - Configuració final i proves**

# **Actualització de la DRU**

Des del compte de l'usuari sermnadmin executo 'cf' i segueixo les instruccions per actualitzar el firmware de la DRU,

```
Firmware information for DRU1:
   Current version on DRU1 : 2010-08-20
  Minimum required version: 2011-10-24
 Available for update : 2011-10-24
Please proceed as follows:
1) Wait until 'cf' is finished!
2) Start Mozilla Web browser and enter the URL 'http://149.236.99.89'
3) Click 'AQS Firmware Setup' -> 'Program new DRU firmware'
4) Browse to '/opt/topspin3.1/conf/instr/servtool/dru'
5) Select the file 'dru firmware 111024.gz and install the firmware.
6) Before starting any acquisition you must execute 'ii' in TopSpin!
```
[L'actualització s'instal·la correctament,](https://sermn.uab.cat/wiki/lib/exe/detail.php?id=informatica%3Ahp_z400_600_topspin31&media=informatica:debian-ts31:20120210_-_dru_firmware_version.png)

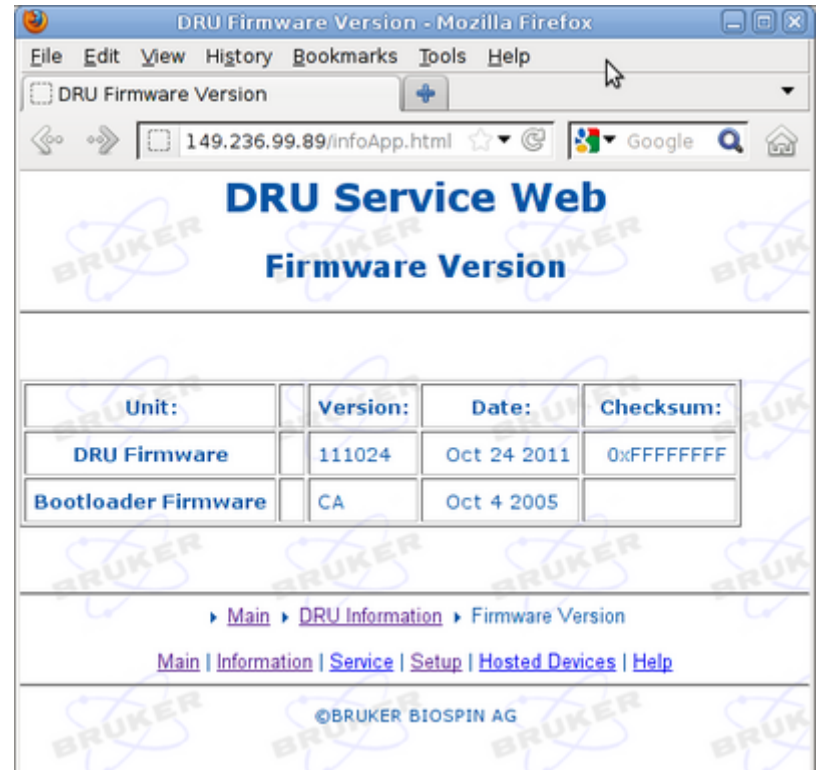

[però continua sortint el missatge d'error,](https://sermn.uab.cat/wiki/lib/exe/detail.php?id=informatica%3Ahp_z400_600_topspin31&media=informatica:debian-ts31:20120210_-_error_13_in_aqs1_power_failed.png)

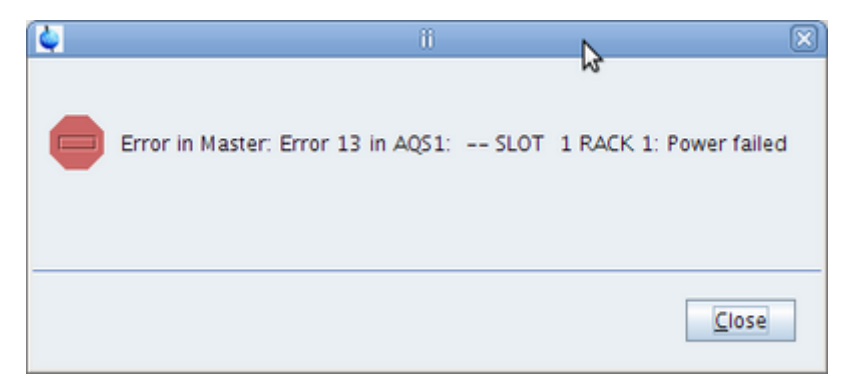

[que també apareix al programa de gestió de la DRU,](https://sermn.uab.cat/wiki/lib/exe/detail.php?id=informatica%3Ahp_z400_600_topspin31&media=informatica:debian-ts31:20120210_-_aqs_control_overview.png)

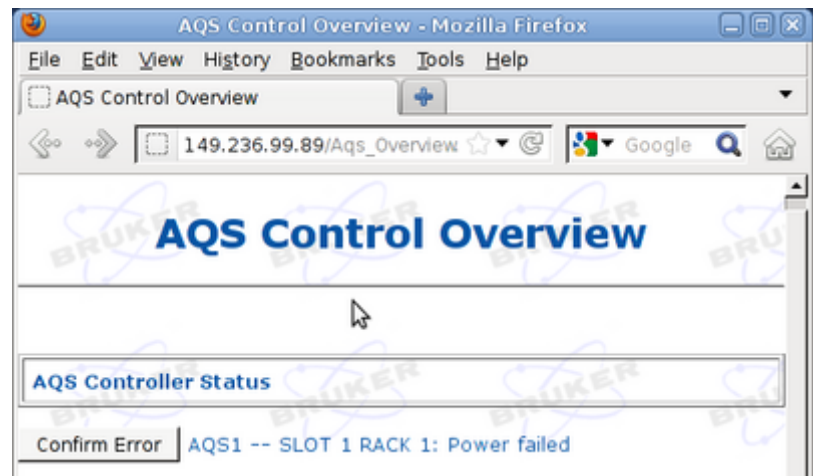

i quan premo el botó Confirm Error desapareix el missatge

AQS Controller Status Ready, no error

Llavors torno a provar a fer ii al Topspin i aquest cop no dóna cap error...

### **Comprovació dels fitxers del Topspin**

- C BSMS: Els fitxers de shims a la carpeta ~tospin/exp/stan/nmr/lists/bsms s'han copiat correctament.
- CPD: No hi ha fitxers a copiar a ~tospin/exp/stan/nmr/lists/cpd/user.
- . DS: Els fitxers a la carpeta ~tospin/exp/stan/nmr/lists/ds s'han copiat correctament.
- ○ DS: Els fitxers amb llistes de freqüències a la carpeta ~tospin/exp/stan/nmr/lists/f1 s'han copiat correctament. Les carpetes f2 i f3 estan buides.
- GP: Els fitxers de gradient pulse a la carpeta ~tospin/exp/stan/nmr/lists/gp s'han copiat correctament. He copiat a mà el fitxer difframp que hi havia a la carpeta  $\sim$ gp/user.
- $\bullet$  MAC: He copiat a mà els fitxers de macros a la carpeta ~tospin/exp/stan/nmr/lists/mac/user.
- $\bullet$  PP: He copiat a mà els fitxers pulse programs a la carpeta ~tospin/exp/stan/nmr/lists/pp/user excepte els següents, que presenten diferències entre el que ja s'havia recuperat (amb les comandes nmr\_save & nmr\_restore) i el que hi havia a la carpeta user
	- o pau spfgecwdi
	- sergi a, sergi b (sembla com si fossin fitxers per fer proves, segurament es poden
- ignorar)
- $\circ$  sergi adq11etgpjcrdsp bermer
- o sergi antiZCOSY keeler
- o sergi inad1dgp.3
- $\circ$  sergi inadphsp2.3
- o teo selhsqchmbc i teo selhsqchmbc.1
- o teo selto keeler
- PP: Els fitxers pulse programs a la carpeta ~tospin/exp/stan/nmr/lists/pp són més nous que els existents al Tospin 2.x, o només existeixen a la versió 3.x.
- **D** Per precaució, no copio els fitxers de la carpeta ~tospin/exp/stan/nmr/lists/prosol, prefereixo consultar-ho primer amb l'Òscar. PEIX Me!
- VD: Els fitxers de variable delay ja es varen copiar correctament a la carpeta ~tospin/exp/stan/nmr/lists/vd/user amb les comandes nmr\_save i nmr\_restore.
- VT: He copiat a mà els fitxers variable temperature a la carpeta ~tospin/exp/stan/nmr/lists/vt/user, però abans he hagut de crear la carpeta vt/user.
- WAVE: He copiat a mà els fitxers amb perfils (wave) a la carpeta ~tospin/exp/stan/nmr/lists/wave/user. Els següents fitxers són a la versió 2.x del Topspin, però no a la versió 3.x (cal decidir què fem amb ells, per què han desaparegut a la versió 3.x?)
	- o BIP jres 20KHz 100us
	- Crp30 i Crp50
	- EBurp1
	- o PM\_1ms\_10to20kHzRF\_50kHz\_XtoZ.htm
	- o PM\_1ms\_10to20kHzRF\_50kHz\_ZtoX.htm
	- o PM 2ms 10to20kHzRF 50kHz UR.htm
	- o Seduce1
- $\bullet$  Per precaució, no copio els fitxers de les carpetes ~tospin/exp/stan/nmr/lists/waveasolids i ~tospin/exp/stan/nmr/lists/wavesolids que semblen estar relacionats amb el PROSOL. Prefereixo consultar-ho primer amb l'Òscar. <sup>2</sup>Fix Me!

### **Error a la BSMS**

[Quan hem decideixo a fer una primera prova i obro el](https://sermn.uab.cat/wiki/lib/exe/detail.php?id=informatica%3Ahp_z400_600_topspin31&media=informatica:debian-ts31:20120210_-_bsms_error_1.png) BMSM Panel em dóna un error,

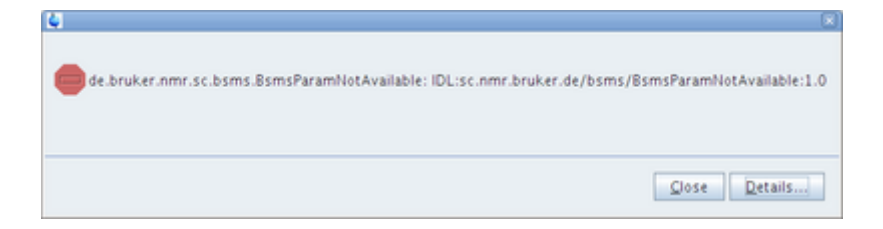

[i a la finestra](https://sermn.uab.cat/wiki/lib/exe/detail.php?id=informatica%3Ahp_z400_600_topspin31&media=informatica:debian-ts31:20120210_-_bsms_error_3.png) Main no surt res,

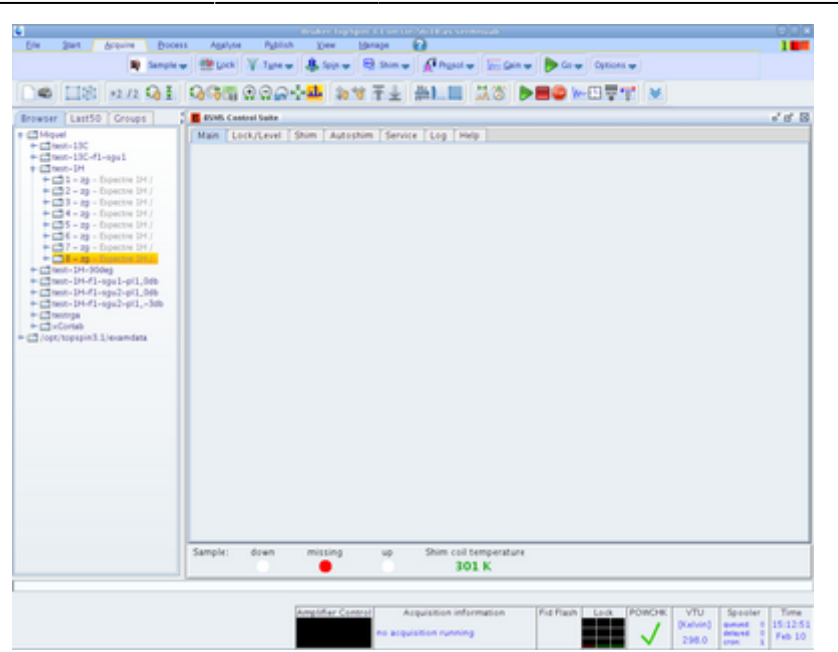

[I quan provo directament la comanda](https://sermn.uab.cat/wiki/lib/exe/detail.php?id=informatica%3Ahp_z400_600_topspin31&media=informatica:debian-ts31:20120210_-_bsms_error_4.png) ej tampoc funciona i dóna un error,

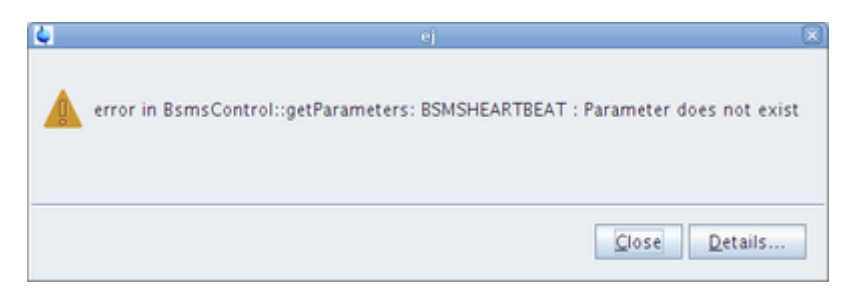

En canvi, des del programa web de gestió de la BSMS sí que puc activar el lift-on/off.

# **Actualització del firmware de l'AvanceII+ 600MHz**

# **IPSO**

- $\bullet$  TCP/IP address = 149.236.99.90
- $\bullet$  Tctrl : 1
- Fctrls: 3
- Gctrl1: with digital preemphasis
- Rctrl : none
- FREDs : none
- $\bullet$  DPP : 1

### **DRU**

firmware actualitzat a la darrera versió

- AQS DRU-E Z102520/00613 ECL 03.00
- $\bullet$  TCP/IP address = 149.236.99.89
- $\bullet$  Firmware Version = 111024

# **AQS**

- AQS RXAD600 Z102117/00312 ECL 03.00
	- o Firmware: rxs AV.hex
- REF-1 REF-600 Reference Board for AQS Receiver
- SGU-1 AQS SGU/2 600 Z103081/00300 ECL 02.00 FPGA-Vs=AE
	- Firmware: sgu2AD.hex
	- Firmware: dds2AE.rbf, upgraded to dds2af.rbf
- SGU-2 AQS SGU/2 600 Z103081/00126 ECL 02.00 FPGA-Vs=AE
	- Firmware: sgu2AD.hex
	- Firmware: dds2AE.rbf, upgraded to dds2af.rbf
- SGU-3 AQS SGU/2 600 Z103081/00316 ECL 02.00 FPGA-Vs=AE
	- Firmware: sgu2AD.hex
	- Firmware: dds2AE.rbf, upgraded to dds2af.rbf
- $\cdot$  PSD-1
- AQS/2 AQS/2 chassis
- MASTER AQS Rack Master

[Comprovació de les versions instal·lades i disponibles de firmware per les diferents plaques de l'AQS,](https://sermn.uab.cat/wiki/lib/exe/detail.php?id=informatica%3Ahp_z400_600_topspin31&media=informatica:debian-ts31:20120214_-_aqs_service_web_-_firmware_upgrade_1.png)

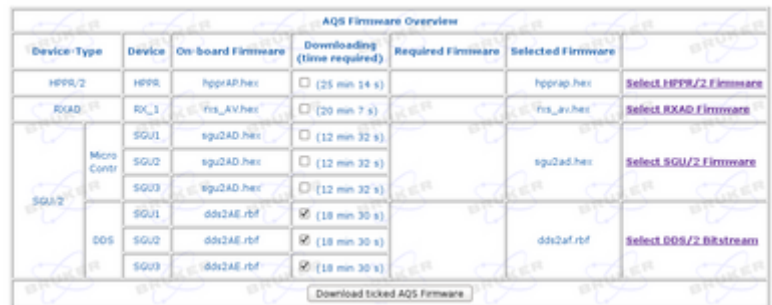

[Actualització del firmware per les diferents plaques de l'AQS,](https://sermn.uab.cat/wiki/lib/exe/detail.php?id=informatica%3Ahp_z400_600_topspin31&media=informatica:debian-ts31:20120214_-_aqs_service_web_-_firmware_upgrade_1.png)

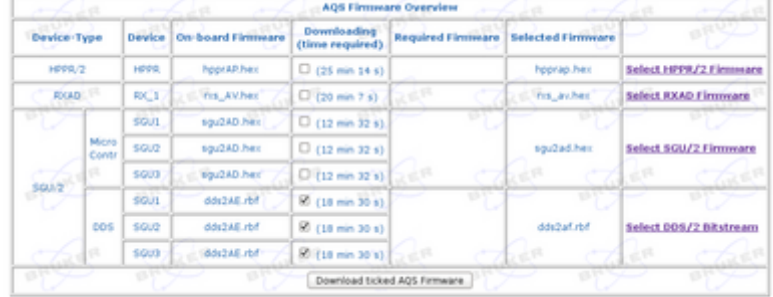

# **BLAX300 E 6-365MHZ**

- BLA\_W1345092\_0060 W1345092/0060 ECL 0:
- $\cdot$  TCP/IP address = 149.236.99.93
- Firmware VS = 20100510 (El missatge d'avís sobre les conseqüències de fer una actualització incorrecte del firmware dels amplificadors és tan paorós, que consulto amb l'Òscar abans de fer res, i em recomana que passi del tema).

## **BLAXH2H300/100/150 E 200-600MHZ**

- BLA\_W1345096\_0091 W1345096/0091 ECL 1:
- $\bullet$  TCP/IP address = 149.236.99.92
- Firmware VS = 20100510 (El missatge d'avís sobre les conseqüències de fer una actualització incorrecte del firmware dels amplificadors és tan paorós, que consulto amb l'Òscar abans de fer res, i em recomana que passi del tema).

### **BGA**

- GREAT 1/10-E
- BGA1: BGA\_W1213891\_0009
- $\bullet$  TCP/IP address = 149.236.99.94
- $\bullet$  Firmware version = 20080206 coincideix amb la darrera versió disponible BGAC1\_20080206.bin

## **BSMS/2**

Quan intento fer servir el fitxer BsmsCheckDownload.txt

```
root@cie-56-18:/opt/topspin3.1/conf/instr/servtool/bsmscnf# more
BsmsCheckDownload.txt
%--------------------------------------------------------
% BSMS check download file
%--------------------------------------------------------
```
Last update: 2020/07/09 11:59 informatica:hp\_z400\_600\_topspin31 https://sermn.uab.cat/wiki/doku.php?id=informatica:hp\_z400\_600\_topspin31

```
%& Format (3);
%! Version (2011-11-30);
...
```
[per comprovar les versions actuals i disponibles del firmware per les diferents plaques de la BSMS,](https://sermn.uab.cat/wiki/lib/exe/detail.php?id=informatica%3Ahp_z400_600_topspin31&media=informatica:debian-ts31:20120214_-_bsms_service_web_-_error_1.png) [em dóna l'error,](https://sermn.uab.cat/wiki/lib/exe/detail.php?id=informatica%3Ahp_z400_600_topspin31&media=informatica:debian-ts31:20120214_-_bsms_service_web_-_error_1.png)

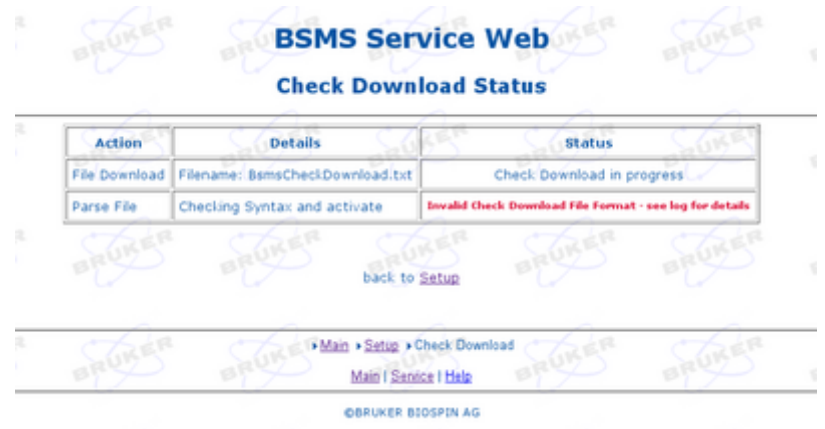

i al fitxer de registre apareix,

```
2012/02/14 14:45:53.677660 ERROR : CheckDownload aborted - Hardware Code
"L19F HW CODE" not found (Line 22)
2012/02/14 14:45:53.713071 CORBA<-:
BsmsStatusClient[Keyboard]::SendErrorMessage: - ok
2012/02/14 14:45:53.717749 CORBA<-: BsmsStatusClient[TopSpin
1.3]::SendErrorMessage: - ok
2012/02/14 14:46:12.966528 ERROR : CheckDownload aborted - Hardware Code
"L19F HW CODE" not found (Line 22)
2012/02/14 14:46:13.002315 CORBA<-:
BsmsStatusClient[Keyboard]::SendErrorMessage: - ok
2012/02/14 14:46:13.006383 CORBA<-: BsmsStatusClient[TopSpin
1.3]::SendErrorMessage: - ok
2012/02/14 14:50:12.910848 ERROR : CheckDownload aborted - Hardware Code
"L19F HW CODE" not found (Line 22)
2012/02/14 14:50:12.947255 CORBA<-:
BsmsStatusClient[Keyboard]::SendErrorMessage: - ok
2012/02/14 14:50:12.951380 CORBA<-: BsmsStatusClient[TopSpin
1.3]::SendErrorMessage: - ok
```
Al fitxer BsmsCheckDownload.txt (versió 2008-10-21) del Topsin 2.x no surt cap línia L19F\_HW\_CODE, però als fitxers BsmsCheckDownload.txt del Topspin 3.1,

- $\bullet$   $\bullet$  no surt a la versió 2011-01-17.
- $\bullet$   $\bullet$  però sí que surt a la versió 2011-04-06 i posteriors.

[Faig una consulta a n'Òscar i, per guanyar temps, després de comprovar els release notes i la base de](https://sermn.uab.cat/wiki/lib/exe/detail.php?id=informatica%3Ahp_z400_600_topspin31&media=informatica:debian-ts31:20120214_-_bsms_service_web_-_error_1.png) [dades de problemes \(Item 9582](https://sermn.uab.cat/wiki/lib/exe/detail.php?id=informatica%3Ahp_z400_600_topspin31&media=informatica:debian-ts31:20120214_-_bsms_service_web_-_error_1.png) [BSMS error when loading BsmsCheckDownload.txt of TS 3.0\)](http://www.bruker-biospin.com/shell/bkb/show_bug.cgi?id=9582), decideixo fer servir el fitxer v. 110117 i…

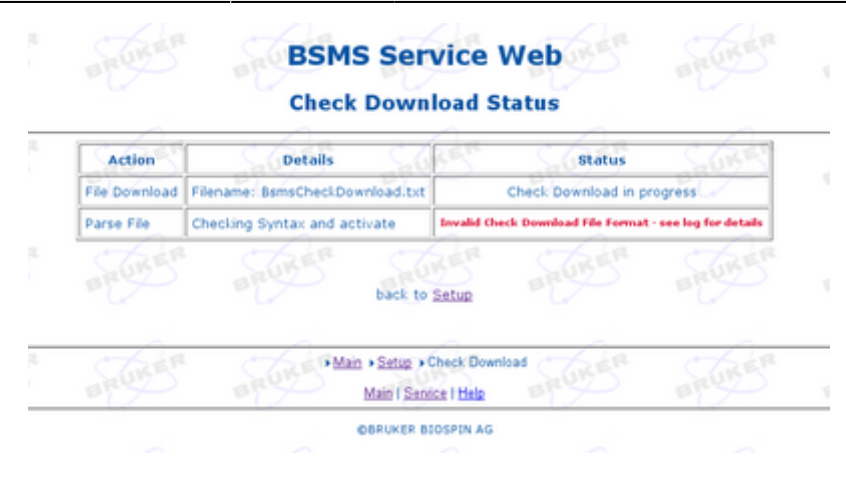

funciona!!!

I llavors arriba la resposta de n'Òscar,

From: oscar.benitez… Subject: Re: Instal·lacio del Topspin 3.1 - darrers errors? (4) Date: Tue, February 14, 2012 15:50 To: Miquel.Cabanas…

Evidentment, el problema que hi ha es que el firmware de la BSMS es massa vell. Has de baixar-te del servidor la ultima versió. Ftp.bruker.ch. User anonymous, password l'email.

cd NMR/download/servtools/firmware/elcb

Aqui dins hasde baixar binariament el fitxer elcb mes nou i instal.lar-lo. Un cop fet, ja podras correr el CheckBsmsDownload.txt

Qualsevol dubte ja saps.

Adeu. Oscar Benítez Castells NMR Service Engineer

Com que ja he actualitzat el firmware de l'ELCB, torno a carregar la darrera versió del fitxer BsmsDownloadCheck.txt (v. 2011-11-30), i em diu que he d'actualitzar el firmware de l'ELCB a la versió 111004 (elcb firmware 111004.gz). Després de fer-ho les versions instal·lades a la BSMS són,

- $\bullet$  TCP/IP address = 149.236.99.20
- ELCB
	- $\circ$  firmware version = 20081021 (does not support VTU boards, needs vs=20090923)
	- $\circ$  actualitzat a elcb firmware 111004.gz segons BsmsCheckDownload.txt.110117
- $\cdot$  SCB<sub>20</sub>
	- $\circ$   $\bullet$  firmware: scb20 fpga 00-001-00.bit coincideix amb la darrera versió disponible segons BsmsCheckDownload.txt.110117
- $\bullet$  SLCB
	- ∘ C firmware: slcb\_firmware\_090206.hex coincideix amb la darrera versió disponible segons BsmsCheckDownload.txt.110117

# **BACS - Bruker Automatic Changer**

- Device connected to 149.236.99.90:/dev/tty01
- Capacity: 60 holders
- Firmware: 20040805

# **Eurotherm VTU**

- Device connected to 149.236.99.90:/dev/tty05
- **D** Available: BVT3000 902 OR 2416 V080128.hex

# **HPPR: - HPPR/2 preamplifier**

- Device connected to 149.236.99.89:/dev/tty10
- Type : HPPR/2
- Controller:
	- $\circ$  Application firmware = AP coincideix amb la darrera versió disponible hpprAP.hex
	- 15 LEDs for tuning, 15 LEDs for matching
- Module 1 : 1H LNA PN=Z003462, SN=00485 from 20061101
- Module 2 : XBB19F 2HS PN=Z003506, SN=00529 from 20061024
- Module 3 : 2H PN=Z003473, SN=00491 from 20061206

# **cf després d'actualitzar el firmware**

#### CONFIGURATION INFORMATION

=========================

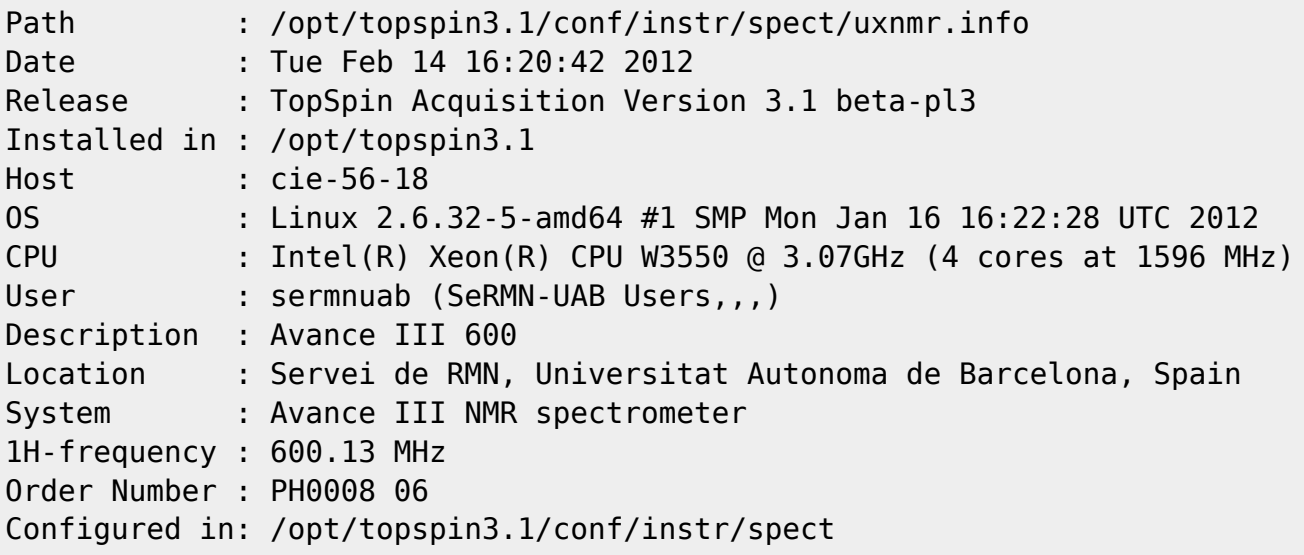

```
IPSO: connected to spectrometer subnet
- TCP/IP address = 149.236.99.90
- Tctrl : 1
- Fctrls: 3
- Gctrl1: with digital preemphasis
- Rctrl : none
- FREDs : none
- DPP : 1
DRU: AQS DRU-E Z102520/00613 ECL 03.00
- TCP/IP address = 149.236.99.89
- Firmware Version = 111024
- DRU controls AQS-Rack and HPPR/2
AQS: connected to 149.236.99.89:/dev/tty10
  Slot SBSB B Boad Number Addr Type HW-VS FW-VS ID ECL Name Description
 -----------------------------------------------------------
     2 0x10 0x42 0x3 AV R 3.0 REC-1 AQS RXAD600 Z102117/00312 ECL
03.00
     3 0x34 0xc0 0x1 X 0.4 REF-1 REF-600 Reference Board for
AQS Receiver
     4 0x24 0x19 0x8 AD S 2.0 SGU-1 AQS SGU/2 600 Z103081/00300
ECL 02.00 FPGA-Vs=AF
     5 0x25 0x19 0x8 AD S 2.0 SGU-2 AQS SGU/2 600 Z103081/00126
ECL 02.00 FPGA-Vs=AF
     6 0x26 0x19 0x8 AD S 2.0 SGU-3 AQS SGU/2 600 Z103081/00316
ECL 02.00 FPGA-Vs=AF
    21 0x21 0xcf 0 P 1.0 PSD-1
    23 0x20 0xc6 0 B 1.2 AQS/2 AQS/2 chassis
    25 0x20 0x7 0 B MASTER AQS Rack Master
   Logical Receiver/SGU configuration:
Router: none installed
Transmitters at the spectrometer subnet:
----------------------------------------
BLA_W1345092_0060 W1345092/0060 ECL 0:
- TCP/IP address = 149.236.99.93
- Firmware VS = 20100510- Amplifier = BLAX300 E 6-365MHZ: W1345092/0060 ECL 0
- Router = BLMMR31 RF AMPLIFIER MODULE: W1345212/0215 ECL 0
- Controller = BLA CONTROL BOARD 6 1V V-USB: W1522041/0110 ECL 1
BLA_W1345096_0091 W1345096/0091 ECL 1:
- TCP/IP address = 149.236.99.92
- Firmware VS = 20100510- Amplifier = BLAXH2H300/100/150 E 200-600MHZ: W1345096/0091 ECL 1
- Router = BLMMR32 RF AMPLIFIER MODULE: W1345204/0135 ECL 0
- Controller = BLA CONTROL BOARD 6 2V H-USB: W1522050/0022 ECL 1
```
SeRMN Wiki - https://sermn.uab.cat/wiki/

Last update: 2020/07/09 11:59 informatica:hp\_z400\_600\_topspin31 https://sermn.uab.cat/wiki/doku.php?id=informatica:hp\_z400\_600\_topspin31

```
Gradient amplifiers at the spectrometer subnet:
----------------------------------------------
BGA1: BGA_W1213891_0009
- TCP/IP address = 149.236.99.94- Firmware version = 20080206
- Web version = 1.1- Current limits = 0.0/X, 0.0/Y, -10.0/Z (in A)
BSMS: BSMS/2 connected to ethernet
- TCP/IP address = 149.236.99.20
- ELCB firmware version = 20111004
- SCB channels = 40
- Shim System = BOSS2-SB
- 2HTX Amplifier: not available
- Lock: installed
Bruker Automatic Changer: device connected to 149.236.99.90:/dev/tty01
- Capacity: 60 holders
- Firmware: 20040805
- use BACS air = no
- BACS sx delay = 10 s
- Sample Rail fast changer mode = no
Eurotherm VTU: device connected to 149.236.99.90:/dev/tty05
Preamplifiers :
HPPR: - HPPR/2 preamplifier connected to 149.236.99.89:/dev/tty10
     Type : HPPR/2
     Controller: Application firmware = AP
                 15 LEDs for tuning, 15 LEDs for matching
     Module 1 : 1H LNA
                  PN=Z003462, SN=00485 from 20061101
     Module 2 : XBB19F 2HS
                  PN=Z003506, SN=00529 from 20061024
     Module 3 : 2H
                  PN=Z003473, SN=00491 from 20061206
Frequency generation:
- F1: for SGU
- F2: for SGU
- F3: for SGU
RF cable connections (detected by 'confamp')
--------------------------------------------------------------------
SGU1 NORM output -> input 1 of transmitter 2 (BLAXH2H300/100/150 E
200-600MHZ W1345096/0091 at TCP/IP 149.236.99.92)
SGU1 AUX output -> input 4 of transmitter 2 (BLAXH2H300/100/150 E
```
```
200-600MHZ W1345096/0091 at TCP/IP 149.236.99.92)
SGU2 NORM output -> input 2 of transmitter 2 (BLAXH2H300/100/150 E
200-600MHZ W1345096/0091 at TCP/IP 149.236.99.92)
SGU2 AUX output -> TUNE signal input of HPPR
SGU3 NORM output -> input 3 of transmitter 2 (BLAXH2H300/100/150 E
200-600MHZ W1345096/0091 at TCP/IP 149.236.99.92)
SGU3 AUX output -> input 1 of transmitter 1 (BLAX300 E 6-365MHZ
W1345092/0060 at TCP/IP 149.236.99.93)
Blanking cable connections (detected by 'confamp')
--------------------------------------------------------------------
transmitter 1 (BLAX300 E 6-365MHZ W1345092/0060 at TCP/IP 149.236.99.93)
amplifier X-300W uses blanking 3
transmitter 2 (BLAXH2H300/100/150 E 200-600MHZ W1345096/0091 at TCP/IP
149.236.99.92) amplifier 1H-100W uses blanking 2
transmitter 2 (BLAXH2H300/100/150 E 200-600MHZ W1345096/0091 at TCP/IP
149.236.99.92) amplifier X-300W uses blanking 1
transmitter 2 (BLAXH2H300/100/150 E 200-600MHZ W1345096/0091 at TCP/IP
149.236.99.92) amplifier 2H-150W needs no blanking
```
## **2012-02-21 - Comprovació de la instal·lació**

## **Tasques pendents**

- Documentar cóm importar les potències/atenuacions dels pulsos de la versió 2.1 a la 3.1
- S'ha recalibrat el mapa de shims per la sonda TBI (topshim 3D i 1D).
- S'han importat la major part de les potències/atenuacions que no es varen importar automàticament amb nmrsave i nmrrestore.
- COMPTE: Amb la versió 3.1 no es poden adquirir espectres de nuclis pels quals no s'hagi fet el Cortab (veure llistat de nuclis disponibles més avall).
- **U** Cal canviar el password de *nmradministrator*

## **Cortab**

Segons el fitxer audit cortab.txt els valors pels nuclis 29Si i 23Na podrien no ser correctes i caldrà recalibrar-los.

```
( 37,<2009-10-30 09:41:46.790 +0000>,<nmrsu>,<cie-55-31>,<xcortab>,<TOPSPIN
2.1 <*********** file amp1_29Si_1: Checksum invalid! ***********>)
( 38,<2009-10-30 09:41:46.824 +0000>,<nmrsu>,<cie-55-31>,<xcortab>,<TOPSPIN
2.1>,
       <*********** file amp2_29Si_1: Checksum invalid! ***********>)
```
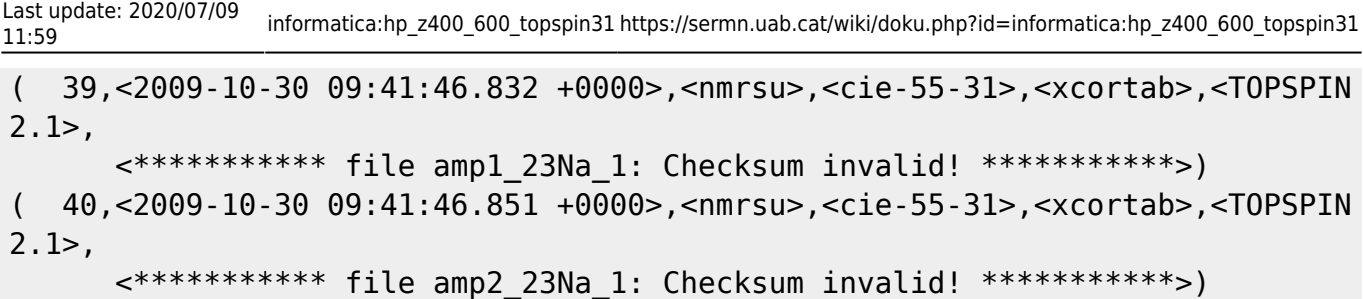

**D** i caldrà recalibrar-los.

Aquests són els nuclis calibrats disponibles al Topspin-3.1,

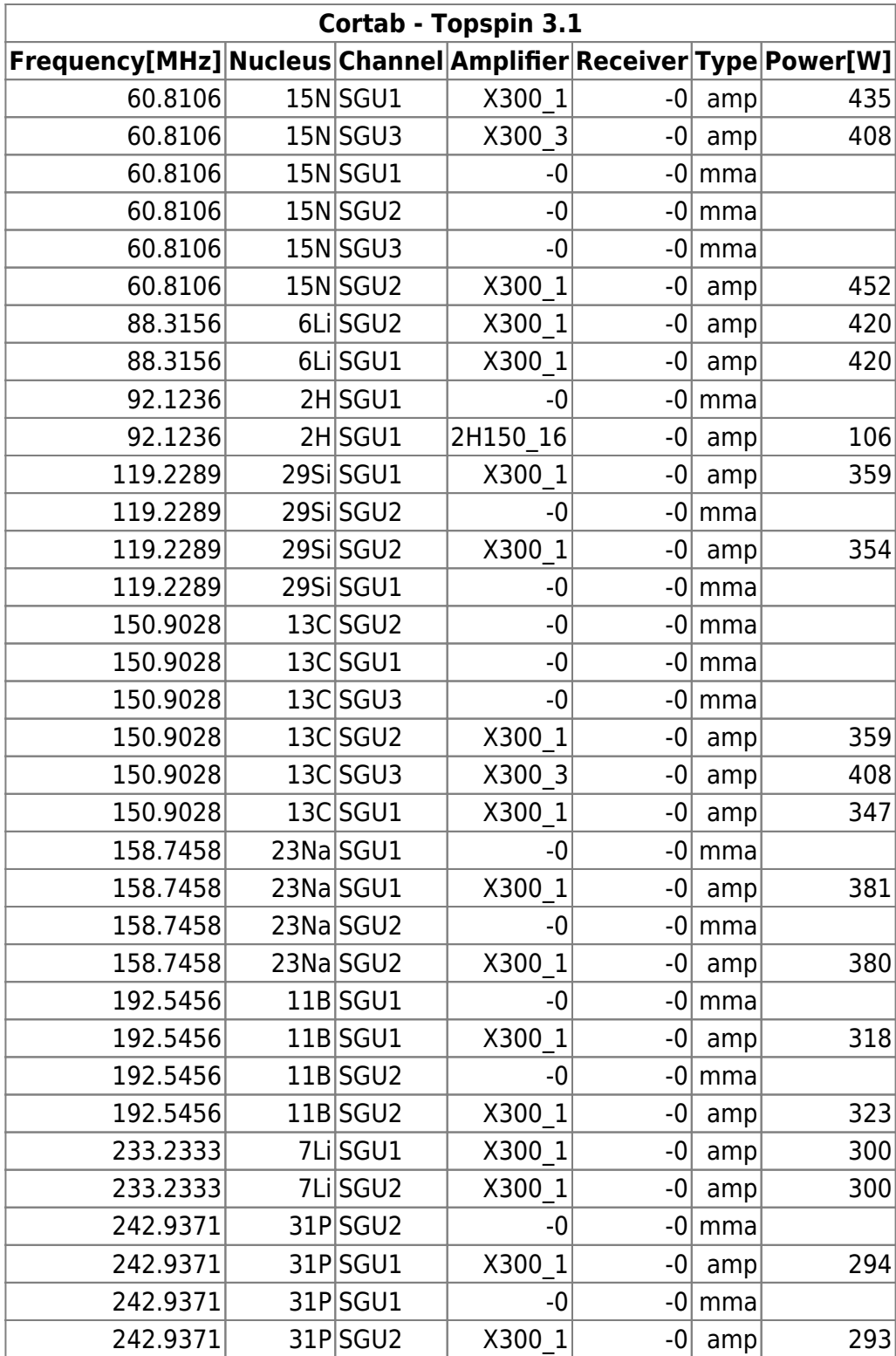

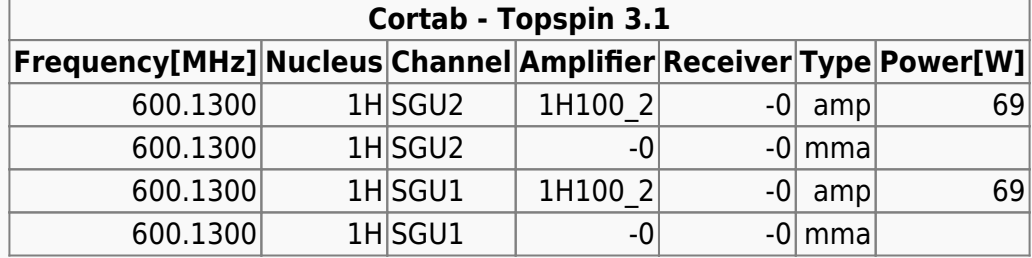

## **Adreces IP dels mòduls de la consola**

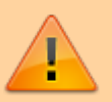

Aquestes adreces només donen accés als mòduls de la consola si es visiten des de l'ordinador de l'espectròmetre. Des de qualsevol altre ordinador, en la major part dels casos no porten enlloc (són adreces de xarxa local) o a altres ordinadors/dispositius que no tenen res a veure amb els indicats aquí.

- [IPSO Service Web Main](http://149.236.99.90)
- [DRU Service Web AQS Main](http://149.236.99.89)
- [Amplifier BLAXH2H300/100/150 E 200-600MHZ](http://149.236.99.92)
- [Amplifier BLAX300 E 6-365MHZ](http://149.236.99.93)
- [Bruker Gradient Amplifier Device Information](http://149.236.99.94)
- [BSMS Service Web Main Menu](http://149.236.99.20)

From: <https://sermn.uab.cat/wiki/> - **SeRMN Wiki**

Permanent link: **[https://sermn.uab.cat/wiki/doku.php?id=informatica:hp\\_z400\\_600\\_topspin31](https://sermn.uab.cat/wiki/doku.php?id=informatica:hp_z400_600_topspin31)**

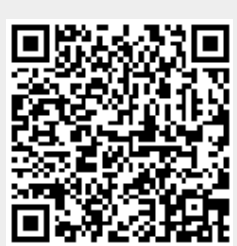

Last update: **2020/07/09 11:59**